#### **ФЕДЕРАЛЬНОЕ АГЕНТСТВО СВЯЗИ**

# **Государственное образовательное учреждение высшего профессионального образования «САНКТ-ПЕТЕРБУРГСКИЙ ГОСУДАРСТВЕННЫЙ УНИВЕРСИТЕТ ТЕЛЕКОММУНИКАЦИЙ им. проф. М. А. БОНЧ-БРУЕВИЧА»**

**\_\_\_\_\_\_\_\_\_\_\_\_\_\_\_\_\_\_\_\_\_\_\_\_\_\_\_\_\_\_\_\_\_\_\_\_\_\_\_\_\_\_\_\_\_\_\_\_\_\_\_\_\_\_\_\_\_\_\_\_\_\_\_\_\_**

# **М. С. Былина, С. Ф. Глаголев**

# **ФИЗИЧЕСКИЕ ОСНОВЫ ОПТИЧЕСКИХ НАПРАВЛЯЮЩИХ СИСТЕМ**

**Методические указания к лабораторным работам** 

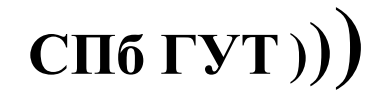

**САНКТ-ПЕТЕРБУРГ 2010**

УДК 621.391.63.029.7(075.8) ББК З889я73 Б 95

#### Рецензент

## заведующий кафедрой квантовой электроники Санкт-Петербургского государственного политехнического университета, доктор физико-математических наук, профессор *В. И. Дудкин*

#### Рекомендовано к печати редакционно-издательским советом СПбГУТ

Былина, М. С.

Б95 Физические основы оптических направляющих систем : методические указания к лабораторным работам / М. С. Былина, С. Ф. Глаголев – СПб. : Издательство «Теледом» ГОУВПО СПбГУТ, 2010. – 84 с.

Приведены методические указания для выполнения лабораторных работ по дисциплине «Физические основы оптических направляющих систем». Все лабораторные работы могут выполняться фронтальным методом. Пять из шести работ представляют собой виртуальные лабораторные установки.

Предназначено для студентов вузов, обучающихся по специальности 210404 – «Многоканальные телекоммуникационные системы».

#### **УДК 621.391.63.029.7(075.8) ББК З889я73**

© Былина М. С., Глаголев С. Ф., 2010

© Государственное образовательное учреждение высшего профессионального образования «Санкт-Петербургский государственный университет телекоммуникаций им. проф. М. А. Бонч-Бруевича», 2010

## **ВВЕДЕНИЕ**

Методические указания к лабораторным работам по дисциплине «Физические основы оптических направляющих систем» для студентов, обучающихся по специальности 210404 «Многоканальные телекоммуникационные системы» содержат описания 6 лабораторных работ.

Первая из них посвящена изучению конструкций оптических кабелей связи и для ее проведения фронтальным методом в лаборатории должно быть достаточное количество образцов оптических кабелей. Для проведения этой лабораторной работы не требуется специальное оборудование.

Следующие 5 работ представляют собой виртуальные лабораторные установки и должны проводиться в компьютерном классе, в котором должно быть установлено соответствующее программное обеспечение.

Лабораторные работы 2 и 3 посвящены изучению параметров многомодовых и одномодовых волоконных световодов и их влиянию на процессы распространения по ним оптических импульсов.

Лабораторная работа 4 посвящена изучению методов и приборов для измерения вносимого затухания в волоконно-оптических трактах и получению практических навыков в работе с оптическим тестером.

Лабораторная работа 5 посвящена изучению методических особенностей метода обратного рассеяния и получению практических навыков в работе с оптическим рефлектометром.

Лабораторная работа 6 посвящена изучению механизмов и методов измерения потерь в разъемных и неразъемных соединениях.

В разработке программного обеспечения для этого лабораторного практикума помимо авторов принимали участие А. Р. Былин, Т. С. Васильева, С. И. Шмелев.

# **Лабораторная работа 1**

# **ИЗУЧЕНИЕ КОНСТРУКЦИЙ ОПТИЧЕСКИХ КАБЕЛЕЙ СВЯЗИ**

## **Цель работы**

Изучение основных конструктивных элементов и маркировки оптических кабелей связи различного назначения.

# **Подготовка к работе**

При подготовке к работе должны быть изучены:

1) раздел «Теоретические сведения» данной лабораторной работы;

2) материал учебника по дисциплине «Направляющие системы электросвязи» (Направляющие системы электросвязи: Учебник для вузов. В 2-х томах. Том 1. Теория передачи и влияния / В. А. Андреев, Э. Л. Портнов, Л. Н. Кочановский; под редакцией В. А. Андреева. – 7-е изд., перераб. и доп.- М. : Горячая линия – Телеком, 2009) по темам:

- классификация оптических кабелей связи (разд. 3.2.6);
- типы оптических волокон (разд. 3.2.7);
- основные конструктивные элементы ОК и материалы для их изготовления (разд. 3.2.8);
	- технические требования, предъявляемые к ОК (разд. 3.2.9);
	- основные производители и номенклатура ОК (разд. 3.2.10);
	- о маркировке оптических кабелей связи (разд. 3.2.11);
	- оптические кабели для прокладки в грунт (разд. 3.2.12);

 оптические кабели для пневмозадувки в защитные пластмассовые трубы (разд. 3.2.13);

- оптические кабели для прокладки в кабельной канализации (разд. 3.2.14);
- подвесные оптические кабели (разд. 3.2.15);
- подводные оптические кабели связи (разд. 3.2.16).

# **ТЕОРЕТИЧЕСКИЕ СВЕДЕНИЯ**

# **1. Классификация оптических кабелей**

Оптический кабель (ОК) представляет собой совокупность оптических волокон (ОВ), заключенных в общую влагозащитную оболочку, поверх которой в зависимости от условий эксплуатации могут быть наложены защитные покровы. Основной задачей ОК является обеспечение требуемого качества передачи при соответствующих условиях эксплуатации.

Конструкции ОК в основном определяются назначением и областью их применения. По своему назначению ОК подразделяются на следующие:

- междугородные;

- зоновые;
- городские;
- объектовые и монтажные.

*Междугородные* и *зоновые* ОК предназначаются для передачи информации на большие расстояния и организации большого числа каналов. *Городские* ОК используются в качестве соединительных линий между городскими АТС. Они рассчитаны на работу без промежуточных линейных регенераторов, т. е. на сравнительно короткие расстояния (5–10 км) и относительно небольшое число каналов. *Объектовые* ОК служат для передачи различной информации на малые расстояния внутри объекта и содержат, как правило, большое число ОВ. *Монтажные* ОК предназначаются для внутри- и межблочного монтажа аппаратуры.

По условиям прокладки и эксплуатации ОК различают кабели:

- внутренней прокладки;

- наружной прокладки;

- специальные.

*Кабели внутренней прокладки* используются внутри телефонных станций, офисов, зданий и помещений. По условиям прокладки они подразделяются на кабели вертикальной и горизонтальной прокладки и шнуры коммутации.

*Кабели наружной прокладки* применяются на любых (сельских, городских, зоновых и магистральных) линиях связи и по условиям прокладки их можно разделить на воздушные, подземные и подводные.

*Кабели воздушной подвески* подвешиваются на опорах и в свою очередь подразделяются на кабели:

- самонесущие – с несущим тросом или без него, подвешиваемые на опорах различного типа, в том числе на опорах ЛЭП и контактной сети железных дорог;

- прикрепляемые – крепящиеся к несущему проводу при помощи специальных зажимов;

- навиваемые – навиваются вокруг несущего, например фазового, провода или грозотроса;

- встраиваемые в грозотрос.

*Кабели подземной прокладки*:

- прокладываемые в кабельной канализации или туннеле;

- закладываемые в грунт;

- предназначенные для автоматической прокладки в специальных трубах, например, в полиэтиленовых трубах компании Dura-Line.

*Подводные кабели* предназначены для укладки на дно:

- несудоходных рек, неглубоких озер и болот;

- судоходных рек, морей и океанов.

К *специальным* относят кабели:

1) полевые, предназначенные для развертывания полевых линий связи, например в условиях военного времени. Эти кабели рассчитаны на работу в экстремальных эксплуатационных условиях во всех климатических зонах России. Они должны сохранять свои параметры при размотке, растягивании, изгибах, кручении и раздавливании, в условиях повышенной влажности, при воздействии интенсивного солнечного и гамма-излучения, а также сильных электромагнитных импульсных полей;

2) для дистанционного управления торпедами, ракетами земля–воздух и т. п. Характеризуются повышенной прочностью, гибкостью, сбалансированы относительно возникновения крутящего момента, имеют малый диаметр;

3) огнестойкие, например кабели пожарной сигнализации, сохраняющие работоспособность в условиях открытого пламени;

4) для работы при повышенных температурах (до 85–90º);

5) для работы во взрывоопасных и агрессивных средах.

# **2. Конструктивные элементы оптического кабеля**

## *2.1. Оптическое волокно*

ОВ, используемые в связи, имеют цилиндрическую форму (рис. 1.1) и состоят из сердцевины, оболочки и первичного защитного покрытия. Сердцевина и оболочка изготавливаются из плавленого кварца. Обычно оболоч-

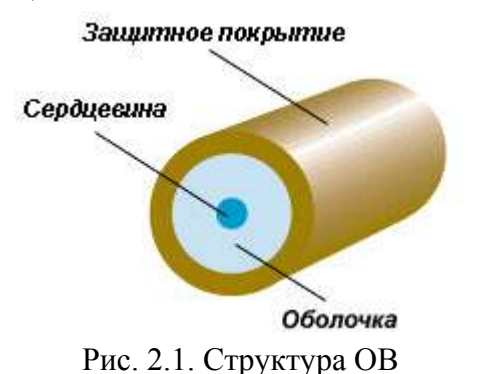

ка ОВ изготавливается из чистого кварца SiO<sub>2</sub> и имеет постоянный показатель преломления *n*2, а сердцевина для обеспечения требуемого профиля показателя преломления  $n_1(r)$  легируется примесями, увеличивающими показатель преломления, например  $GeO<sub>2</sub>$ .

Размеры сердцевины и оболочки ОВ стандартизованы. Обозначают размеры ОВ следующим образом: *диаметр сердцевины /* 

*диаметр оболочки*. Например, многомодовое ОВ с диаметром сердцевины 2*a* = 50 мкм и диаметром оболочки 2*b* = 125 мкм обозначают: **50/125**.

Первичное защитное покрытие наносится при вытяжке и защищает ОВ от воздействия окружающей среды (влаги, абразивных и механических воздействий). Оно должно быть нейтральным и легко удаляться с поверхности оболочки. Показатель преломления и потери на поглощение в защитном покрытии должны быть больше, чем в оболочке ОВ для предотвращения распространения нежелательных мод. В качестве первичного покрытия применяют акрилат: внутренний слой из мягкого акрилата для предотвращения микроизгибов и твердый наружный слой для защиты от механических воздействий. После нанесения обоих слоев диаметр волокна становится равным 245±10 мкм.

Все ОВ делятся по количеству мод распространения на многомодовые и одномодовые, а по профилю показателя преломления на ОВ со ступенчатым и градиентным профилями показателя преломления. В ВОЛС наиболее широко используются следующие стандарты волокон:

- многомодовое градиентное волокно  $50/125$  и  $62,5/125$  (рис. 1.2, а);

- одномодовое ступенчатое волокно 8-10/125 (рис. 1.2, б);

- одномодовое волокно с ненулевой смещенной дисперсией 8–10/125 (рис. 1.2, в).

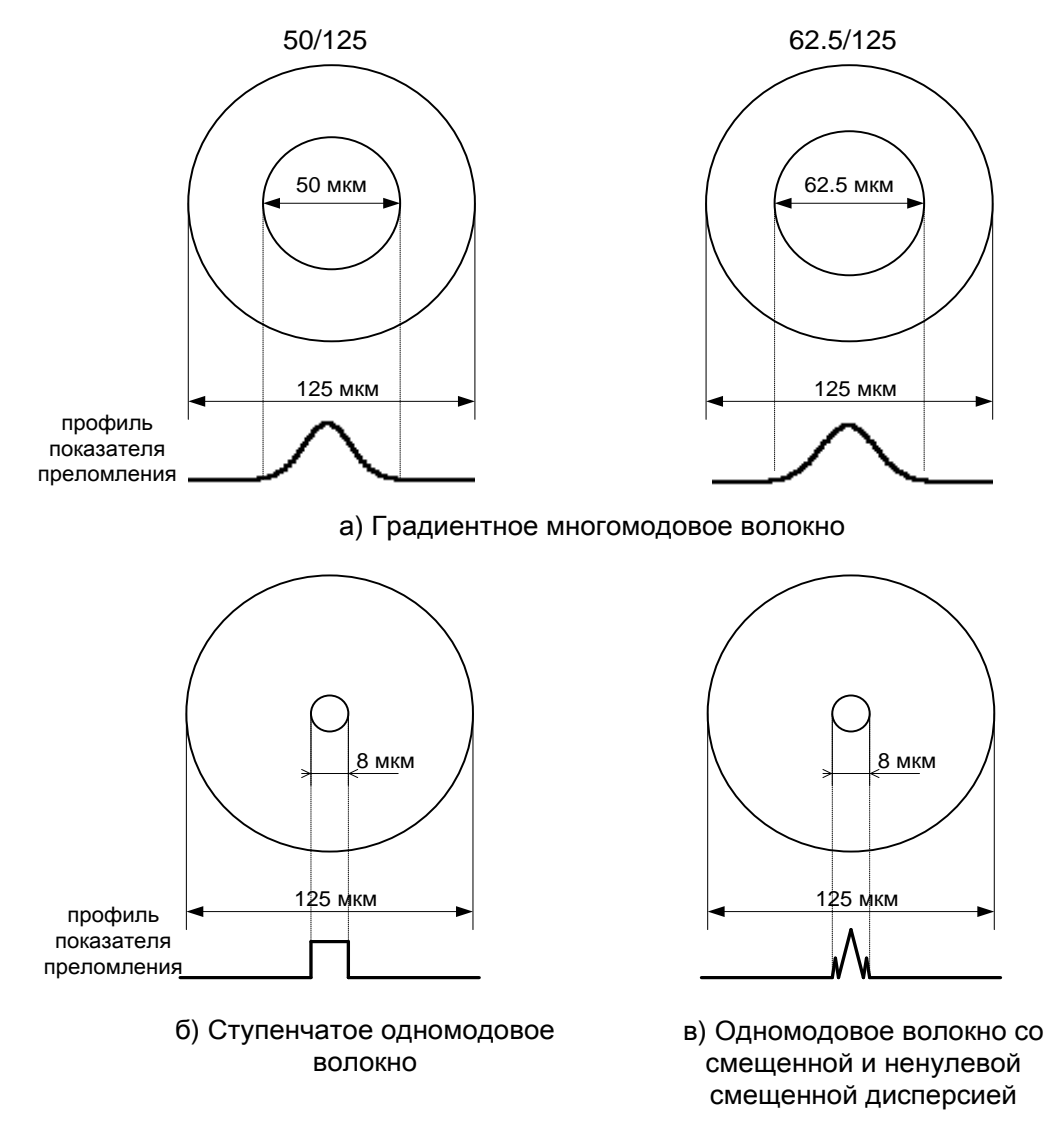

Рис. 1.2. Стандарты ОВ

В целях идентификации ОВ окрашиваются. Окраска обычно осуществляется на кабельном заводе. Цветовая кодировка оптических волокон в кабелях российских производителей пока не стандартизована.

К красящим веществам предъявляется ряд требований: оно не должно разрушаться или исчезать со временем, должно быть совместимо со всеми материалами, используемыми в кабеле. Слой красящего вещества должен быть очень тонким, чтобы не вызывать дополнительных микроизгибов волокна в процессе эксплуатации в необходимом диапазоне температур.

## **2.2. Оптический модуль**

**Оптическим модулем** называют одно или несколько ОВ во вторичном покрытии.

Вторичное покрытие предназначено для защиты ОВ от механических воздействий, в первую очередь поперечных деформаций. Вторичные покрытия бывают нескольких типов (рис. 1.3):

 сплошное (рис. 1.3, a). Представляет собой толстый слой полимера (мягкий поливинилхлорид), нанесенный непосредственно на волокно с первичным покрытием. Диаметр ОВ в таком покрытии порядка 0,9 мм. Используется в кабелях внутренней прокладки;

![](_page_7_Figure_6.jpeg)

Рис. 1.3. Типы вторичного покрытия оптических волокон: а) сплошное; б) полусвободное трубчатое; в) свободное трубчатое; г) многоволоконное свободное трубчатое; д) ленточное

 полусвободное трубчатое (рис. 1.3, б). Отличается от сплошного тем, что между ОВ в первичном покрытии и слоем полимера находится тонкий слой (несколько сотых долей мм) вязкого компаунда. Это облегчает снятие защитных покрытий перед монтажом и уменьшает влияние микроизгибов. Используется в кабелях внутренней прокладки;

 одноволоконное свободное трубчатое (рис. 1.3, в). Представляет собой пластмассовую трубку (полиамид или полибутилентерефталат), заполненную вязким гидрофобным компаундом, в котором свободно расположено ОВ. Используется в кабелях наружной прокладки.

 многоволоконное свободное трубчатое (рис. 1.3, г), которое отличается от предыдущего количеством, расположенных в трубке ОВ (2 и больше). Используется в кабелях наружной прокладки.

• ленточное, с числом ОВ от 2 до 24 (рис. 1.3, д).

При повреждении волоконно-оптического кабеля вода может проникнуть внутрь полой оболочки покрытия и за счет капиллярного эффекта распространиться вдоль по кабелю на значительные расстояния. При замерзании воды волокна подвергаются воздействию напряжений во многих точках, что может вызвать микроизгибы и приведет к недопустимому увеличению затухания. Кроме того, влага, попавшая на поверхность волокна, изменяет энергию активации роста трещин. Для предотвращения проникновения воды пространство внутри полусвободного и свободного трубчатого вторичного покрытия заполняется специальным вязким гидрофобным компаундом – тиксотропным гелем.

## **2.3. Сердечник оптического кабеля**

Существуют 3 вида конструкции сердечника волоконно-оптического кабеля: повивная (рис. 1.4, а), с профилированным сердечником (рис. 1.4, б), с использованием одиночной трубки (рис. 1.4, в).

![](_page_8_Figure_7.jpeg)

Рис. 1.4. Основные конструкции сердечников ОК: а) повивная; б) с профилированным сердечником; в) с использованием одиночной трубки

В повивной конструкции сердечник выполнен в виде повивов оптических модулей вокруг центрального упрочняющего элемента. При малом (менее 6) числе требующихся модулей для обеспечения устойчивой правильной скрутки вместе с ними скручиваются пластмассовые кордели – заполнители сплошного сечения.

Конструкция с профилированным сердечником состоит из полипропиленового стержня с продольными пазами. Стержень отливается вокруг металлического или диэлектрического центрального упрочняющего элемента. Пазы располагаются вокруг стержня спирально или с периодической сменой направления. ОВ с нанесенными на них первичными покрытиями свободно располагаются в углублениях.

Кабель с одиночной трубкой состоит из одной пластмассовой (полибутилентерефталат) трубки, содержащей ОВ с нанесенными на них первичными покрытиями. Внутри трубки ОВ располагаются свободно.

Для увеличения упругости кабеля при растяжении в конструкцию сердечника могут включаться упрочняющие (армирующие) элементы. В сердечнике они могут располагаться двумя способами: вдоль центральной оси кабеля или распределенно по его сечению. Распределенными упрочняющими элементами являются, например, **пластмассовые кордели**, включаемые в повив вместе с оптическими модулями при малом числе последних.

В повивной конструкции и конструкции с профилированным сердечником упрочняющий элемент располагается вдоль центральной оси кабеля и называется **центральным силовым элементом** (ЦСЭ). В качестве такого элемента может использоваться стальная проволока диаметром 2–3,5 мм, трос такого же диаметра из нескольких проволок более тонкого сечения) или диэлектрический стержень (стеклопруток или арамидный пруток).

Свободное пространство внутри сердечника заполняется гидрофобным заполнителем (обычно используют пастообразные компаунды на основе высокомолекулярных соединений углеводородов). В случае если требуется конструкция кабеля без наполнителя, водонепроницаемость сердечника по длине может быть обеспечена при помощи водоблокирующих лент или нитей.

Сформированный сердечник скрепляется поясной изоляцией из синтетической полипропиленовой, терефталатной (лавсановой) ленты, накладываемой путем спиральной обмотки в один или два слоя.

## **2.4. Защитные покровы**

Кабельный сердечник защищается от воздействия внешней среды оболочкой. В качестве материалов оболочек используются полиэтилен, поливинилхлорид, алюмополиэтилен, безгалогенные материалы, не распространяющие горение.

Для увеличения упругости кабеля при растяжении и повышения механической прочности в конструкцию защитных покровов кабеля включаются упрочняющие элементы.

В конструкции кабеля с одиночной трубкой роль упрочняющего элемента играют высокопрочные, например арамидные, нити в оболочке. Между сердечником и оболочкой может также размещаться повив высокопрочных нитей или лент.

Арамидные нити (или стеклопластиковые стержни) используются также в качестве силовых элементов оптических кабелей воздушной подвески.

Отдельный слой из таких нитей располагают между первым и вторым слоем оболочки. Защищенный таким образом кабель может выдерживать большие продольные нагрузки. Обычно таким способом усиливаются кабели, подвешиваемые в пролетах длиной до 1000 м. Кроме того, арамидные нити, хотя и менее устойчивы к механическим нагрузкам, чем стальные, являются диэлектрическими и не представляют опасности в случае попадания электрического разряда молнии.

В кабелях воздушной подвески роль упрочняющего элемента играет несущий трос (повив стальной проволоки). На рис. 1.5 показан способ усиления волоконно-оптических кабелей, предполагающий заключение стальной проволоки в отдельную оболочку, которая вместе с собственно кабелем образует «восьмерку». Такой кабель

![](_page_10_Picture_6.jpeg)

Рис. 1.5. Поддерживающий силовой элемент («восьмерка»)

обычно используется для подвески в пролетах длиной 50–70 м. Такая конструкция очень экономична, однако, данный тип кабеля нельзя использовать на ЛЭП.

При больших внешних нагрузках кроме внутренней защитной оболочки может накладываться броневой покров, дополнительно защищающий кабель от механических воздействий.

Броня бывает *ленточная*, *круглопроволочная (одноповивная или двухповивная)* и *в виде герметичной трубки*. В кабелях, предназначенных для прокладки в кабельной канализации, трубах, коллекторах, на мостах и эстакадах используется стальная ленточная броня. Стальная гофрированная лента, покрытая с наружной стороны сополимером, накладывается продольно с перекрытием на внутреннюю оболочку ОК.

В кабелях для прокладки в грунтах, не подверженных мерзлотным деформациям, на переходах через неглубокие несудоходные реки и болота применяется одноповивная броня из круглых стальных оцинкованных проволок.

Для прокладки в сложных грунтах всех групп, в том числе и подверженных мерзлотным деформациям, а также на переходах через судоходные реки применяется двухповивная круглопроволочная броня. Два повива стальных проволок в этом случае могут быть разделены промежуточной полиэтиленовой оболочкой.

Пустоты в бронеповиве заполняются гидрофобным компаундом.

Поверх бронепокровов на кабельный сердечник наносят защитный шланг. Защитный шланг изготавливается из полиэтилена или негорючих безгалогенных материалов. Для дополнительной защиты бронированного кабеля в защитный шланг могут быть впрессованы две толстые стальные проволоки.

Ряд фирм-производителей включают (как правило, по требованию заказчика) в конструкцию кабеля вспарывающий корд.

# **3. Конструкции кабеля, встроенного в грозозащитный трос**

В настоящее время оптический кабель, встроенный в грозозащитный трос, (ОКГТ) повсеместно используется для оптической связи вдоль коммуникаций, принадлежащих энергосистемам.

![](_page_11_Figure_7.jpeg)

Рис. 1.6. Виды ОКГТ: а) с сердечником повивной скрутки, содержащим оптические модули, в алюминиевой трубе; б) с профилированным алюминиевым сердечником; в) с использованием одиночной трубки из нержавеющей стали, заключенной

#### в алюминиевую трубку; г) с сердечником повивной скрутки, содержащим оптические модули из нержавеющей стали

ОКГТ устанавливают вместо грозозащитных тросов воздушных ЛЭП. Кабель должен выдерживать нагрузку при монтаже, тяжение и вибрацию в процессе эксплуатации, токи короткого замыкания, а также погодные воздействия, включая ветер, гололед и удары молний. Конструкция кабеля должна обеспечивать защиту ОВ, сохраняя общие физические и электрические свойства, эквивалентные соответствующим свойствам стального витого грозотроса.

Сердечник ОКГТ может иметь любую из рассмотренных в п. 2.3 конструкций: повивную (рис. 1.6, а, г), профилированную (рис. 1.6, б) или использующую одиночную трубку (рис. 1.6, в). Сердечник может быть заключен в алюминиевую трубку или защищен специальными композитными материалами от разогрева, связанного с токами короткого замыкания.

Поверх сердечника в ОКГТ накладывается необходимое количество слоев (1 или 2) преформированной алюминиевой или стальной, плакированной алюминием, проволоки.

# **4. Маркировка ОК**

Маркировка представляет собой аббревиатурную запись основных параметров оптического кабеля, к которым относятся:

- назначение и область применения
- конструкция сердечника
- материал промежуточной и наружной оболочек
- тип брони
- число оптических модулей и оптических волокон
- величина коэффициента затухания на рабочих длинах волн
- величина дисперсии
- допустимое растягивающее усилие и др.

Чтобы любой специалист мог быстро расшифровать аббревиатурную запись, обозначения одних и тех же параметров оптических кабелей различных производителей должны быть унифицированы. Такая унификация имеется для электрических кабелей связи. Однако в маркировке оптических кабелей отечественного производства унификация отсутствует.

В табл. 1.1 представлены принципы маркировки оптических кабелей, применяемые на кабельном заводе ЗАО «Севкабель-Оптик». В табл. 1.2 представлены принципы маркировки оптических кабелей производства «Москабель–Фуджикура».

## **ВЫПОЛНЕНИЕ РАБОТЫ**

1. Получите у преподавателя образцы оптических кабелей.

2. Изучите конструктивные элементы каждого образца. Для каждого образца оптического кабеля заполните табл. 1.3.

3. На основании результатов изучения образцов в заголовок каждой из табл. 1.3 впишите марки соответствующего кабеля по двум системам маркировки, приведенным в п. 4 раздела «Теоретические сведения».

4. Выполните эскизы поперечного сечения исследованных кабелей с указанием всех элементов конструкции.

5. Классифицируйте каждый образец кабеля по области применения, условиям прокладки и эксплуатации. По каждому основанию для классификации укажите конструктивные особенности, позволившие отнести образец к определенному классу.

Таблица 1.1

![](_page_13_Picture_33.jpeg)

Тип оболочки: А – алюмополиэтиленовая; П – полиэтиленовая; Н – нераспространяющая горение

Конструкция сердечника: Д – повивной с диэлектрическим центральным силовым элементом; О – с использованием одиночной трубки

Фирма-производитель ЗАО «Севкабель–Оптик»

Таблица 1.2

![](_page_14_Picture_273.jpeg)

Таблица 1.3

Конструкция оптического кабеля \_\_\_\_\_\_\_\_\_\_\_\_\_\_\_\_\_\_\_\_

![](_page_14_Picture_274.jpeg)

![](_page_15_Picture_37.jpeg)

## **ОТЧЕТ**

Отчет по лабораторной работе должен содержать:

1) заполненные в соответствии с пп. 2 и 3 раздела «Выполнение работы» табл. 1.3 для каждого исследованного образца кабеля;

2) эскизы поперечного сечения исследованных образцов кабелей с указанием всех элементов конструкции;

3) выводы относительно области применения, условий прокладки и эксплуатации исследованных образцов кабелей.

## **Лабораторная работа 2**

## **ИССЛЕДОВАНИЕ ПРОХОЖДЕНИЯ СВЕТОВЫХ ИМПУЛЬСОВ ПО МНОГОМОДОВЫМ ОПТИЧЕСКИМ ВОЛОКНАМ**

## **Цель работы**

Изучение процессов распространения оптических импульсов по многомодовым оптическим волокнам (ОВ) с усеченным степенным профилем, методов измерения параметров ОВ – затухания и дисперсии, источников погрешностей, включая инструментальные и методические погрешности, способов их компенсации.

### **Подготовка к работе**

При подготовке к работе должны быть изучены:

1) раздел «Теоретические сведения» данной лабораторной работы;

2) материал учебника по курсу «Направляющие системы электросвязи» (Направляющие системы электросвязи: учебник для вузов. В 2-х томах. Том 1. Теория передачи и влияния / В. А. Андреев, Э. Л. Портнов, Л. Н. Кочановский; под редакцией В. А. Андреева. – 7-е изд., перераб. и доп. – М. : Горячая линия – Телеком, 2009) по темам:

- физические процессы в оптических волокнах (разд. 7.1);
- волны и лучи в ОВ (разд. 7.2);
- потери в оптических волокнах (разд. 7.6.2);
- дисперсия и пропускная способность ОВ (разд. 7.6.3);
- модовая дисперсия ОВ (разд. 7.6.4).

### **ТЕОРЕТИЧЕСКИЕ СВЕДЕНИЯ**

В лабораторной работе изучаются многомодовые ОВ с усеченным сте-

пенным профилем, т. е. профилем, изменения которого описываготся так:  
\n
$$
n^{2}(r) = \begin{cases} n_{1}^{2}(r) = n_{10}^{2} \left[ 1 - 2 \cdot \Delta \cdot \left( \frac{r}{a} \right)^{q} \right] & \text{при } 0 \leq r < a; \\ n_{2}^{2} = n_{10}^{2} \left( 1 - 2 \cdot \Delta \right) & \text{при } r > a, \end{cases}
$$
\n(2.1)

где *r* – расстояние от оси ОВ, мкм; *a –* радиус сердцевины ОВ, мкм; *n*10, *n*<sup>2</sup> – показатели преломления на оси ОВ (при *r* = 0) и в оболочке (при *r* > *a*), соответственно; *q* – показатель степенного профиля, который обычно близок к величине 2; ∆ – относительная разность показателей преломления ОВ, которую можно рассчитать по выражению:

$$
\Delta = \frac{n_{10}^2 - n_2^2}{2 \cdot n_{10}^2} \,. \tag{2.2}
$$

В кабелях связи обычно используют так называемые слабонаправляющие ОВ, для которых  $\Delta \ll 1$ .

В лабораторной работе в качестве оболочки ОВ используется чистый кварц  $SiO_2$ . Требуемая величина  $n_1$  достигается легированием материала сердечника. В качестве легирующих добавок используется GeO<sub>2</sub>.

Процессы распространения оптических импульсов по многомодовым ОВ рассмотрим на основе геометрической оптики, в которой основным является понятие светового луча. В многомодовых ОВ могут распространяться два типа лучей:

меридиональные, которые распространяются в плоскостях, проходящих через ось OB z;

косые, которые не лежат в этих плоскостях.

В общем случае лучи в градиентных многомодовых ОВ распространяются по спиралевидным траекториям. Различные типы лучей (мод) можно характеризовать лучевыми инвариантами  $B$  и  $E$ , которые представляют собой постоянные для данного луча скалярные величины, однозначно определяющие его направление в любой точке траектории.

Лучевые инварианты определяются следующим образом:

$$
B = n(r) \cdot \cos \theta_z(r); \tag{2.3}
$$

$$
E = n(r) \cdot \sin\theta_z(r) \cdot \cos\theta_f(r), \qquad (2.4)
$$

где  $\theta_z(r)$  – угол наклона луча по отношению к оси z OB;  $\theta_f(r)$  – угол между направлением проекции траектории луча и азимутальным направлением. Для меридиональных лучей  $\theta_f(r) = \pi / 2$  и  $E = 0$ .

Эффективность ввода излучения в ОВ принято характеризовать числовой апертурой  $NA = \sin \theta_0$ , которая определяет максимальный угол  $\theta_0$ между осью z и направляемым лучом, падающим на торец ОВ из воздуха или вакуума. У градиентных многомодовых ОВ числовая апертура зависит от г. Ее называют локальной числовой апертурой:

$$
NA(r) = \sqrt{n_1^2(r) - n_2^2} \quad \text{npu } 0 < r < a. \tag{2.5}
$$

В соответствии с волновой оптикой в ОВ может распространяться на большое расстояние только определенное конечное количество типов направляемых волн (мод). Для направляемых лучей величина инварианта В должна удовлетворять следующему условию:

$$
n_2(\lambda) < B < n_{10}(\lambda). \tag{2.6}
$$

Важным параметром ОВ является нормированная частота

$$
V = 2\pi \cdot \frac{a}{\lambda} \cdot \sqrt{n_{10}^2 - n_2^2} \,,\tag{2.7}
$$

где  $\lambda$  - длина волны используемого источника излучения в вакууме. Нормированная частота определяет общее количество направляемых мод (лучей) в градиентном многомодовом ОВ:

$$
M = INT \left( \frac{V^2}{2} \frac{q}{q+2} \right), \tag{2.8}
$$

где  $INT(x)$  означает целую часть  $x$ .

Различные лучи (моды) распространяются вдоль оси z многомодового ОВ с различными скоростями, что приводит к межмодовой дисперсии  $\Delta t_{\rm M}$ , т. е. к уширению оптических импульсов при прохождении многомодового ОВ единичной длины. Известно, что удельное время *t* распространения луча на единичное расстояние в ОВ с усеченным степенным профилем зависит только от лучевого инварианта В:

$$
t(B) = \frac{1}{c} \cdot \frac{n_{10g}}{q+2} \left[ (p+q) \frac{n_{10}}{B} + (2-p) \frac{B}{n_{10}} \right],
$$
 (2.9)

где  $c = 3.10^5$  км/с – скорость света в вакууме;  $p$  – параметр внеосевой дисперсии материала сердцевины ОВ, который можно рассчитать по выражению:

$$
p(\lambda) = \frac{n_{10}(\lambda)}{n_{10g}(\lambda)} \cdot \frac{\lambda}{\Delta(\lambda)} \cdot \frac{d\Delta(\lambda)}{d\lambda},
$$
\n(2.10)

 $n_{10g}$  – групповой показатель преломления на оси ОВ,

$$
n_{10g}(\lambda) = n_{10}(\lambda) - \lambda \frac{dn_{10}(\lambda)}{d\lambda}.
$$
 (2.11)

С параметром  $n_{10g}$  связано понятие групповой скорости:

$$
V_g = c/n_{10g} \,. \tag{2.12}
$$

Минимальное удельное время распространения на единичное расстояние определяется формулой

$$
t(B_m) = \frac{1}{c} \cdot \frac{2n_{10g}}{q+2} \sqrt{(p+q)(2-p)},
$$
\n(2.13)

для луча с инвариантом

$$
B_m = n_{10} \sqrt{\frac{q+p}{2-p}}.
$$
\n(2.14)

Если рассчитанное значение  $B_m$  не удовлетворяет условию направляемых лучей (2.6), то и расчет минимального удельного времени распространения не имеет смысла. В зависимости от величин *q и р* максимальное удельное время распространения будет иметь луч с инвариантом  $B = n_{10}$  или  $n_2$ .

В качестве оценки межмодовой дисперсии  $\Delta t_M$  принимается разность максимального и минимального удельных времен распространения из трех значений  $t(n_{10}), t(n_2)$  и  $t(B_m)$ :

$$
\Delta t_{\rm m} = t_{\rm max} - t_{\rm min} \,. \tag{2.15}
$$

Величина  $t(B_m)$  учитывается, только если  $B_m$  лежит в диапазоне направляемых лучей.

Полученное значение **∆***t*м необходимо сравнить с величиной межмодовой дисперсии **∆***t*мопт для градиентного ОВ с оптимальным показателем *q*опт степенного профиля:

$$
q_{\text{onr}} = 2 \cdot (1 - p) - \Delta \cdot (2 - p), \tag{2.16}
$$

$$
\Delta t_{\text{norm}} = \frac{n_{10g}}{c} \cdot \frac{\Delta^2}{8}.
$$
\n(2.17)

Хроматической дисперсией в градиентных многомодовых ОВ можно пренебречь по сравнению с межмодовой дисперсией.

Затухание ОВ складывается из собственного затухания и дополни-

![](_page_20_Figure_5.jpeg)

Рис. 2.1. Зависимость коэффициента затухания от длины волны

тельного, возникающего в процессе производства оптического волокна, при изготовлении, прокладке и монтаже оптического кабеля. Однородное ОВ можно характеризовать коэффициентом затухания  $\alpha$  - величиной собственного затухания на единицу длины. На рис. 2.1 показана типичная зависимость коэффициента затухания кварцевого ОВ от длины волны излучения.

Собственные потери в ОВ обусловлены двумя причинами: **рассеянием** и **поглощением**.

*Рассеяние.* Из рис. 2.1 видно, что в диапазоне длин волн 800–1700 нм потери асимптотически уменьшаются с ростом длины волны. Это обусловлено релеевским рассеянием света в ОВ.

Релеевское рассеяние света происходит на неоднородностях, которые имеются в аморфном кварцевом стекле. Под неоднородностью понимается локальное изменение показателя преломления вещества, размеры которого сравнимы с длиной волны.

Потери из-за релеевского рассеяния быстро уменьшаются с ростом длины волны:

$$
\alpha_S = \chi_S \lambda^{-4} \,, \tag{2.18}
$$

где χ<sub>s</sub> – коэффициент пропорциональности, который для высококачественных кварцевых ОВ равен 0,7–0,9 дБ $\cdot$ мкм<sup>4</sup>/км. Он зависит от материала (вида и концентрации легирующих добавок и т. п.) и технологии изготовления ОВ.

*Поглощение*. Другим характерным видом потерь, оказывающим влияние на вид представленной характеристики, является поглощение. Поглощение – это потери энергии распространяющегося света, возникающие в результате взаимодействия его со средой. При поглощении в ОВ световая энергия преимущественно преобразуется во внутреннюю энергию вещества (в тепло), т. е. расходуется на возбуждение колебаний частиц.

Известно, что частица может обладать не любой энергией, а только энергией, соответствующей разрешенным энергетическим уровням. Энергия квантов распространяющегося света связана с его частотой у (длиной волны  $\lambda$ ):

$$
E = h \cdot \mathbf{v} = h \cdot \frac{c}{\lambda},\tag{2.19}
$$

где  $h = 6{,}626 \times 10^{-34}$  Дж·с- постоянная Планка,  $c = 300000$  км/с - скорость света в вакууме. Если эта энергия совпадает (или близка) с порцией энергии, необходимой частице для перехода на более высокий энергетический уровень, она будет эффективно поглощаться частицами. В противном случае поглощения на этой длине волны не будет.

Таким образом, существуют определенные - резонансные - длины волн, которые активно поглощаются веществом. Поэтому говорят, что поглощение носит резонансный характер.

ОВ содержит различные частицы - кварца, основного материала, полезных (легирующих) примесей и вредных примесей, попадающих в ОВ изза несовершенства технологии производства. У кварца и используемых легирующих примесей всплески поглощения в используемом диапазоне отсутствуют. Кварц дает мощные пики поглощения в ультрафиолетовой и инфракрасной областях спектра, которые немного захватывают используемый диапазон.

К вредным примесям относят ионы переходных металлов (ванадия, железа, меди, кобальта, никеля, марганца), а также гидроксильные группы ОН - При современных технологиях изготовления ОВ наибольший вклад в поглощение вносят именно гидроксильные группы. Они дают мощные пики поглощения на длинах волн 1,290 и 1,383 мкм.

Для расчета коэффициентов затухания, обусловленных резонансным поглощением в кварце в инфракрасной  $\alpha_{inf}$  и ультрафиолетовой  $\alpha_{uv}$ областях спектра, можно воспользоваться следующими упрощенными выражениями:

$$
\alpha_{\text{inf}} = 7,81 \cdot 10^{11} \cdot \exp\left(-\frac{48,5}{\lambda}\right); \qquad \alpha_{uv} = 2,55 \cdot 10^{-3} \cdot \exp\left(\frac{4,63}{\lambda}\right). \tag{2.20}
$$

В (2.20) коэффициенты затухания получатся в дБ/км, если длина волны выражена в мкм.

Потери за счет резонансного поглощения α<sub>a</sub> в различных примесях могут быть приняты следующими:

$$
\alpha_a = 0,1 \text{ дБ/км} \qquad \text{для } \lambda = 0,85 \text{ мки};
$$

$$
\alpha_{a} = 0.05 \text{ }\text{J}K/\text{KM} \quad \text{J}M\text{K} \lambda = 1.3 \text{ MKM}. \tag{2.21}
$$

Дополнительные потери трудно поддаются учету, поэтому коэффициент затухания, обусловленный ими, можно ориентировочно принять:  $\alpha_d = 0, 1...0, 3 \,\mu K/m$ .

Общий коэффициент затухания ОВ может быть рассчитан так:

$$
\alpha = \alpha_{\inf} + \alpha_{uv} + \alpha_s + \alpha_a + \alpha_d. \tag{2.22}
$$

### ОПИСАНИЕ ЛАБОРАТОРНОЙ УСТАНОВКИ

Структурная схема лабораторной установки по исследованию процессов прохождения оптических импульсов по многомодовым ОВ (рис. 2.2, а) включает:

- генератор импульсов (ГИ);
- источник излучения полупроводниковый лазер (ИИ);
- два направленных ответвителя (НО1 и НО2);
- устройство временной задержки электрического импульса (УЗ);
- фотоприемное устройство (ФПУ);
- стробоскопический осциллограф (СО);
- три коротких оптических поводка (ОП1, ОП2, ОП3);
- исследуемое ОВ.

Работа лабораторной установки иллюстрируется временными диаграммами (рис. 2.1, б), которые показывают импульсы  $U_{\Gamma}$  на выходе ГИ, импульсы  $U_c$ , задержанные на время  $t_3$  в УЗ, пилообразное напряжение развертки  $U_p$  и напряжение  $U_y$  с выхода ФПУ. Импульсы  $U_r$  поступают на ИИ, где преобразуются в оптические импульсы мощностью P, которые в НО1 разделяются по мощности на два примерно одинаковых импульса. Один из них, мощностью  $P_1$ , проходит через ОП1, ОП2, ОП3, НО1 и НО2, задерживается на время  $t_{31}$  и поступает на ФПУ. Второй, мощностью  $P_2$ , проходит через ОП1, ОВ, ОП3, НО1 и НО2, задерживается на время  $t_{32}$  и ослабленный за счет затухания в ОВ также поступает на ФПУ. ФПУ преобразует оптические импульсы в электрические, которые можно наблюдать на экране СО, если электрический импульс совпадает по времени с пилообразным напряжением развертки. Момент запуска развертки определяется установленной в УЗ задержкой, которую можно изменять вручную или автоматически. В автоматическом режиме поиска выходного импульса задержка возрастает от 0 до максимального значения. Процесс останавливается при превышении сигналом определенного уровня (в данной лабораторной установке он выбран равным 2 мВ).

Лабораторная установка позволяет определять времена задержки t<sub>31</sub> и  $t_{32}$ , амплитуды  $U_{m1}$  и  $U_{m2}$  и длительности  $t_1$  и  $t_2$  входного и выходного импульсов. По измеренным величинам можно рассчитать: длину ОВ L, вносимое затухание а<sub>ов</sub> и средний коэффициент затухания  $\alpha$ , дисперсионное уширение выходного импульса.

![](_page_23_Figure_1.jpeg)

Рис. 2.2. Структурная схема лабораторной установки (а) и временные диаграммы ее работы (б)

#### Анализ оптической схемы

В лабораторной работе предполагается проведение измерений для трех вариантов включения исследуемого ОВ и оптических поводков в схему лабораторной установки (рис. 2.3). Это позволяет исключить погрешности, обусловленные временными задержками и затуханиями в оптических элементах лабораторной установки.

Полагаем, что для изготовления поводков и направленных ответвителей использовались идентичные ОВ.

![](_page_23_Figure_6.jpeg)

Рис. 2.3. Оптические схемы

Схема подключения 1. Для времени задержки входного импульса  $t_{31}$ в схеме подключения 1 справедливо:

$$
t_{311} = \frac{L_1 + L_2 + L_3 + L_{24} + L_{67}}{V_{g1}},
$$
\n(2.23)

где  $L_1$ ,  $L_2$ ,  $L_3$  – длины соответствующих поводков, км;  $L_{24}$ ,  $L_{67}$  – длины соответствующих плеч направленных ответвителей, км; *Vg*<sup>1</sup> – скорость распространения света в поводках и направленных ответвителях, км/с.

Для затухания входного импульса справедливо

 $a_{11} = \alpha_1 (L_1 + L_2 + L_3 + L_{24} + L_{67}) + a_{p1} + a_{p2} + a_{p4} + a_{p6} + a_{p7} + a_{p8} + a_{24}$ , (2.24) где  $\alpha_1$  – коэффициент затухания для ОВ, используемых в поводках ОП1, ОП2, ОП3 и направленных ответвителях НО1 и НО2, дБ/км; *аpi* – потери в  $i$ -м разъеме, дБ;  $a_{24}$  – потери разделения в НО1, дБ.

Для времени задержки выходного импульса *t*<sup>32</sup> в данной оптической схеме справедливо

$$
t_{321} = \frac{L_1 + L_3 + L_{23} + L_{57}}{V_{g1}} + \frac{L}{V_g},
$$
\n(2.25)

где *L* – длина исследуемого ОВ, км; *V<sup>g</sup>* – групповая скорость, км/с.

Для затухания выходного импульса справедливо

 $a_{12} = \alpha_1 (L_1 + L_2 + L_3 + L_{23} + L_{57}) + a_{p1} + a_{p2} + a_{p3} + a_{p5} + a_{p7} + a_{p8} + a_{23} + \alpha L$ , (2.26) где *L*23, *L*<sup>57</sup> – длины соответствующих плеч направленных ответвителей, км; – коэффициент затухания исследуемого ОВ, дБ/км; *a*<sup>23</sup> – потери разделе-

ния в НО1, дБ. **Схема подключения 2.** Для времени задержки входного импульса можно записать:

$$
t_{312} = \frac{L_1 + L_2 + L_3 + L_{23} + L_{57}}{V_{g1}}.\t(2.27)
$$

Затухание входного импульса в системе определяется формулой  $a_{21} = \alpha_1 (L_1 + L_2 + L_3 + L_{23} + L_{57}) + a_{p1} + a_{p2} + a_{p3} + a_{p5} + a_{p7} + a_{p8} + a_{23}$ . (2.28)

Время задержки выходного импульса в данной схеме можно определить по формуле

$$
t_{322} = \frac{L_1 + L_3 + L_{24} + L_{67}}{V_{g1}} + \frac{L}{V_g},
$$
\n(2.29)

Для затухания выходного импульса справедливо:  $a_{22} = \alpha_1 (L_1 + L_3 + L_{24} + L_{67}) + a_{p1} + a_{p2} + a_{p4} + a_{p6} + a_{p7} + a_{p8} + a_{24} + \alpha L$ . (2.30)

**Схема подключения 3.** Для времени задержки импульса справедливо

$$
t_{313} = \frac{L_2}{V_{g1}}.
$$
\n(2.31)

Затухание импульса можно определить по формуле

$$
a_3 = \alpha_1 L_2 + a_{p1} + a_{p8}.
$$
 (2.32)

#### **Определение параметров ОВ**

1. Определение длины ОВ. Рассмотрим следующую разность:

$$
t_{321} - t_{312} = \frac{L}{V_g} - \frac{L_2}{V_{g1}} = \frac{L}{V_g} - t_{313}
$$

Отсюда путем очевидных преобразований получаем

$$
L = (t_{321} - t_{312} + t_{313}) \cdot V_g. \tag{2.33}
$$

 $\mathcal{L}^{\text{max}}$ 

2. Определение затухания ОВ. В лабораторной работе измеряются амплитуды входного и выходного импульсов, т. е. в первой схеме - величины

$$
U_{m11} = U_{m0} \cdot 10^{-a_{11}/10}; \qquad U_{m21} = U_{m0} \cdot 10^{-a_{21}/10}, \tag{2.34}
$$

а во второй -

$$
U_{m12} = U_{m0} \cdot 10^{-a_{12}/10}; \qquad U_{m22} = U_{m0} \cdot 10^{-a_{22}/10}, \tag{2.35}
$$

где  $U_{m0}$  – амплитуда импульса, формируемого на выходе источника излучения.

По измеренным значениям  $U_{m11}$ ,  $U_{m21}$ ,  $U_{m12}$ ,  $U_{m22}$  можно рассчитать затухания в первой и второй схемах  $a_1$  и  $a_2$ :

$$
a_1 = 10 \cdot \lg \left( \frac{U_{m11}}{U_{m21}} \right); \qquad a_2 = 10 \cdot \lg \left( \frac{U_{m12}}{U_{m22}} \right). \tag{2.36}
$$

$$
u_1 = a_{21} - a_{11} = (a_{p3} - a_{p4}) + (a_{p5} - a_{p6}) + \alpha_1 (L_{23} - L_{24}) + \alpha_1 (L_{57} - L_{67}) + (a_{23} - a_{24}) +
$$
  
+ 
$$
(a_{57} - a_{67}) + \alpha L;
$$
 (2.37)

$$
a_2 = a_{22} - a_{12} = -(a_{p3} - a_{p4}) - (a_{p5} - a_{p6}) - a_1(L_{23} - L_{24}) - a_1(L_{57} - L_{67}) - (a_{23} - a_{24}) - (a_{57} - a_{67}) + \alpha L.
$$
\n(2.38)

Складывая полученные таким образом величины, получаем

$$
a_1 + a_2 = 2\alpha L = 2a_{OB} \,. \tag{2.39}
$$

Из (2.39) следует, что затухание исследуемого ОВ можно рассчитать по выражению

$$
a_{\rm OB} = \frac{a_1 + a_2}{2} \,. \tag{2.40}
$$

#### ОПИСАНИЕ ИНТЕРФЕЙСА ПРОГРАММНОГО ОБЕСПЕЧЕНИЯ

Данная лабораторная работа является виртуальной. После загрузки программы на экране появляется текст методических указаний. Основное управление осуществляется функциональными клавишами:

- F1 переход к разделу «Теоретические сведения»;
- F2 получение информации о параметрах исследуемого OB;
- F3 переход к описанию моделируемой лабораторной установки;
- F4 переход к проведению измерений;
- F8 вызов калькулятора.

На рис. 2.4 представлен экран с параметрами исследуемого ОВ. Некоторые обозначения на экране отличаются от обозначений в данных методических указаниях, соответствие между ними установлено в табл. 2.1.

На рис. 2.5 показан основной экран программы - экран стробоскопического осциллографа, на котором проводятся все измерения.

![](_page_26_Figure_2.jpeg)

Рис. 2.4. Экран с параметрами исследуемого ОВ

Управление моментом запуска развертки осциллографа осуществляется курсорными клавишами → и ← и клавишей Enter. Однократное нажатие одной из курсорных клавиш вызывает уменьшение (>) или увеличение (←) времени задержки. Изменение времени задержки происходит с постепенно возрастающей скоростью. При этом изображение на экране осциллографа смещается влево или вправо. Остановить изображение в нужный момент можно, нажав клавишу Enter. Текущее значение времени задержки в мкс отображается в окошке под экраном осциллографа.

Изображение на экране осциллографа можно также смещать вдоль вертикальной оси однократным нажатием курсорной клавиши ↑ или ↓. При этом изображение начнет перемещаться вверх или вниз с равномерной скоростью. Остановить изображение в нужный момент можно, нажав клавишу Enter.

Таблица 2.1

![](_page_26_Picture_78.jpeg)

![](_page_27_Figure_0.jpeg)

Рис. 2.5. Экран стробоскопического осциллографа

Масштабировать изображение на экране осциллографа можно, изменяя цены деления его горизонтальной (время) и вертикальной (напряжение) шкал. Для этого необходимо воспользоваться режимом «Меню» (пункт меню Изменение параметров осциллографа), вызвать который можно нажатием клавиши F10 (рис. 2.6).

![](_page_28_Figure_0.jpeg)

Рис. 2.6. Режим «Меню»

В режиме «Меню» также можно изменять параметры генератора импульсов и источника излучения (пункт меню *Изменение параметров генератора импульсов*) – длительность импульса и длину волны.

Установленные параметры осциллографа, генератора импульсов и источника излучения отображаются справа от экрана осциллографа.

Переключение оптических схем для проведения измерений осуществляется нажатием функциональных клавиш: 1-я схема – F5, 2-я – F6, 3-я – F7. Выбранная в данный момент схема выделяется цветом в окне *Изменение схемы подключения* внизу экрана справа.

В работе можно также изменять параметры исследуемого ОВ – показатель степенного профиля и степень легирования сердцевины. Для изменения показателя степенного профиля нужно нажать клавишу F2. При этом на экране появится окно с текущим значением показателя. Вам нужно набрать цифрами без точки новое значение показателя.

Для изменения степени легирования сердцевины нужно нажать клавишу F4 и в появившемся меню клавишами  $\uparrow$  и  $\downarrow$  выбрать нужное значение.

Установленные показатель степенного профиля и химический состав легирующей примеси отображаются справа от экрана осциллографа.

## **ВЫПОЛНЕНИЕ РАБОТЫ**

1. Получите у преподавателя номер варианта.

2. Для получения сведений о параметрах исследуемого ОВ, необходимых для проведения требуемых в работе расчетов, нажмите на клавишу F2. Заполните графу «Исходные данные» табл. 2.2.

3. По заданным параметрам ОВ рассчитайте:

- групповой показатель преломления на оси волокна  $n_{10g}$  – по (2.11);

- групповую скорость  $V_g$  – по (2.12);

- коэффициент затухания  $\alpha$  – по (2.22);

- нормированную частоту  $V - \text{no } (2.7)$ , считая радиус сердцевины волокна равным 25 мкм;

- число направляемых мод  $M$  – по (2.8);

- уширение импульса (дисперсию)  $\Delta t$ <sub>м</sub> на 1 км – по (2.15).

Обратите внимание, что рассчитывать параметры необходимо с достаточной точностью, в случае необходимости проводя округление только окончательного результата. Особенно это касается расчетов  $n_{10g}$  и всех этапов расчета  $\Delta t_{\text{M}}$ . В связи с этим рекомендуется использовать для расчетов одну из специализированных математических программ - MathCAD, Math Lab и т. п. Результаты расчетов занесите в табл. 2.2.

Таблина 2.2

![](_page_29_Picture_98.jpeg)

Результаты теоретических расчетов

4. Изучите структурную схему и работу лабораторной установки, а также анализ трех возможных схем ее включения, в которых будут проводиться измерения. Обратите особое внимание на предлагаемый способ уменьшения погрешности результатов измерений. Для получения этой информации нажмите на клавишу F3.

5. Для входного и выходного импульсов измерьте по экрану осциллографа:

- время задержки, для чего установите вершину импульса на середину горизонтальной оси экрана осциллографа;

- амплитуду импульса по вертикальной шкале осциллографа;

- длительность импульса по горизонтальной шкале осциллографа.

Измерения проведите для двух источников излучения, работающих на длинах волн 1,3 и 0,85 мкм, и двух различных значений длительности входного импульса, задаваемых преподавателем. Результаты измерений занесите в табл. 2.3. Для перехода к странице «Экран осциллографа» нажмите на клавишу F4.

Таблина 2.3

![](_page_30_Picture_122.jpeg)

Результаты измерений и расчетов

6. Рассчитайте по данным измерений для двух значений длины волны источника излучения:

- затухание в 1-й и 2-й оптических схемах - по  $(2.36)$ ;

- затухание исследуемого OB - по (2.40);

- уширение импульса в исследуемом ОВ  $\Delta t = t_2 - t_1$ ;

- длину исследуемого OB  $L$  – по (2.33);

- межмодовую дисперсию исследуемого ОВ  $\Delta t_{\rm M} = (\Delta t_1 + \Delta t_2)/2L$ , где  $\Delta t_1$ ,  $\Delta t_2$  – уширения импульса в 1-й и 2-й схемах;

- коэффициент затухания исследуемого ОВ  $\alpha_{OB} = a_{OB}/L$ .

Результаты расчетов занесите в табл. 2.3.

7. Определите зависимость формы, амплитуды  $U_{m2}$  и ширины  $t_2$  выходного импульса в схеме 1 от показателя степенного профиля q. Вблизи минимального значения  $t_2$  уменьшите шаг изменения  $q$  для повышения точности определения оптимального показателя профиля  $q_{\text{out}}$ . Измерения проведите для двух источников излучения, работающих на длинах волн 1,3 и 0,85 мкм. Результаты измерений занесите в табл. 2.4. В графу «форма» занесите упрощенное изображение выходного импульса:

> если длительность переднего фронта импульса больше заднего

если длительности переднего и заднего фронтов импульса примерно олинаковы

если длительность переднего фронта импульса меньше залнего

> Таблина 2.4 31

#### Оптимизация профиля показателя преломления

![](_page_31_Picture_68.jpeg)

8. По результатам измерения  $t_2$  определите  $q_{\text{OIT}}$ , которому соответствует минимальное  $t_2$ , рассчитайте коэффициент затухания  $\alpha_{\text{OIT}}$  и дисперсию  $\Delta t_{\text{M O\Pi T}}$  по формулам:

$$
\alpha_{\text{OIT}} = \frac{10}{L} \lg \frac{U_{m1}}{U_{m2}}; \qquad t_{\text{M OIT}} = \frac{t_{2 \text{ OIT}} - t_1}{L}.
$$
 (2.41)

Рассчитайте также теоретическое значение  $q_{\text{onT}}$  и  $\Delta t_{\text{M} \text{onT}}$  по (2.16) и (2.17). Результаты расчетов занесите в табл. 2.4.

#### **OTHET**

Отчет по лабораторной работе должен содержать:

1) параметры, соответствующие номеру вашего варианта;

2) теоретический расчет с указанием всех использованных формул и комментариями;

3) табл. 2.2 с результатами теоретического расчета;

4) две табл. 2.3 с результатами измерений и расчетов;

5) формулы и комментарии, относящиеся к обработке результатов измерений;

6) табл. 2.4 с результатами измерений и расчетов;

7) графики зависимости  $U_{m2}(q)$  и  $t_2(q)$  для длин волн 0,85 и 1,3 мкм.

## **Лабораторная работа 3**

# **ИССЛЕДОВАНИЕ ПРОХОЖДЕНИЯ СВЕТОВЫХ ИМПУЛЬСОВ ПО ОДНОМОДОВЫМ ОПТИЧЕСКИМ ВОЛОКНАМ**

### **Цель работы**

Изучение процессов распространения оптических импульсов по одномодовым ОВ различных типов, методов измерения параметров ОВ – затухания и дисперсии.

### **Подготовка к работе**

При подготовке к работе должны быть изучены:

1) раздел «Теоретические сведения» данной лабораторной работы;

2) материал учебника по дисциплине «Направляющие системы электросвязи» (Направляющие системы электросвязи: учебник для вузов. В 2-х томах. Том 1. Теория передачи и влияния / В. А. Андреев, Э. Л. Портнов, Л. Н. Кочановский; под редакцией В. А. Андреева. – 7-е изд., перераб. и доп. – М. : Горячая линия – Телеком, 2009) по темам:

- волновая теория ОВ (разд. 7.3);
- типы волн в ОВ (разд. 7.4);
- одномодовый и многомодовый режимы передачи по ОВ (разд. 7.5);
- потери в оптических волокнах (разд. 7.6.2);
- дисперсия и пропускная способность ОВ (разд. 7.6.3);
- хроматическая дисперсия ОВ (разд. 7.6.5).

#### **ТЕОРЕТИЧЕСКИЕ СВЕДЕНИЯ**

#### **1. Одномодовый режим передачи. Длина волны отсечки**

Радикальным способом уменьшения дисперсии является переход от многомодовой передачи к одномодовой. Число направляемых мод *M* в ступенчатом ОВ можно рассчитать, зная нормированную частоту – безразмерный параметр, связанный с геометрическими (радиус сердцевины *a*) и оптическими (числовая апертура *NA*) характеристиками ОВ, а также с длиной волны источника излучения в вакууме  $\lambda_0$ :

$$
v = \frac{2 \cdot \pi \cdot a \cdot NA}{\lambda_0};
$$
\n(3.1)

$$
M = INT\left(\frac{v^2}{2}\right). \tag{3.2}
$$

Из (3.2) следует, что число мод будет равно 1 при  $v < 2$ . При более точном подходе к анализу числа мод можно записать условие одномодовости для ОВ со ступенчатым профилем показателя:

$$
v \le 2,405 = \frac{2\pi \cdot a \cdot NA}{\lambda_0}.
$$
 (3.3)

Впервые одномодовый режим передачи в ОВ со ступенчатым профилем показателя преломления был достигнут путем уменьшения радиуса сердцевины до 5 мкм. Такие ОВ называют стандартными.

Обратите внимание, что в условие одномодовости входит длина волны источника излучения. Это означает, что одно и то же ОВ может быть как одномодовым, так и многомодовым в зависимости от рабочей длины волны.

Для ОВ можно рассчитать длину волны отсечки, которая разделяет режимы одномодовой и многомодовой передачи. Из (3.3) можно получить по-другому сформулированное условие одномодовости:

$$
\lambda_0 \ge \lambda_{cut} = \frac{2\pi \cdot a \cdot NA}{2,405} \,. \tag{3.4}
$$

#### 2. Диаметр модового поля

В геометрической трактовке единственной направляемой моде одномодового ОВ соответствует луч, распространяющийся вдоль его оси. С волновой точки зрения мода - это волна, поле которой не полностью сосредоточено в сердцевине. Для одномодового ОВ распределение интенсивности поля моды можно аппроксимировать гауссовской кривой (рис. 3.1).

![](_page_33_Figure_7.jpeg)

Рис. 3.1. Определение диаметра или радиуса модового поля

На практике радиус  $r_{mf}$  или диаметр поля моды  $d_{mf}$  определяют по ширине кривой распределения поперечного поля моды на уровне  $1/e = 0.369$  от максимума. Для стандартного ОВ диаметр модового поля можно рассчитать по выражению

$$
r_{mf} = \frac{2 \cdot a}{\sqrt{\ln\left(\frac{2\pi \cdot a \cdot NA}{\lambda}\right)}}.
$$
\n(3.5)

# **3. Хроматическая дисперсия в одномодовых ОВ**

В одномодовых ОВ отсутствует межмодовая дисперсия. Однако уширение проходящих по одномодовому ОВ импульсов все же существует. Это обусловлено так называемой **хроматической дисперсией**, которая возникает из-за того, что по ОВ распространяются немонохроматические сигналы, так как:

1) спектр цифрового оптического сигнала имеет конечную ширину, зависящую от скорости передачи;

2) источники излучения имеют определенную ширину спектра излучения.

Полную ширину спектра сигнала можно определить по формуле

$$
\Delta\lambda = \sqrt{\Delta\lambda_{sign}^2 + \Delta\lambda_{sour}^2},\tag{3.6}
$$

где λ*sign* – ширина спектра оптического сигнала, обусловленная скоростью передачи; λ*sour* – ширина спектра излучения источника.

Обратите внимание, что ширина спектра сигнала может выражаться не только в нм, но и в ГГц. Связь между ними определяется выражением

$$
\Delta\lambda = \frac{\lambda^2 \cdot \Delta f}{c}.
$$
\n(3.7)

Хроматическая дисперсия состоит из двух составляющих – материальной и волноводной:

$$
D_{hr} = D_{mat} + D_w. \tag{3.8}
$$

Материальная дисперсия обусловлена зависимостью показателя преломления кварца  $n(\lambda)$  (как фазового, так и группового) от длины волны  $\lambda$  и пропорциональна второй производной показателя преломления по длине волны:

$$
D_{mat} = -\frac{\lambda}{c} \cdot \frac{d^2 n}{d\lambda^2} \,. \tag{3.9}
$$

На рис. 3.2 показана зависимость материальной дисперсии от длины волны (красная кривая). Видно, что материальная дисперсия имеет знак и при некоторой длине волны  $\lambda = \lambda_{0, \text{mat}}$  проходит через 0.

**35** 2 Волноводная дисперсия *Dw* не связана со свойствами материала, но зависит от конструкции и размеров волновода. Основным размером одномодового ОВ является диаметр поля моды. Конструкцией волновода можно считать профиль показателя преломления. Появление волноводной дисперсии связано с тем, что волна в ОВ распространяется в двух средах – частично в сердцевине, частично в оболочке, и показатель преломления для нее принимает среднее значение между показателями преломления сердцевины и оболочки. При изменении длины волны глубина проникновения поля в кварцевую оболочку меняется и, следовательно, меняется среднее значение показателя преломления.

Известно, что волноводная дисперсия отрицательна и с увеличением она уменьшается. На рис. 3.2 показана зависимость волноводной диспер-

сии от длины волны для стандартного ОВ и результирующей хроматической дисперсии. Из рис. 3.2 видно, что существует такая длина волны, при которой материальная и волноводная дисперсии равны по модулю и имеют противоположные знаки, т. е. хроматическая дисперсия равна нулю. Эту длину волны называют **длиной волны** 

![](_page_35_Figure_3.jpeg)

Рис. 3.2. Хроматическая дисперсия в стандартном ОВ

**нулевой хроматической дисперсии** или просто **длиной волны нулевой дисперсии**  $\lambda_{0D}$ .

Зависимость волноводной дисперсии от длины волны сильно зависит от размеров и конструкции ОВ. Это позволяет в широких пределах управ-

лять зависимостью результирующей хроматической дисперсии *Dhr* от длины волны, изменяя при этом длину волны нулевой дисперсии λ<sub>0</sub>*D* (рис. 3.3).

Хроматическая дисперсия как физическая величина измеряется в пс / (нм·км) и означает уширение импульса в ОВ длиной 1 км при ширине спектра сигнала 1 нм (с учетом скорости передачи и ширины спектра источника излучения).

![](_page_35_Figure_9.jpeg)

Рис. 3.3. Смещение длины волны нулевой хроматической дисперсии путем изменения волноводной дисперсии
Под уширением импульса подразумевается величина

$$
\Delta t = \sqrt{t_2^2 - t_1^2} \,,\tag{3.10}
$$

где *t*<sup>1</sup> и *t*<sup>2</sup> – длительности импульсов на входе и выходе ОВ.

Для уширения оптического импульса  $\Delta t$  за счет хроматической дисперсии в ОВ длиной *L* справедливо

$$
\Delta t = D_{hr} \mid \Delta \lambda \cdot L. \tag{3.11}
$$

Из (3.11) можно получить выражение для расчета хроматической дисперсии по результатам экспериментального определения уширения импульса:

$$
|D_{hr}| = \frac{\Delta t}{\Delta \lambda \cdot L}.
$$
\n(3.12)

С учетом (3.7) и (3.12) для хроматической дисперсии можно записать:

$$
|D_{hr}| = \frac{\Delta t \cdot c}{\Delta f \cdot \lambda^2 \cdot L}.
$$
\n(3.13)

#### **4. Типы и параметры одномодовых ОВ**

Одномодовое ОВ со ступенчатым профилем показателя преломления, оптимизированное для второго окна прозрачности, называют стандартным

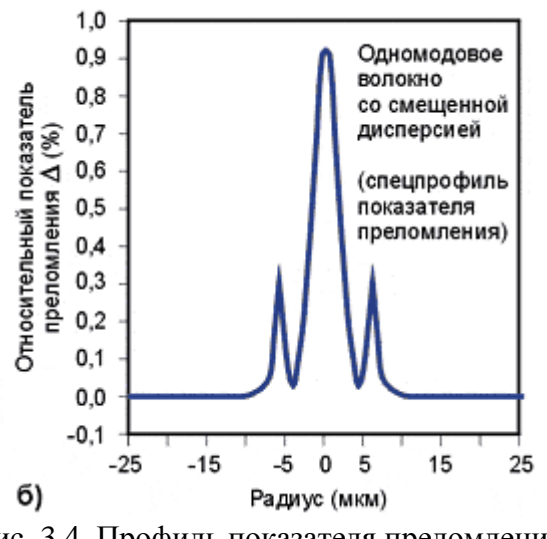

Рис. 3.4. Профиль показателя преломления ОВ со смещенной дисперсией

Standard Fiber (SF). Стандартным ОВ посвящена рекомендация МСЭ G.652. Стандартные ОВ имеют дисперсию на  $\lambda = 1310$  нм менее  $3.5 \text{ nc}/(\text{HM} \cdot \text{KM})$ , а на  $\lambda = 1550$  нм, на которой кварцевые ОВ имеют минимальное затухание, их дисперсия возрастает до 18 пс/(нм $\cdot$ км).

В целях оптимизации дисперсионных параметров ОВ на длине волны 1,55 мкм, на которой кварцевые ОВ имеют минимальное затухание, были разработаны одномодовые ОВ со смещенной

дисперсией (Dispersion Shifted Fiber – DSF). Благодаря более сложному профилю показателя преломления эти ОВ (рис. 3.4) имеют дисперсию на  $\lambda = 1550$  нм менее 3,5 пс/(нм км). Их параметры регламентируются рекомендацией МСЭ G.653.

Еще один вид одномодовых ОВ – ОВ с ненулевой смещенной дисперсией (Non Zero Dispersion Shifted Fiber – NZDSF). Эти ОВ были разработаны специально для систем спектрального уплотнения. NZDSF оптимизированы таким образом, что длина волны нулевой дисперсии у них вынесена за пределы полосы пропускания эрбиевого оптического усилителя (рис. 3.5).

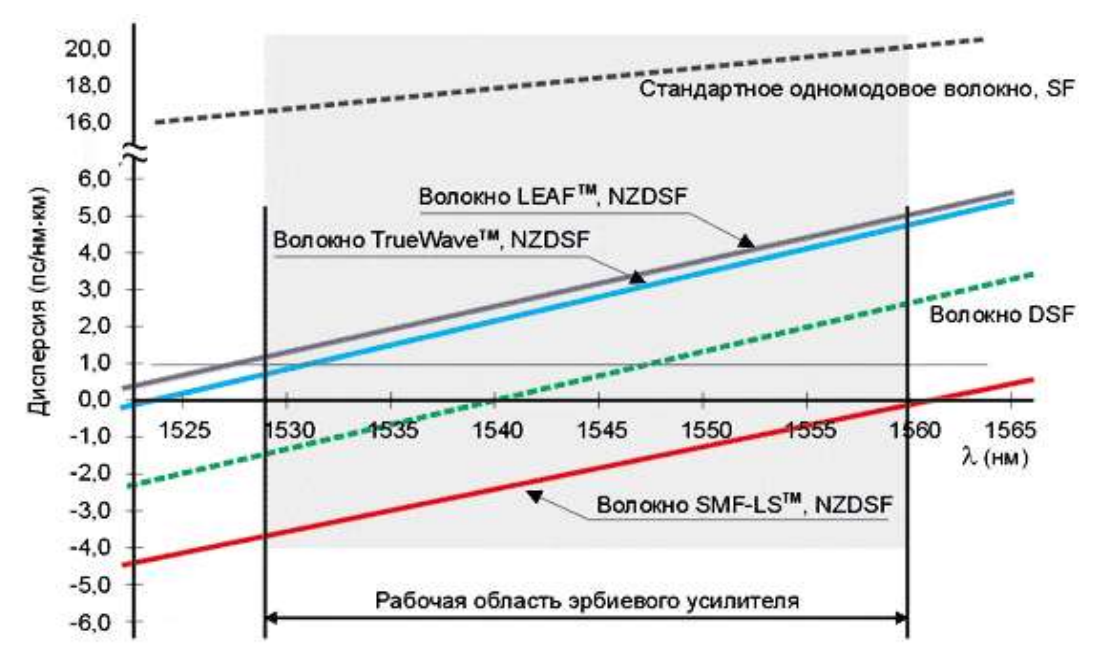

Рис. 3.5. Зависимость хроматической дисперсии в одномодовых ОВ от длины волны

#### **5. Некоторые параметры источников и приемников излучения**

При выполнении лабораторной работы необходимо помнить, что одномодовый полупроводниковый лазерный источник излучения характеризуется следующими параметрами:

- средняя длина волны излучения;

- ширина спектра излучения;

- мощность излучения;

- паразитная частотная модуляция (чирпинг), обусловленная тем, что реальный импульсный источник излучения изменяет свою частоту (длину волны) из-за тепловых процессов в резонаторе при прохождении тока через *p-n*-переход. В зависимости от того, уменьшается или увеличивается частота, чирпинг может быть как положительным, так и отрицательным.

Фотоприемные устройства для ВОЛС характеризуются чувствительностью, которая в общем случае зависит от длины волны.

#### **ОПИСАНИЕ ЛАБОРАТОРНОЙ УСТАНОВКИ**

В лабораторной работе моделируется установка, которая включает:

- одномодовые лазерные источники излучения с перестраиваемыми в широких пределах (1250 –1675 нм) длинами волн, с различными шириной спектра и паразитной частотной модуляцией (чирпингом), генерирующие оптические импульсы гауссовской формы;

- идеализированное фотоприемное устройство, чувствительность которого не зависит от длины волны;

- катушки с одномодовыми ОВ различных типов и длин;

- осциллограф.

На экране осциллографа можно наблюдать форму оптического импульса на входе в ОВ, а также форму оптического импульса на выходе из ОВ. Входные и выходные импульсы располагаются в центральной части экрана осциллографа.

Для удобства измерения длительностей входного и выходного импульсов с помощью вертикального курсора уровень половинной амплитуды (мощности) показан горизонтальным синим курсором. Для измерения половины длительности импульса вертикальный курсор совмещается с точкой пересечения горизонтального курсора и фронта импульса. Вертикальный курсор перемещается при помощи движка на горизонтальной линейке под экраном осциллографа.

Для измерения амплитуды импульсов вертикальный курсор совмещают с серединой импульса. Задержка выходного импульса по отношению к входному может быть определена как «НАЧАЛО ОТСЧЕТА» слева от экрана осциллографа.

Отсчеты по курсору располагаются слева от экрана осциллографа. Слева также располагаются переключатели цен деления по горизонтальной и вертикальной осям осциллографа.

С правой стороны от экрана осциллографа располагается переключатель типов ОВ, который позволяет выбрать для исследования ОВ:

- стандартное (SF);

- со смещенной дисперсией (DSF);

- с ненулевой положительной смещенной дисперсией (+NZDSF);

- с ненулевой отрицательной смещенной дисперсией (–NZDSF);

- стандартное (SF) без водяного пика затухания.

Под переключателем типа ОВ располагается регулятор, позволяющий изменять длину исследуемого ОВ.

Остальные регуляторы и переключатели относятся к источнику излучения. В лабораторной установке можно плавно изменять длину волны источника в пределах 1250–1675 нм, длительность импульса от 1 пс до 10 нс, переключать ширину спектра излучения источника от 0,01 до 100 ГГц. Реальные источники излучения могут иметь паразитную частотную модуляцию, которую также можно задавать с помощью переключателя.

## **ПОРЯДОК ВЫПОЛНЕНИЯ РАБОТЫ**

1. Получите у преподавателя номер варианта. По табл. 3.1 определите типы двух исследуемых ОВ, их длины, а также длительности входных импульсов.

2. При помощи переключателя типа ОВ выберите тип ОВ1. Выберите ширину спектра излучения источника Δ*f* = 10 ГГц*.* Для заданных длительностей входных оптических импульсов *t*<sup>01</sup> и *t*<sup>02</sup> проведите измерения амплитуды *P*<sup>1</sup> и ширины *t*<sup>1</sup> входного оптического импульса. Результаты измерений занесите в табл. 3.2. Повторите измерения для OB2 и  $t_{03}$ .

Таблица 3.1

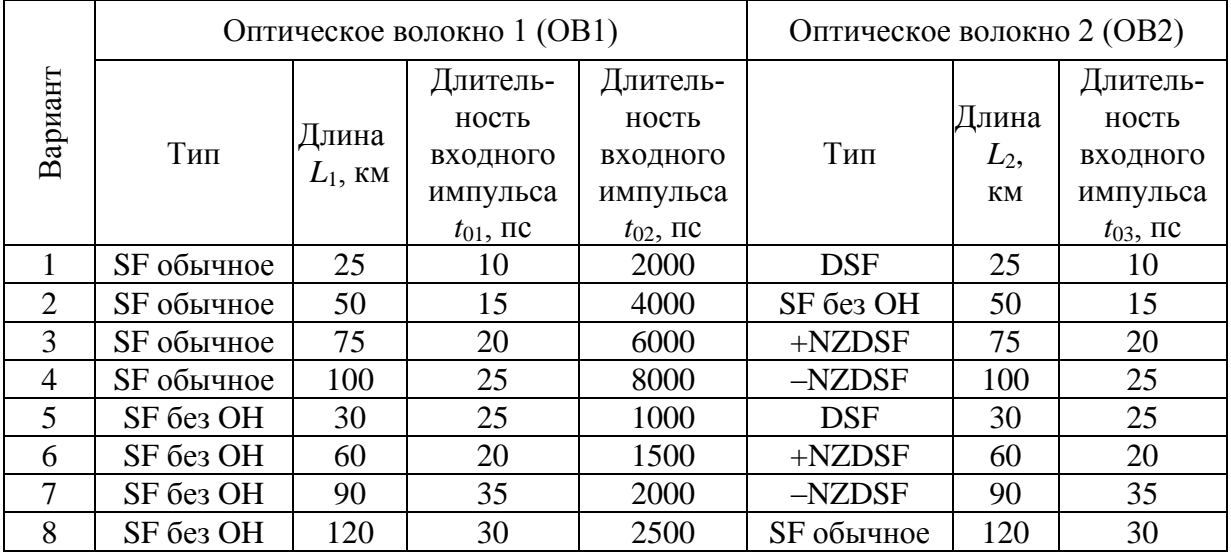

Таблица 3.2

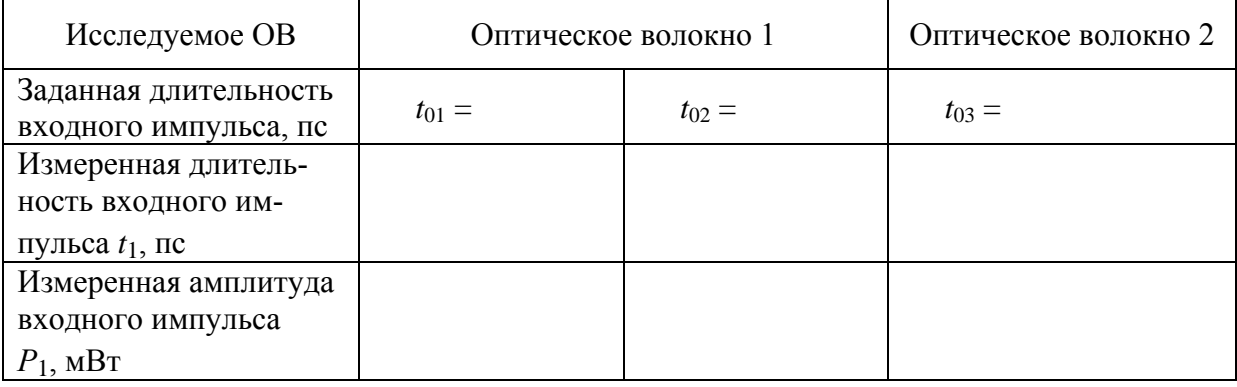

3. При помощи переключателя типа ОВ выберите тип ОВ1. Установите длительность входного оптического импульса *t*01. Выберите ширину спектра излучения источника Δ*f* = 10 ГГц*.* Проведите измерения амплитуды  $P_2$  и ширины  $t_2$  выходных импульсов при различных длинах волн  $\lambda$  источника излучения (от 1250 до 1670 нм не менее 20 точек). Результаты поместите в табл. 3.3.

Таблица 3.3

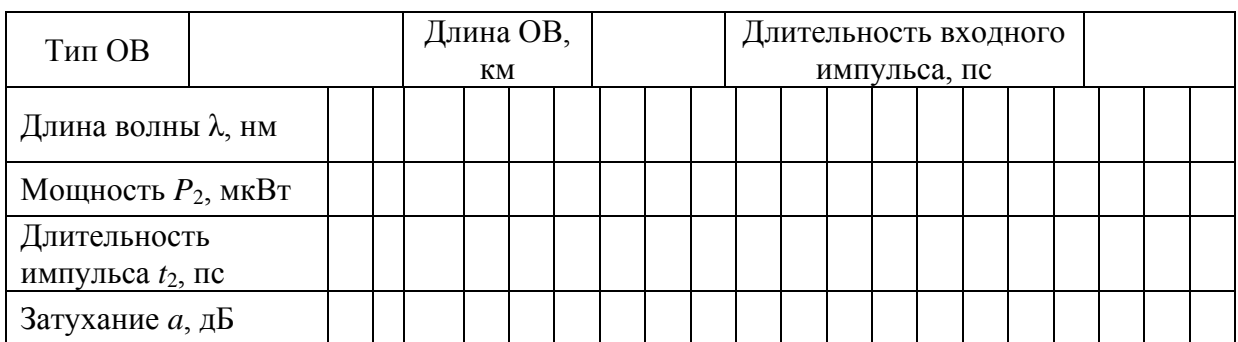

Продолжение табл. 3.3

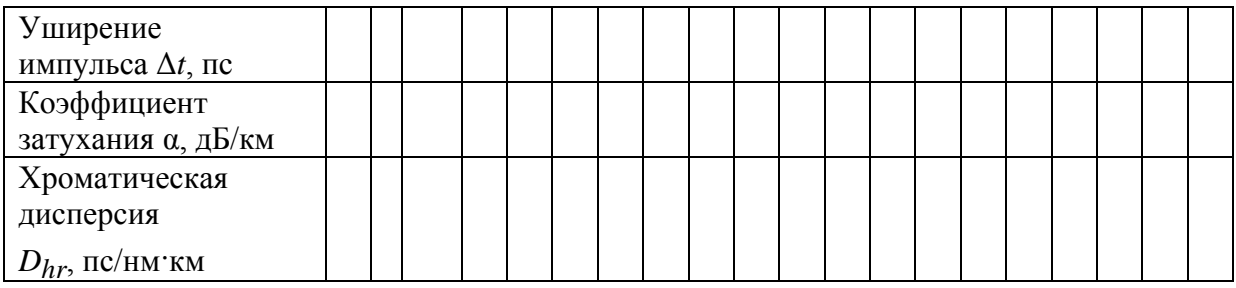

Повторите измерения, установив длительность входного оптического импульса *t*<sub>02</sub>. Результаты поместите в табл. 3.3.

Повторите измерения, выбрав тип ОВ2 и установив длительность входного оптического импульса *t*03. Результаты поместите в табл. 3.3.

4. По данным табл. 3.2 и 3.3 рассчитайте:

- затухание *а* – по выражению

$$
a = 10 \cdot \lg \frac{P_1}{P_2};\tag{3.14}
$$

- коэффициент затухания  $\alpha$  – по выражению

$$
\alpha = \frac{a}{L};\tag{3.15}
$$

- уширение оптического импульса  $\Delta t$  – по (3.10);

- хроматическую дисперсиию  $D_{hr}$  – по (3.13), считая, что полная ширина спектра сигнала равна ширине спектра источника излучения.

5. Постройте графики зависимости коэффициента затухания и хроматической дисперсии *Dhr* от длины волны для заданных длительностей входных импульсов и типов ОВ. Дайте объяснения полученным результатам.

6. Для ОВ2 на двух длинах волн 1310 и 1550 нм проведите измерения зависимости амплитуды  $P_2$  и длительности  $t_2$  выходных импульсов от ширины спектра излучения Δ*f* источника для входного импульса длительностью *t*03. Результаты измерений поместите в табл. 3.4.

7. По данным табл. 3.4 постройте графики зависимостей коэффициента затухания и хроматической дисперсии *Dhr* от ширины спектра источника излучения. Объясните полученные результаты.

Таблица 3.4

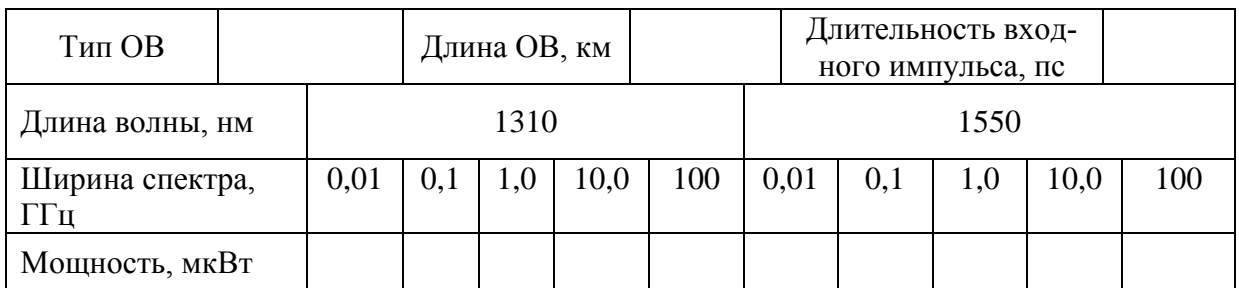

Продолжение табл. 3.4

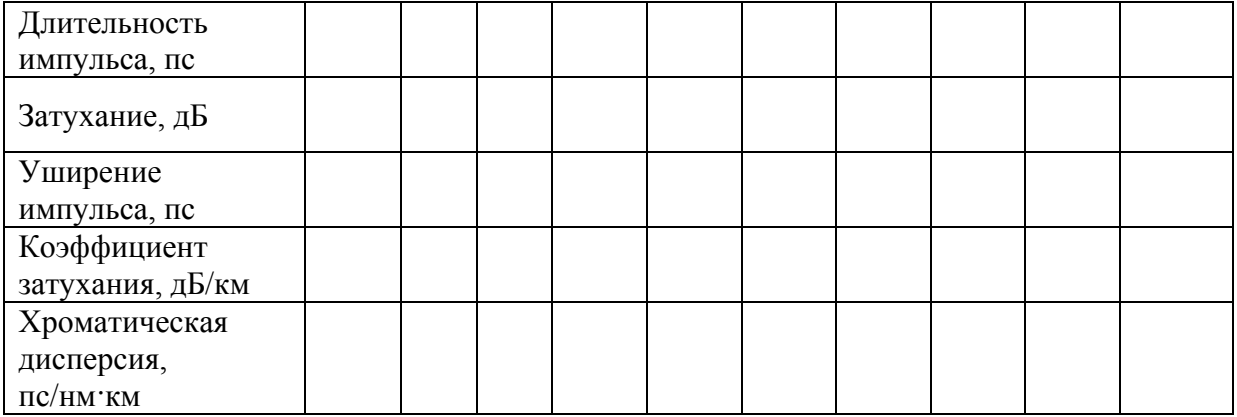

## **ОТЧЕТ**

Отчет по лабораторной работе должен содержать:

- 1) табл. 3.2 с результатами измерений;
- 2) три табл. 3.3 с результатами измерений и расчетов;
- 3) графики по п. 5 раздела **«**Порядок выполнения работы**»**;
- 4) табл. 3.4 с результатами измерений и расчетов;
- 5) графики по п. 7 раздела **«**Порядок выполнения работы**»**;
- 6) выводы.

# **Лабораторная работа 4**

# **МЕТОДЫ ИЗМЕРЕНИЯ ВНОСИМОГО ЗАТУХАНИЯ В ОПТИЧЕСКИХ ВОЛОКНАХ**

## **Цель работы**

Изучение методов измерения вносимого затухания в оптических линейных трактах, способов обработки результатов измерений, получение навыков работы с современными оптическими тестерами.

# **Подготовка к работе**

При подготовке к работе должны быть изучены:

1) материал учебника по дисциплине «Направляющие системы электросвязи» (Направляющие системы электросвязи: учебник для вузов. В 2-х томах. Том 1. Теория передачи и влияния / В. А. Андреев, Э. Л. Портнов, Л. Н. Кочановский; под редакцией В. А. Андреева. – 7-е изд., перераб. и доп. – М. : Горячая линия – Телеком, 2009) по темам:

- потери в оптических волокнах (разд. 7.6.2);
- методы измерения затухания (разд. 7.8.1);

2) материал учебного пособия (Измерение параметров волоконнооптических линейных трактов / М. С. Былина, С. Ф. Глаголев, Л. Н. Кочановский, В. В. Пискунов. – СПб. : СПбГУТ, 2002) по темам:

- собственные потери (разд. 4.2.1);
- измерение вносимого затухания методом сравнения уровней (разд. 4.2.3).

## **ОПИСАНИЕ ЛАБОРАТОРНОЙ УСТАНОВКИ**

#### **Состав установки**

Моделируемая лабораторная установка состоит из одномодового источника оптического излучения (ИИ), оптического аттенюатора (ОА), приемника оптического излучения (ПИ), набора катушек оптического волокна (ОВ) и оптических поводков (ОП).

#### **Источник излучения**

ИИ (рис. 4.1) позволяет на одном оптическом выходе иметь излучение с длинами волн  $\lambda$ =1310 и 1550 нм. Кроме того, возможен режим поочередного переключения длины волны ИИ с  $\lambda$ =1310 на 1550 нм и обратно. Излучение ИИ может быть непрерывным (частота модуляции *f* = 0 Гц) с постоянной мощностью или модулированным с частотами *f* = 270, 1000 или 2000 Гц.

На передней панели ИИ находятся 6 клавиш:

1к – включение/ выключение питания;

2к – включение длины волны  $\lambda = 1310$  нм;

 $3k -$  включение длины волны  $\lambda = 1550$  нм;

4к – выбор частоты модуляции *f* = 0, 270, 1000 или 2000 Гц;

5к – включение режима поочередного переключения длин волн ИИ с  $\lambda = 1310$  на 1550 нм и обратно;

6к – включение режима передачи информации об установленной длине волны ИИ.

Нажатие клавиш производится щелчком мыши на выбранной клавише.

На передней панели ИИ находятся 9 светодиодных индикаторов:

1и – индикатор включения прибора на постоянную работу (режим экономии электроэнергии отключен);

2и – два индикатора, показывающих, какой источник включен;

3и – четыре индикатора частоты модуляции источника;

4и – индикатор режима поочередного переключения длин волн ИИ с =1310 на 1550 нм и обратно;

5и – индикатор включения режима передачи информации об установленной длине волны ИИ.

Уровень выходной оптической мощности в непрерывном режиме излучения должен превышать *p* = -7 дБм.

При включении модуляции выходная мощность уменьшается примерно на 3 дБ.

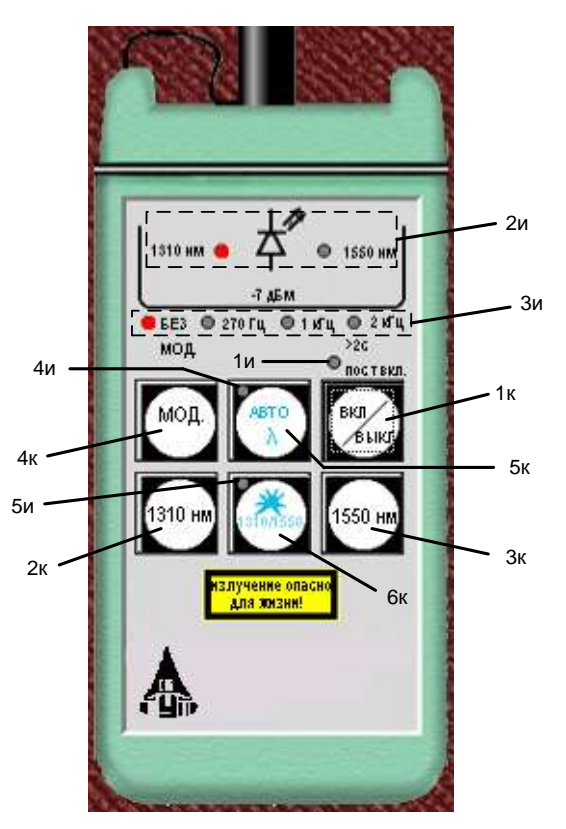

Рис. 4.1. Внешний вид и органы управления источника излучения

Кратковременное нажатие на клавишу вкл/выкл включает ИИ на 2 мин, после чего он автоматически отключается. Это позволяет увеличить срок непрерывной работы ИИ. Если удерживать клавишу вкл/выкл более 2 с, то ИИ включается на неопределенное время и может быть выключен лишь повторным нажатием той же клавиши.

При включении режима поочередного переключения длин волн ИИ с  $\lambda = 1310$  на 1550 нм и обратно продолжительность излучения на каждой из указанных длин волн составляет 2 с.

Оптический разъем ИИ защищается от загрязнения колпачком, который снимается перед проведением измерений щелчком мыши.

## **Оптический аттенюатор**

ОА (рис. 4.2) предназначен для внесения в волоконно-оптический тракт на данной длине волны известного регулируемого затухания от *a* = 3 до 60 дБ с разрешающей способностью *а* = 0,05 дБ. Воспроизводимость

установленной величины затухания  $\pm 0.1$  дБ. Максимальный входной уровень ОА, при котором сохраняются параметры ОА, составляет +20 дБм (100 мВт). Затухание устанавливается при помощи вращающейся рукоятки 1, которая позволяет изменять затухания в указанных пределах за 20 оборотов. Рукоятку можно поворачивать непосредственно с помощью, «мыши» или с помощью нажатия «мышью» двух клавиш 2, расположенных

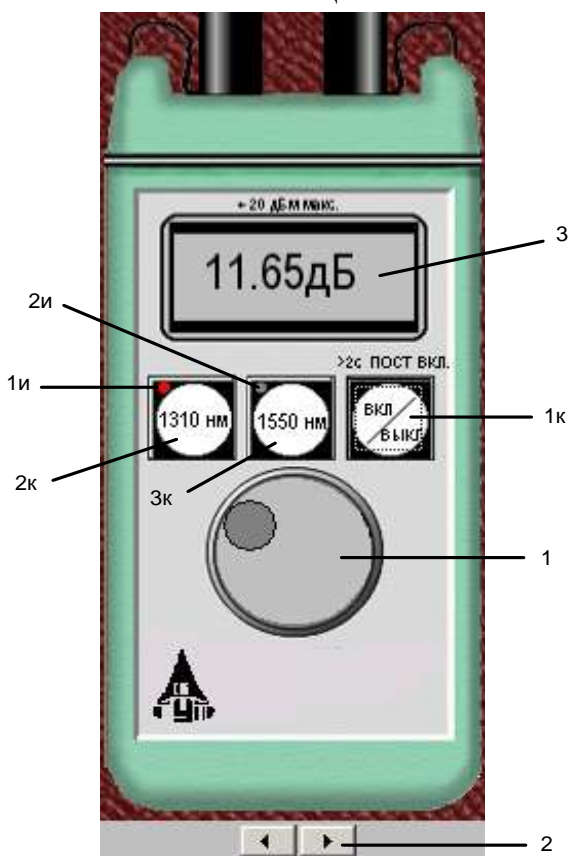

Рис. 4.2. Внешний вид и органы управления оптического аттенюатора

на экране дисплея ниже ОА. Величина установленного затухания отображается на буквенно-цифровом жидкокристаллическом индикаторе 3 (ЖКИ). При выключении питании установленная величина затухания сохраняется, а при вращении рукоятки при выключенном питании величина затухания изменяется, но ее величина измерителю без включения питания не известна.

На передней панели ОА находятся три клавиши:

1к – включение / выключение питания;

2к – величина затухания, отображаемая на ЖКИ, будет соответствовать длине волны  $\lambda = 1310$  нм;

3к – величина затухания, отображаемая на ЖКИ, будет соответствовать длине волны  $\lambda = 1550$  нм.

Нажатие клавиш производится щелчком мыши на выбранной клавише.

На передней панели ОА находятся два светодиодных индикатора:

1и – величина затухания, отображаемая на ЖКИ, соответствует длине волны  $\lambda = 1310$  нм;

2и – величина затухания, отображаемая на ЖКИ, соответствует длине волны  $\lambda = 1550$  нм.

Кратковременное нажатие на клавишу вкл/выкл включает ОА на 2 мин, после чего он автоматически отключается. Это позволяет увеличить срок непрерывной работы ОА. Если удерживать клавишу вкл/ выкл более 2 с, то ОА включается на неопределенное время и может быть выключен лишь повторным нажатием той же клавиши. Информация о включении ОА на неопределенное время отображается на ЖКИ словом «ПОСТ ВКЛ».

Оптические разъемы ОА защищается от загрязнения колпачком, который снимается перед проведением измерений щелчком мыши.

#### Приемник оптического излучения

ПИ (рис. 4.3) позволяет проводить измерения:

- уровня мощности оптического излучения, дБм;

- мощности оптического излучения, мкВт;

- затухания в волоконно-оптическом тракте и в пассивных компонентах волоконно-оптических линий связи, дБ.

При всех измерениях уровень оптической мощности на входе ПИ не должен превышать 20 дБм (100 мВт). Используемый в качестве чувствительного элемента p-iп-фо-тодиод выполняет функцию линейного преобразования оптической мощности  $P_f$  в фототок  $I_f$ . Последний усиливается и одновременно преобразуется в напряжение в усилителе с коэффициентом передачи  $K_{\lambda}$ , которое проходит через усредняющий фильтр нижних частот (ФНЧ) и поступает на аналого-цифровой преобразователь (АЦП), управляемый микроконтроллером.

Результат измерения в мкВт пропорционален величине постоянного напряжения  $U_f$  поступающего на вход АШП, которое в свою очередь

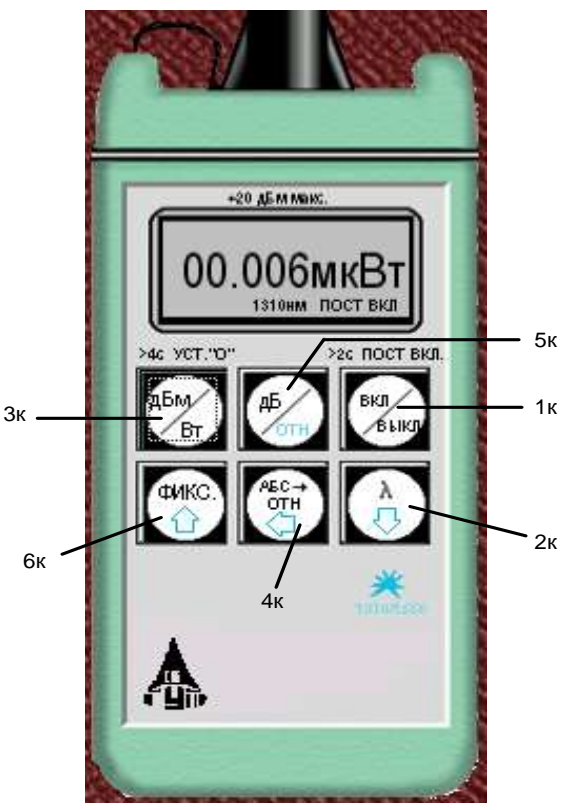

Рис. 4.3. Внешний вид и органы управления приемника излучения

пропорционально величине фототока  $I_f$  и входной оптической мощности  $P_f$ :

$$
U_f = P_f \cdot S_\lambda \cdot K_\lambda. \tag{4.1}
$$

В связи с тем, что чувствительность всех квантовых фотоприемников, в том числе и *p-i-n-*фотодиодов, сильно зависит от длины волны излучения для исключения этой погрешности необходимо выполнить условие  $S_{\lambda} \cdot K_{\lambda}$  = const для любой длины волны  $\lambda$  измеряемого излучения. Для оптической связи в настоящее время используют ограниченный набор длин волн излучения. Поэтому ПИ калибруются при их изготовлении и при очередной поверке (калибровке) только для этих длин волн. Используемый в работе ПИ калиброван на следующие длины волн λ, нм: 850, 1300, 1310 и

1550. Калибровка практически сводится к регулировке величины  $K_{\lambda}$  до выполнения условия  $S_{\lambda} \cdot K_{\lambda} = \text{const.}$  Для переключения длин волн калибровки используется клавиша  $\lambda$  (2к) на передней панели ПИ.

Для получения результата измерения в дБм микроконтроллер должен выполнить математическую операцию логарифмирования цифрового значения  $N_f = U_f$ :

$$
N_1 = 10 \lg \frac{N_f}{N_0} = 10 \lg \frac{P_f}{1 \text{ mBr}},
$$
\n(4.2)

где  $N_0 = U_0 = 1$  мВт $\cdot S_\lambda \cdot K_\lambda$  – цифровое значение напряжения, которое возникает при входной оптической мощности, равной 1 мВт.

На передней панели ПИ находятся 6 клавиш:

1к – включение/ выключение питания;

2к – выбор длины волны калибровки;

3к – выбор размерности результата измерения в дБм или мкВт. Эта же кнопка при ее удерживании более 4 с позволяет автоматически компенсировать смещение нуля усилителя фототока на данной длине волны;

4к – установка любого зарегистрированного ПИ уровня оптической мощности в качестве 0 дБ;

5к – измерение относительного уровня входной оптической мощности в дБ по отношению к уровню, принятому нами за 0 дБ. При повторном нажатии этой клавиши можно определить абсолютный уровень в дБм, который был ранее принят за 0 дБ;

6к – замораживание/ размораживание на ЖКИ его предыдущего состояния.

Нажатие клавиш производится щелчком мыши на выбранной клавише.

При нажатии клавиши 3к измеряется уровень входной оптической мощности в дБм или в мкВт. При нажатии клавиши 5к измеряется относительный уровень оптической мощности в дБ по отношению к уровню принятому нами за 0 дБ.

При работе со своим штатным ИИ возможен режим автоматического переключения длины волны калибровки ПИ при изменении длины волны ИИ. Этот режим действует и в том случае если длина волны ИИ поочередно переключается с  $\lambda = 1310$  на 1550 нм и обратно. Результат измерения определяется средней входной оптической мощностью. Поэтому при включении модуляции на ИИ показания ПИ уменьшаются примерно на 3 дБ.

Кратковременное нажатие на клавишу вкл/выкл включает ПИ на 2 мин, после чего он автоматически отключается. Это позволяет увеличить срок непрерывной работы ПИ. Если удерживать клавишу вкл/выкл более 2 с, то ПИ включается на неопределенное время и может быть выключен лишь повторным нажатием той же клавиши. Информация о включении ПИ на неопределенное время отображается на ЖКИ словом «ПОСТ ВКЛ».

Оптический разъем ПИ защищается от загрязнения колпачком, который снимается перед проведением измерений щелчком мыши.

### Оптические волокна

Основными параметрами исследуемых волокон являются длина и коэффициент затухания. Каждый вариант содержит две катушки с оптическими волокнами. Одна катушка имеет известную длину и задача состоит в определении ее коэффициента затухания. Вторая катушка содержит волокно того же типа и для нее по измеренному затуханию надо определить длину волокна. Задача осложняется наличием потерь в разъемных соединениях. Это обстоятельство приводит к увеличению погрешности определения коэффициента 1-го волокна и длины 2-го волокна.

### Схемы измерения и работа с программой

Управление программой лабораторной работы осуществляется только при помощи мыши. Меню выбора схемы для проведения измерений вызывается нажатием кнопки «Команды» (рис. 4.4).

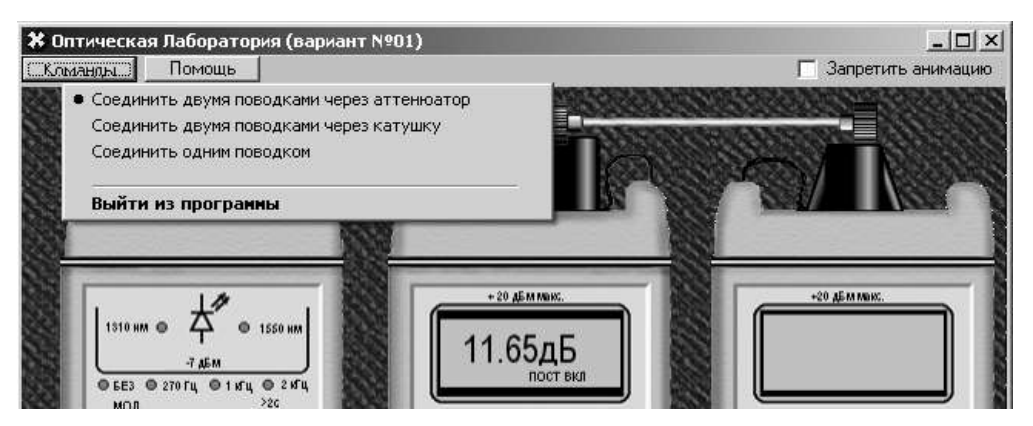

Рис. 4.4. Выбор схемы

В работе используются 3 схемы измерения:

- мощности ИИ (рис. 4.5, а), команда «соединить одним поводком»;

- затухания в оптическом волокне методом разности уровней (рис. 4.5, б), команда «соединить двумя поводками через катушку». В этой схеме можно выбрать волокно для измерения: первое - катушка 1 или второе катушка 2:

- затухания в оптическом волокне методом замещения (рис. 4.5, в), команда «соединить двумя поводками через аттеню aтор».

## ВЫПОЛНЕНИЕ ЛАБОРАТОРНОЙ РАБОТЫ

## Подготовка к работе

1. При закрытом оптическом входе включите ПИ на непрерывную работу, удерживая кнопку вкл/выкл более 2 с.

2. Включите режим измерения в абсолютных единицах мощностимкВт. Проверьте смещение нуля на длинах волн 1310 и 1550 нм.

3. При наличии смещения произведите «установку 0» ПИ при помощи кнопки «выбор размерности результата измерения в дБм или мкВт» на двух длинах волн. Для этого необходимо удерживать эту кнопку более 4 с.

4. Установите на ПИ необходимую длину волны, например 1310 нм.

5. Включите ИИ на непрерывную работу и установить такую же длину волны, как и на ПИ.

6. Установите режим работы ИИ без модуляции.

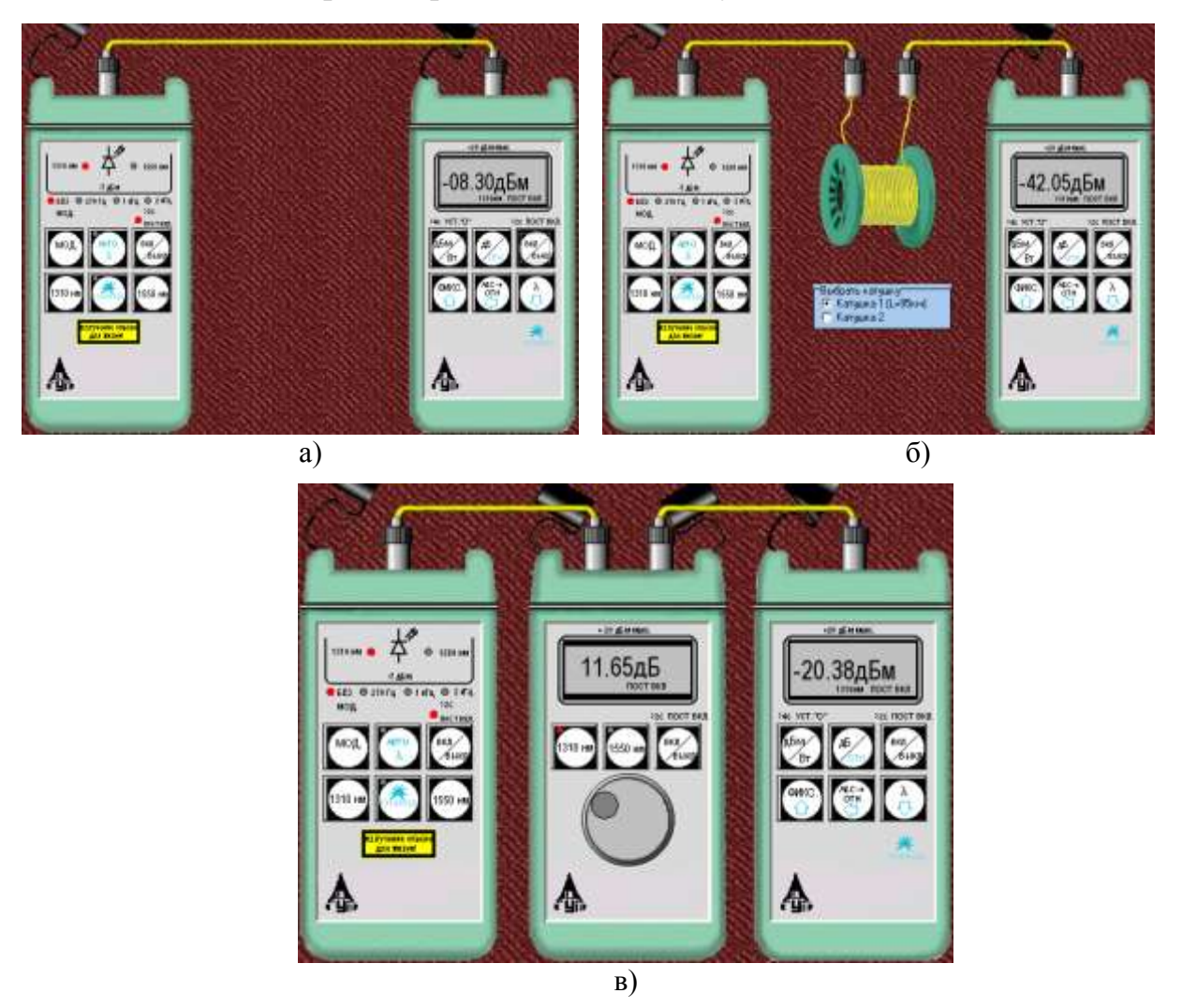

Рис. 4.5. Схемы проведения измерений

# Измерение мощности излучателей, исследование разъемных соединителей

1. Соедините ИИ с ПИ одним коротким оптическим поводком (команда «Соединить одним поводком»).

2. Произведите многократные измерения уровней выходной оптической мощности излучателей ПИ на двух длинах волн в дБм и мкВт при отключении и повторном подключении оптического поводка к разъемам ИИ и ПИ. Результаты измерений поместите в табл. 4.1.

3. Рассчитайте для измеренных мощностей и уровней: среднее значение

$$
\bar{X} = \frac{1}{N} \cdot \sum_{i=1}^{N} x_i ; \qquad (4.3)
$$

среднеквадратическое отклонение (СКО)

$$
\sigma = \sqrt{\frac{1}{N-1} \cdot \sum_{i=1}^{N} (x_i - \bar{X})^2};
$$
\n(4.4)

СКО среднего значения

$$
\sigma_0 = \frac{\sigma}{\sqrt{N}}.\tag{4.5}
$$

В (4.3)-(4.5)  $N$  – число проведенных измерений,  $x_i$  – результаты отдельных измерений. Результаты расчетов поместите в табл. 4.1.

Таблица 4.1

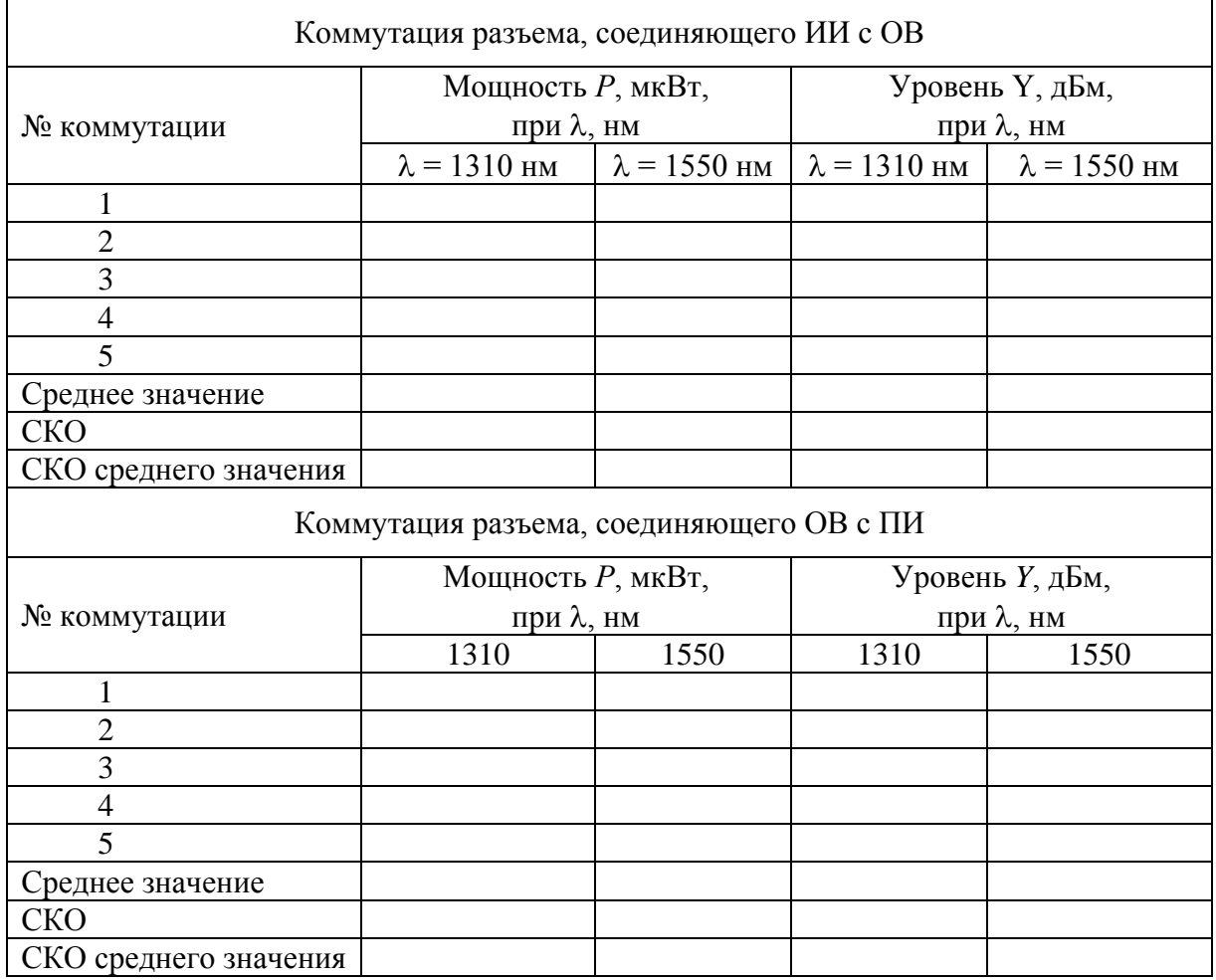

4. Для получения практических навыков работы с современным комплектом оптического тестера измерения повторите в 3 режимах:

- ручной установки длин волн на ИИ и ПИ;

- автоматического определения ПИ длины волны ИИ;

- поочередного автоматического задания длин волн ИИ и автоматического определения ПИ длины волны ИИ.

5. Сделайте выводы по полученным результатам.

## Измерение вносимого затухания и коэффициента затухания оптического волокна

## Измерение методом разности уровней

1. Соедините ИИ с ПИ коротким оптическим поводком.

2. Произведите многократные измерения уровней выходной оптической мощности излучателей ПИ  $Y_0$  на двух длинах волн в дБм при отключении и повторном подключении поводка к разъему ИИ. Результаты измерений поместите в табл. 4.2.

3. Соедините ИИ с ПИ первым измеряемым оптическим волокном (команда «Соединить двумя поводками через катушку», катушка 1).

4. Произведите многократные измерения уровней выходной оптической мощности излучателей ПИ  $Y_1$  на двух длинах волн в дБм при отключении и повторном подключении поводка к разъему ИИ. Результаты измерений поместите в табл. 4.2.

Таблина 42

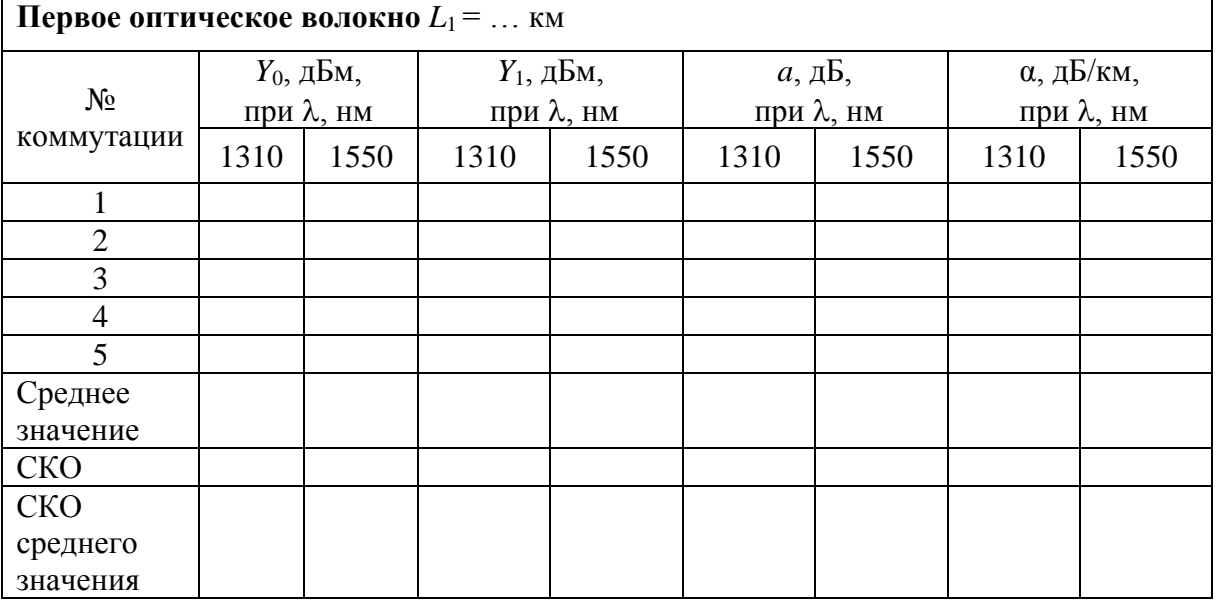

5. Рассчитайте затухание первого оптического волокна а и коэффициент затухания α по выражениям:

$$
a = Y_0 - Y_1,\t\t(4.6)
$$

$$
\alpha = \frac{a}{L_1} \,. \tag{4.7}
$$

6. Соедините ИИ с ПИ вторым измеряемым оптическим волокном (команда «Соединить двумя поводками через катушку», катушка 2).

7. Произведите многократные измерения уровней выходной оптической мощности излучателей ПИ на двух длинах волн в дБм при отключении и повторном подключении поводка к разъему ИИ. Результаты измерений поместите в табл. 4.3.

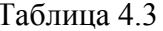

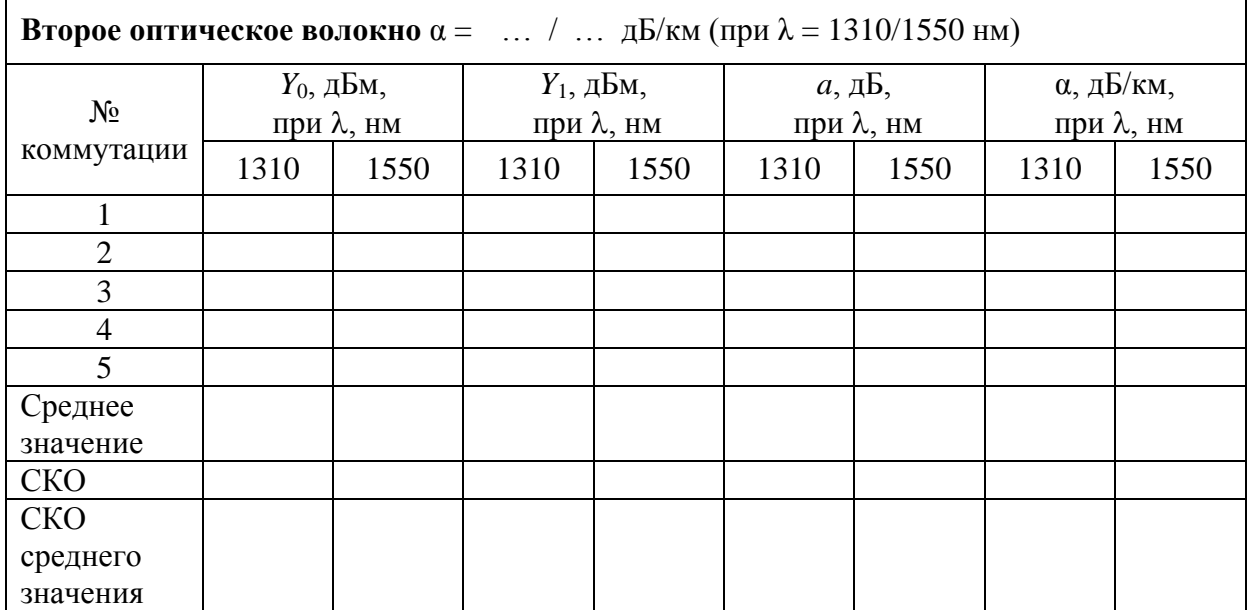

8. Рассчитайте затухание а по (4.6) и длину второго оптического волокна  $L_2$ :

$$
L_2 = \frac{a}{\alpha}.\tag{4.8}
$$

Коэффициент затухания второго оптического волокна α примите равным коэффициенту затухания первого оптического волокна, рассчитанному  $\pi$ o (4.7).

9. Для получения практических навыков в измерениях повторите измерения вносимого затухания на одной длине волны, используя методику запоминания и принятия за 0 дБ входного оптического уровня (на выходе короткого поводка). После установки нулевого уровня и подключения вместо поводка исследуемых оптических волокон результат измерения будет соответствовать вносимому на этой длине волны затуханию. Сравните полученные таким образом результаты с полученными ранее в п. 7, оцените удобства этого метода.

10. Сделайте выводы по полученным результатам.

#### Измерение методом замещения

1. Соедините ИИ с ПИ первым оптическим волокном.

2. Измерьте уровень выходящей из первого волокна оптической мощности на двух длинах волн.

3. Вместо первого волокна подключите короткими поводками ОА (команда «соединить двумя поводками через аттенюатор») и, изменяя его затухание, добейтесь таких же показаний ПИ, которые были получены в п. 2 для двух длин волн. Результаты измерений поместите в табл. 4.4.

4. Повторите измерения по пп. 1–3 для второго оптического волокна. Результаты также поместите в табл. 4.4.

Таблица 4.4

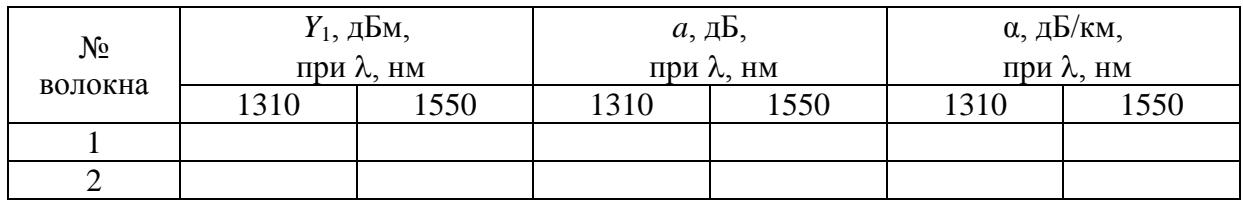

### **Измерение параметров оптического аттенюатора**

1. Соедините ИИ с ПИ коротким поводком.

2. Произведите измерение уровней выходной оптической мощности излучателей ПИ на двух длинах волн в дБм. Результаты измерений поместите в табл. 4.5.

3. Соедините ИИ с ПИ через ОА и уменьшайте его затухание до предела. Запишите в табл. 4.5 показания ПИ  $Y_{\text{max}}$  и аттенюатора  $A_{\text{min}}^{izm}$ . Увеличивайте затухание ОА до максимума. Запишите в табл. 4.5 показания ПИ  $Y_{\text{min}}$  и аттенюатора  $A_{\text{max}}^{izm}$ . Повторите измерения на другой длине волны.

4. Рассчитайте минимальное и максимальное затухания ОА:

$$
A_{\min} = Y_0 - Y_{\max} \tag{4.9}
$$

$$
A_{\text{max}} = Y_0 - Y_{\text{min}} \,. \tag{4.10}
$$

Таблица 4.5

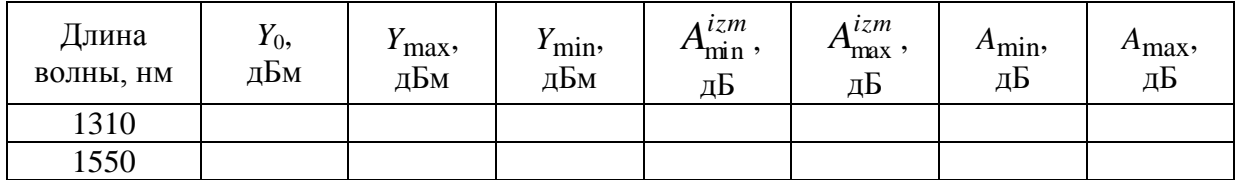

#### **СОДЕРЖАНИЕ ОТЧЕТА**

Отчет по лабораторной работе должен содержать:

1) схему измерения уровня выходного оптического сигнала излучателя;

2) схему измерения затухания в катушке с волокном методом разности уровней;

3) схему измерения затухания в катушке с волокном методом замещения при помощи аттенюатора;

4) табл. 4.1–4.5 с результатами экспериментов и расчетов;

5) выводы по полученным результатам.

# **Лабораторная работа 5**

# **ИЗУЧЕНИЕ МЕТОДА ОБРАТНОГО РАССЕЯНИЯ В ОПТИЧЕСКИХ ВОЛОКНАХ ПРИ ПОМОЩИ ОПТИЧЕСКОГО РЕФЛЕКТОМЕТРА**

### **Цель работы**

Изучение метода обратного рассеяния, способов определения параметров неоднородных оптических линейных трактов по рефлектограмме, получение навыков работы с оптическим рефлектометром.

## **Подготовка к работе**

При подготовке к работе должны быть изучены:

1) материал учебника по дисциплине «Направляющие системы электросвязи» (Направляющие системы электросвязи: учебник для вузов. В 2-х томах. Том 1. Теория передачи и влияния / В. А. Андреев, Э. Л. Портнов, Л. Н. Кочановский; под редакцией В. А. Андреева. – 7-е изд., перераб. и доп. – М. : Горячая линия – Телеком, 2009) по темe:

измерения методом обратного рассеяния (разд. 7.8.4);

2) материал учебного пособия (Измерение параметров волоконнооптических линейных трактов / М. С. Былина, С. Ф. Глаголев, Л. Н. Кочановский, В. В. Пискунов. – СПб. : СПбГУТ, 2002) по теме:

измерение излучения, рассеянного в линейном тракте (разд. 5).

## **ОПИСАНИЕ ЛАБОРАТОРНОЙ УСТАНОВКИ**

#### **1. Состав установки**

Моделируемая лабораторная установка (рис. 5.1) состоит из универсального оптического рефлектометра (ОР), сварочного аппарата (СА) и двух однородных отрезков оптических волокон (ОВ1 и ОВ2). В программе используется термин «волоконный световод» (ВС). Предусмотрены возможности подключения ОР к волоконному тракту (ВТ) с любой стороны (ВС1+ВС2) или (ВС2+ВС1) и отключения ОР от ВТ.

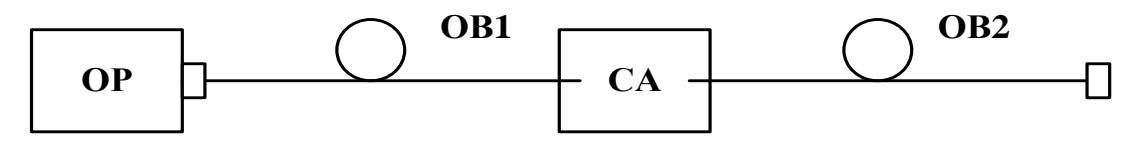

Рис. 5.1. Структурная схема лабораторной установки

## **2. Оптический рефлектометр**

Оптический рефлектометр (ОР) состоит из четырех сменных оптоэлектронных блоков и электронного блока обработки сигналов обратного рассеяния. В комплект ОР входят следующие оптоэлектронные блоки для измерения:

- многомодовых ОВ с длиной волны  $\lambda = 0.85$  мкм;
- многомодовых ОВ с  $\lambda = 1.3$  мкм;
- одномодовых ОВ с  $\lambda = 1.3$  мкм;
- одномодовых ОВ с  $\lambda = 1,55$  мкм.

Структурная схема (рис. 5.2) оптоэлектронного блока, подключенного к ВТ при помощи направленного ответвителя (НО), содержит: стабилизированный по мощности источник коротких оптических импульсов и фотоприемное устройство (ФПУ).

Источник излучения (ИИ) включает: лазерный диод (ЛД) с встроенным фотодиодом (ФД) и систему стабилизации выходной оптической мощности, состоящую из усилителя тока накачки (УТН), источника опорного тока (ИОТ) и усилителя тока ошибки (УТО).

ФПУ включает: лавинный фотодиод (ЛФД) со стабилизированным источником питания (ИП), усилитель фототока (УФТ) и усилитель напряжения (УН).

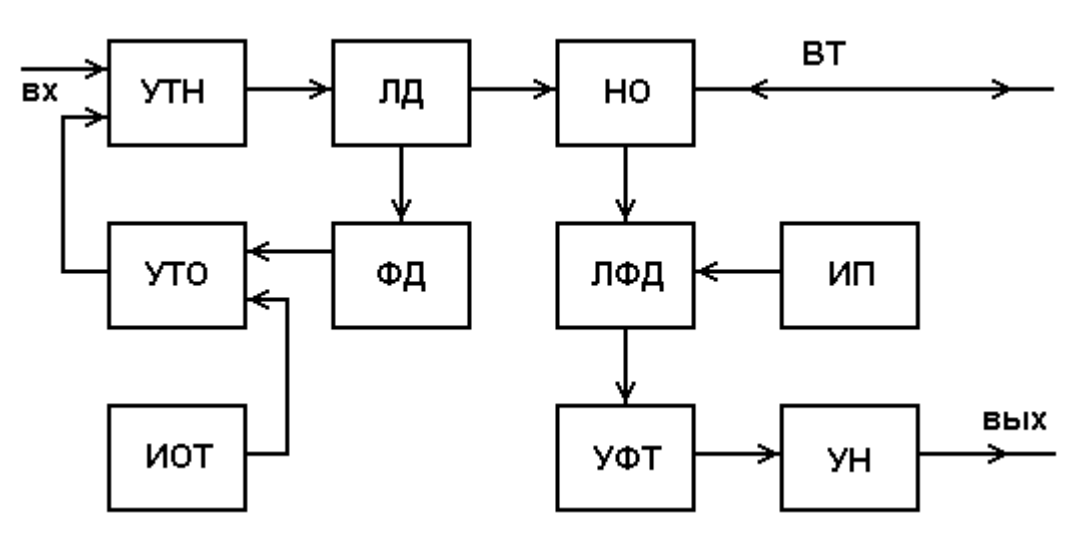

Рис. 5.2. Структурная схема оптоэлектронного блока

Периодическая последовательность коротких импульсов напряжения поступает из блока обработки на один вход УТН, который преобразует входное напряжение в ток накачки ЛД. Для стабилизации выходной оптической мощности используется датчик – встроенный ФД, фототок которого поступает на один вход УТО, который преобразует разность фототока и опорного тока от ИОТ в напряжение стабилизирующей отрицательной обратной связи, поступающее на второй вход УТН.

Оптические импульсы через НО поступают в исследуемый ВТ. Обратно рассеянное излучение и отраженные от неоднородностей ВТ оптические импульсы через НО поступают на вход ЛФД, где преобразуются в фототок. Последний в УФТ преобразуется в напряжение и усиливается в УН. Коэффициент УН можно изменять при настройке ОР.

Структурная схема электронного блока ОР (рис. 5.3) включает гене-

ратор импульсов (ГИ), аналогоцифровой преобразователь (АЦП), микропроцессорное устройство управления (МПУУ) и устройство отображения (УО).

УО выполняется на основе электронно-лучевой трубки или жидкокристаллической панели. МПУУ управляет работой АЦП и позволяет осуществлять накопление и запоминание сигналов обратного рассеяния от различных точек ВТ.

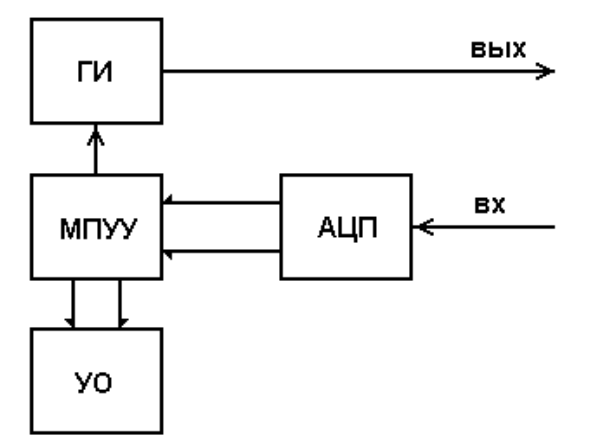

Рис. 5.3. Структурная схема электронного блока обработки ОР

#### **3. Принцип накопления сигнала обратного рассеяния**

Для накопленного сигнала *UN*(*l*), обусловленного участком ВТ, расположенным на расстоянии *l* от начала ВТ, можно записать:

$$
U_N(l) = \frac{1}{N} \sum_{i=1}^{N} (U_s(l) + U_{ni}),
$$
\n(5.1)

где *N* – число накоплений сигнала в данной точке; *Us* (*l*) – полезный сигнал в данной точке рефлектограммы; *Uni* – отсчет шума при *i* накоплении.

Так как шум на выходе ФПУ является случайной величиной со среднеквадратическим отклонением (СКО)  $\sigma$ , то отношение сигнала к шуму на выходе ФПУ составляет

$$
S/N_f = \frac{U_s(l)}{\sigma}.
$$
\n(5.2)

После *N* накоплений отношение сигнала к шуму возрастает пропорционально *N*

$$
S/N_N = \frac{U_N(l)}{\sigma} = (S/N_f) \cdot \sqrt{N} . \tag{5.3}
$$

Числом накоплений в ОР можно управлять. Динамический диапазон ОР, который представляет собой выраженное в логарифмических единицах отношение сигнала обратного релеевского рассеяния при  $l = 0$  к шуму:<br>  $D_N = 5 \cdot \log \frac{U_N(0)}{U_S(0)} = 5 \cdot \log \frac{U_S(0)}{U_S(0)} + 2.5 \cdot \log(N)$ 

$$
D_N = 5 \cdot \lg \frac{U_N(0)}{\sigma} = 5 \cdot \lg \frac{U_S(0)}{\sigma} + 2.5 \cdot \lg(N), \tag{5.4}
$$

за счет накопления возрастает на 2,5 lg(N), дБ.

Динамический диапазон ОР зависит также от длительности зондирующего импульса *ti* . Если известен динамический диапазон *D*<sup>0</sup> при длительности импульса *ti*0, оценить в первом приближении динамический диапазон *D* при другой длительности импульса *ti* можно по выражению

$$
D = D_0 + 5 \cdot \lg \frac{t_i}{t_{i0}}.
$$
\n(5.5)

Типичная рефлектограмма сигнала обратного рассеяния для ВТ приведена на рис. 5.4. На ней можно выделить однородные участки 2 ВТ (без неоднородностей) с постоянным коэффициентом затухания  $\alpha$ , на которых СОР после логарифмирования выглядит как прямая линия, наклон которой определяет коэффициент затухания.

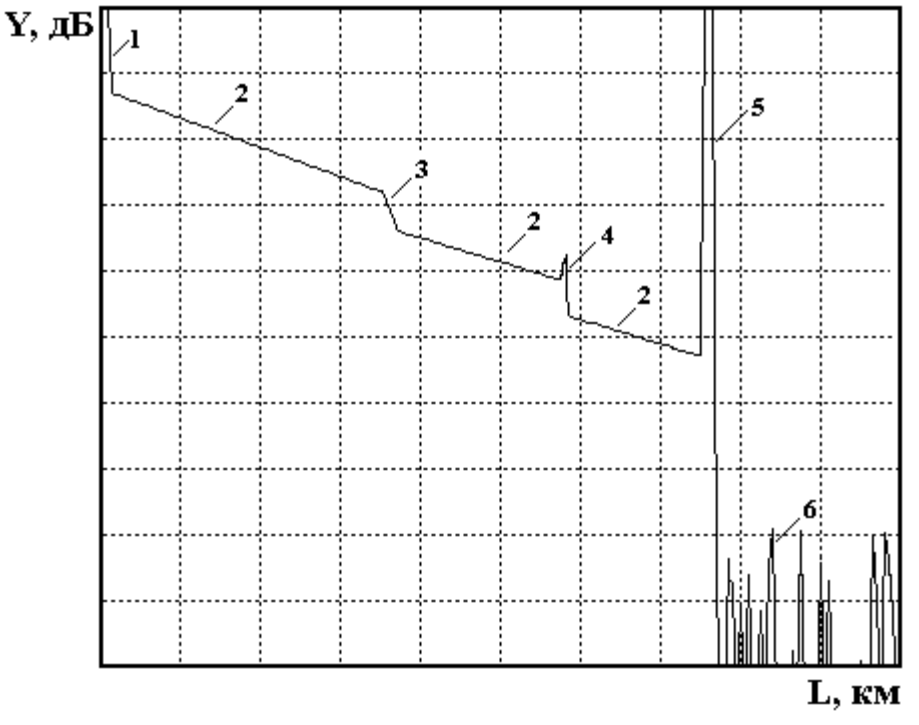

Рис. 5.4. Сигнал обратного рассеяния

Наряду с линейным изменением уровня СОР на рефлектограмме имеются особенности, обусловленные различными неоднородностями. Начальный выброс сигнала 1 вызван френелевским отражением от входного торца исследуемого ОВ. Как правило, он вводит ФПУ в насыщение, а время выхода из него определяет важный параметр ОР – мертвую зону, т. е. расстояние  $\Delta l_{\text{M}}$ , на котором невозможно обнаружить неоднородности и измерить коэффициент затухания. Выброс сигнала с перепадом затухания 4 возникает при наличии в тракте разъемного соединителя, а также при наличии в волокне маленьких включений инородных примесей или пузырьков воздуха. Такие отражения характеризуются возвратными потерями, которые могут быть рассчитаны по выражению

$$
a_{\rm B} = -10.1 \,\text{g} \, R \,, \tag{5.6}
$$

где *R* – коэффициент отражения.

Коэффициент отражения для границы раздела кварц-воздух достигает значительной величины 4% при угле падения 0°. Однако если поверхность скошенная, неровная или загрязненная, коэффициент отражения может иметь значительно меньшую величину, и отражение от обрыва или заднего торца ВТ не всегда можно обнаружить.

Неразъемные соединения (сварные, клеевые и механические сростки волокон), в которых обычно отсутствуют отражения, отображаются на рефлектограмме ступенькой 3. Конец ВТ, или его обрыв, определяется по отраженному от заднего торца импульсу 5 и следующему за ним участку 6 с резкими случайными перепадами уровня регистрируемого сигнала, обусловленными шумами ФПУ.

## УПРАВЛЕНИЕ ЛАБОРАТОРНОЙ УСТАНОВКОЙ

### 1. Основное меню

Основное меню (рис. 5.5) содержит следующие пункты (режимы работы): «Помощь», «Вариант», «Параметры», «Рефлектограмма», «Сварка», «Подключение», «Настройка» и «Выход». После запуска программы, выбрав пункт горизонтального меню «Вариант» курсорными клавишами устанавливается указанный преподавателем вариант задания. На экран выведены параметры ОР, заданные по умолчанию. Изменение пунктов основного меню осуществляется горизонтальными курсорными клавишами. Обращение к выбранному пункту осуществляется клавишей «Enter».

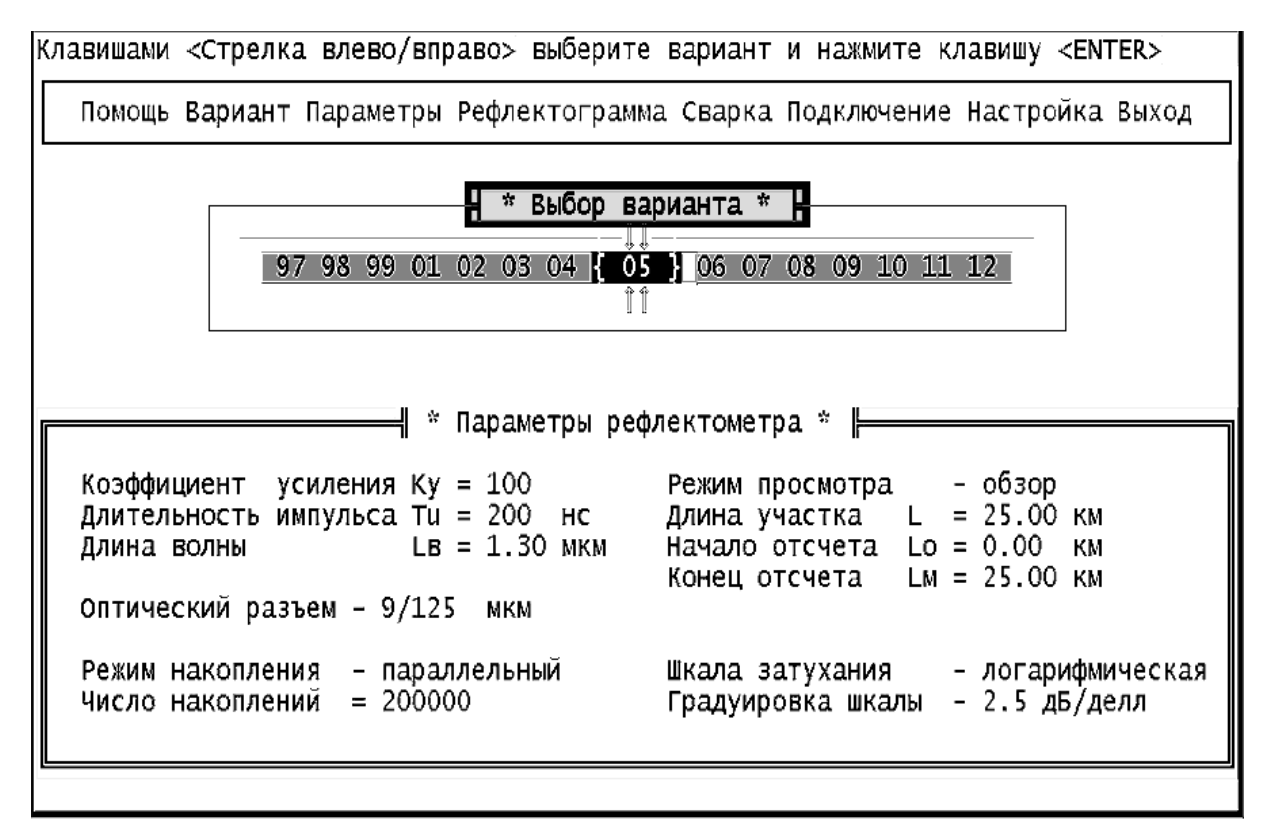

Рис. 5.5. Главное меню

# **2. Задание параметров ОР**

Режим «ПАРАМЕТРЫ» (рис. 5.6) позволяет выйти в подменю, каждый пункт которого предназначен для установки определенного параметра ОР. Для перемещения по подменю используются вертикальные курсорные клавиши. Выбор устанавливаемого параметра подтверждается клавишей «Enter». Для установки конкретного значения выбранного параметра также используется подменю, управляемое курсорами. Выбранное значение параметра подтверждается клавишей «Enter». После установки значений всех параметров для выхода в главное меню нажмите клавишу «Enter» при выборе пункта подменю «Выход».

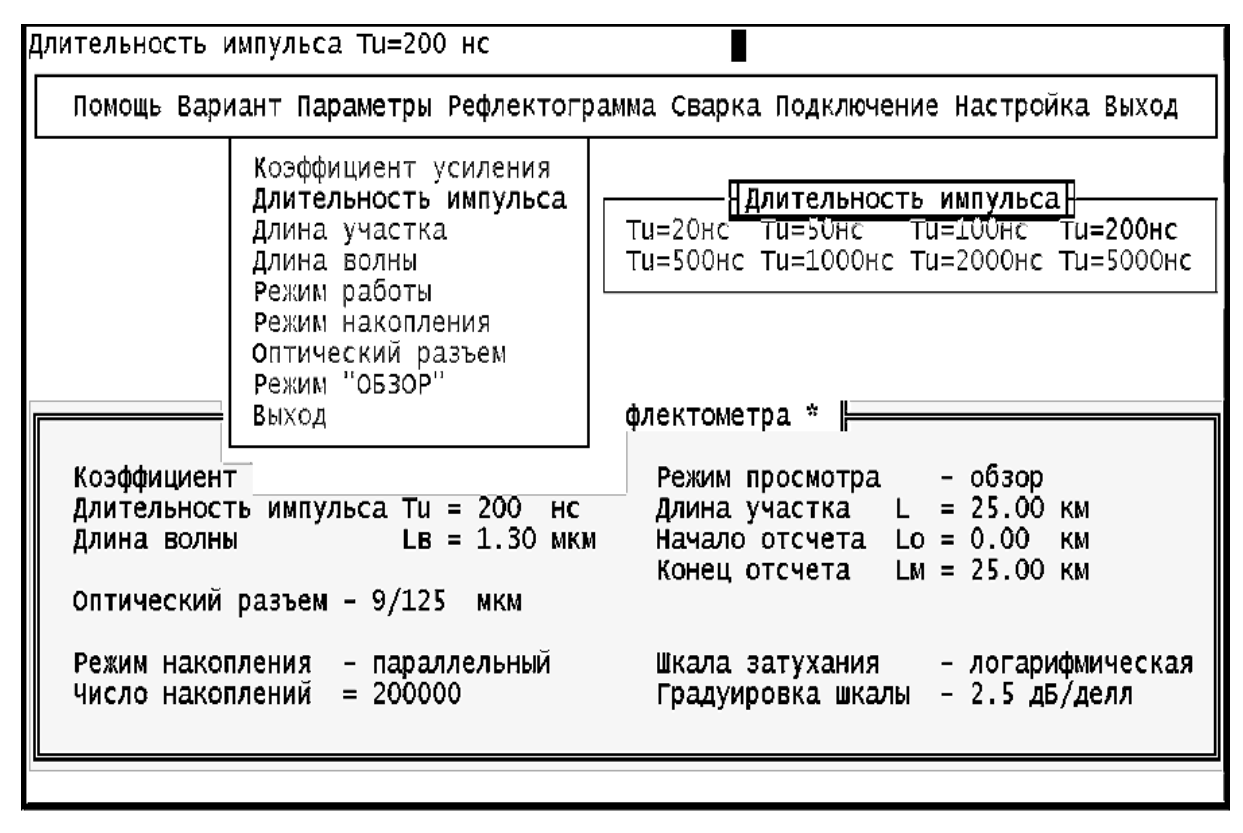

Рис. 5.6. Настройка рефлектометра

Пункт меню «Коэффициент усиления» позволяет изменять коэффициент передачи УН в ФПУ в пределах от 0,3 до 10000. При этом изменяется расположение рефлектограммы на экране в логарифмическом масштабе, но не меняется отношение сигнала к шуму.

Пункт меню «Длительность импульса» позволяет изменять длительность импульса в пределах от 20 до 5000 нс. При изменении длительности изменяется расположение рефлектограммы на экране в логарифмическом масштабе и отношение сигнала к шуму, так как изменяется уровень сигнала обратного рассеяния. С увеличением длительности уровень сигнала обратного рассеяния растет, а уровень френелевских сигналов и уровень шума практически не изменяются.

Пункт меню «Длина участка» позволяет изменить протяженность горизонтальной шкалы ОР. Доступны следующие значения: 1, 5, 25 и 125 км.

Пункт меню «Длина волны» позволяет изменить тип оптоэлектронного блока. При этом для длины волны  $\lambda = 1.3$  мкм необходимо выбрать также и тип оптического разъема 50/125 мкм или 9/125 мкм в пункте меню «Оптический разъем». Для других длин волн оптический разъем и длина волны связаны однозначно. Поэтому достаточно задать только длину волны.

Пункт меню «Режим работы» позволяет выбрать между линейным масштабом по оси *Y* и логарифмическим. Второй режим работы удобнее при измерениях затухания и потерь. Шкала градуируется непосредственно в дБ. В линейном режиме по вертикальной оси откладывается величина напряжения сигнала в Вольтах на выходе ФПУ. После выбора режима работы в этом же пункте выбирается цена деления вертикальной шкалы дБ/дел. в логарифмическом масштабе (в пределах от 0,25 до 2,5 дБ/дел.) и в В/дел. в линейном масштабе (в пределах от 1 мВ/дел. до 1,0 В/дел.).

Пункт меню «Режим накопления» позволяет выбрать между последовательным и параллельным накоплением сигнала обратного рассеяния. В первом случае в каждом измерительном периоде измеряется сигнал только в одной точке рефлектограммы. В каждой точке проводится *N* измерений (*N* может изменяться от 10 до 1000). Затем начинается регистрация другой точки. Общее время регистрации *Tr* прямо пропорционально числу регистрируемых точек *M* и числу накоплений в каждой точке *N*

$$
T_r = N \cdot M \cdot T_0 = \frac{N \cdot M}{F_0},
$$
\n(5.7)

где  $T_0 = 1 / F_0$  – период следования зондирующих импульсов.

Во втором случае в каждом измерительном периоде измеряется сигнал ото всех точек рефлектограммы. Число накоплений *N* может изменяться от 2 тыс. до 2 млн. Общее время регистрации не зависит от числа регистрируемых точек *M* и составляет

$$
T_r = N \cdot T_0 = \frac{N}{F_0} \,. \tag{5.8}
$$

Отметим, что параллельное накопление организовать технически сложнее, чем последовательное. Кроме того, его реализация требует применения большего количества быстродействующих микросхем, что приводит также к увеличению энергопотребления. При работе на установке помните, что с увеличением числа накоплений *N* резко возрастает время измерения, особенно при последовательном накоплении.

#### **3. Управление сварочным аппаратом**

Режим «СВАРКА» позволяет войти в подменю, состоящее из двух пунктов: «Сварка» и «Скол». При выборе пункта «Сварка» происходит сварка двух ОВ, в последовательности, указанной в режиме основного меню «ПОДКЛЮЧЕНИЕ». При выборе пункта «Скол» сварка, если она была перед этим сделана, разрушается, и на рефлектограмме можно видеть только одно ОВ.

# **4. Управление подключением**

Режим «ПОДКЛЮЧЕНИЕ» позволяет выйти в подменю, состоящее из трех пунктов: «ВС1+ВС2», «ВС2+ВС1» и «Нет подключения». Выбирая первый или второй пункт, можно подключить ОР с любой стороны ВТ. При установке третьего пункта можно наблюдать отражение от границы раздела ОВ–воздух.

# **5. Запуск измерительного процесса и управление рефлектограммой**

Режим «РЕФЛЕКТОГРАММА» позволяет запустить ОР на регистрацию рефлектограммы. Основной целью выбора и задания параметров ОР является получение наглядной рефлектограммы, по возможности свободной от шумов, по которой можно определять параметры исследуемого волоконного тракта и самого ОР. Экран рефлектометра показан на рис. 5.7.

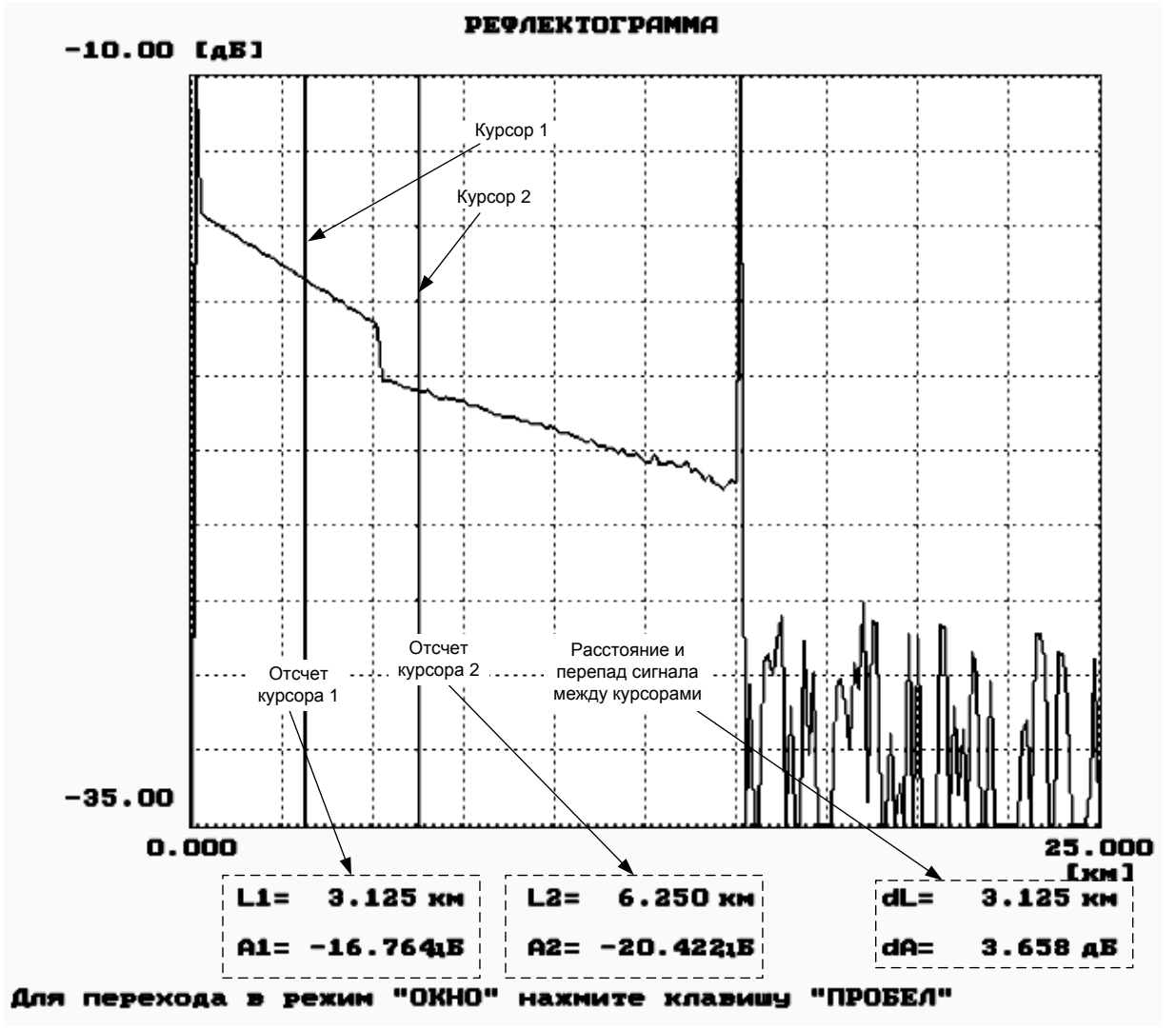

Рис. 5.7. Экран рефлектометра

Для измерения уровней сигналов обратного рассеяния и расстояний до соответствующих точек используются два вертикальных курсора, которые перемещаются при помощи курсорных клавиш клавиатуры: левый курсор – клавишами  $\rightarrow$  и  $\leftarrow$ , правый – клавишами  $\uparrow$  и  $\downarrow$ . Отсчеты расстояний (км) и сигналов обратного рассеяния (дБ) находятся под экраном с рефлектограммой. Там же приводится расстояние между курсорами и разность сигналов обратного рассеяния. Обратите внимание, что на экране рефлектометра отсчет сигнала обратного рассеяния обозначен буквой А, в то время как в данных методических указаниях эта величина обозначена буквой Y.

Предусмотрена возможность подробного изучения фрагмента рефлектограммы, находящегося между курсорами, при помощи нажатия большой клавиши пробела. Этот режим работы называют «электронной лупой» или «окном» (рис. 5.8).

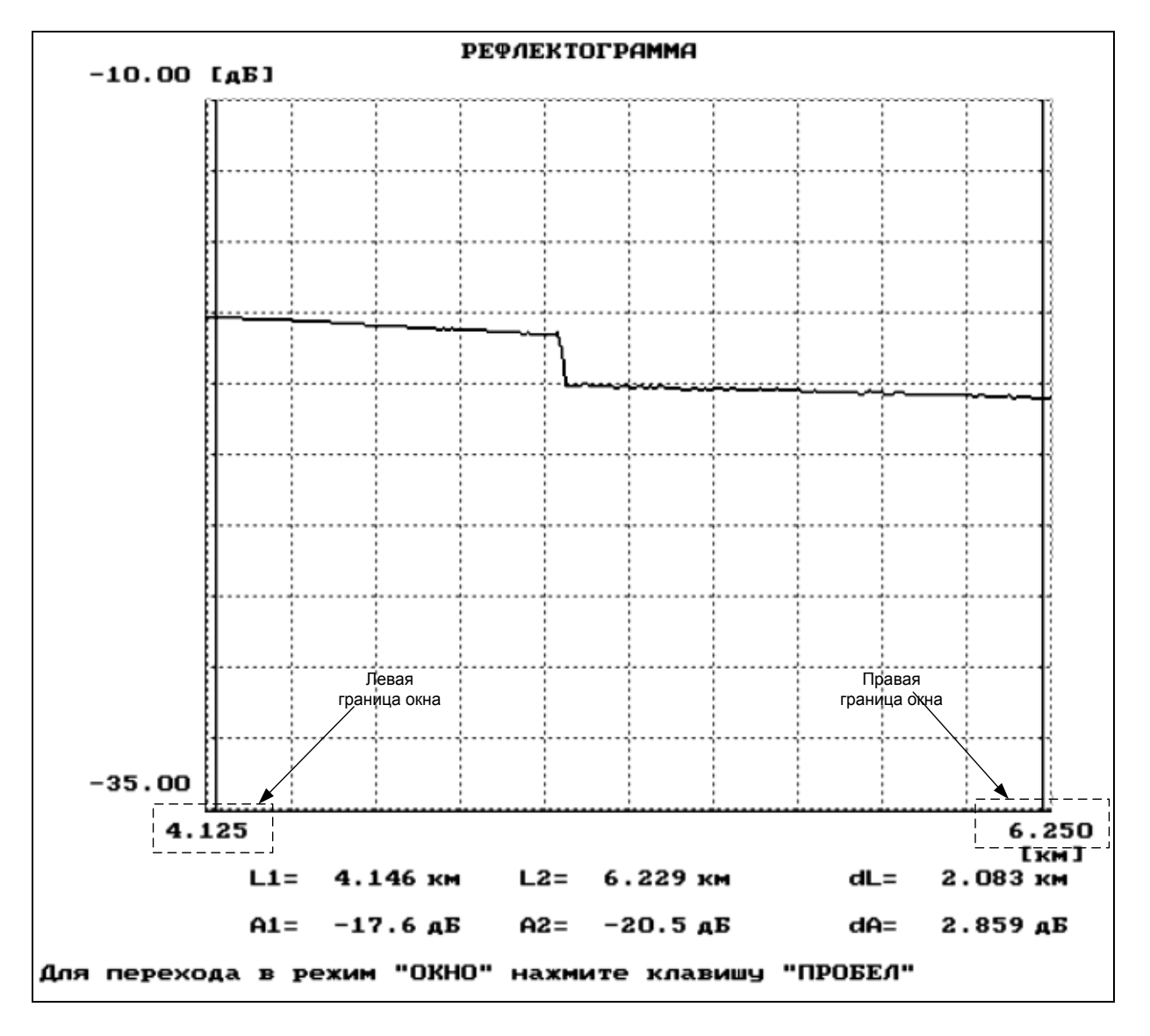

Рис. 5.8. Режим «Окно»

Режим используется для повышения точности измерения расстояний и вносимого неоднородностями затухания. Операция выделения фрагмента может выполняться и для уже выбранного фрагмента. Возврат к исходной рефлектограмме осуществляется через меню «Параметры» – пункт «Обзор». При наблюдении выбранного фрагмента рефлектограммы можно повысить точность измерения расстояний и вносимого неоднородностями затухания.

### **6. Настройка программы**

Режим «НАСТРОЙКА» предназначен для выбора вывода на экран монохромного или цветного изображения, для включения и выключения звуковых эффектов, для подстройки программы под быстродействие компьютера. Для подстройки при помощи курсорных клавиш можно изменить задержку.

#### **7. Помощь**

В режиме «ПОМОЩЬ» содержатся некоторые сведения по управлению лабораторной установкой.

### **ПРОГРАММА ЭКСПЕРИМЕНТАЛЬНЫХ ИССЛЕДОВАНИЙ**

#### **1. Определение типа ОВ и потерь на вводе**

В настоящее время в оптических кабелях дальней связи используют ОВ с кварцевыми сердцевиной и оболочкой двух основных типов: одномодовые ОВ и многомодовые ОВ с градиентным профилем показателя преломления. Они имеют одинаковый диаметр оболочки 2*b* = 125 мкм, но разный диаметр сердцевины 2*a* = 50 мкм для многомодового и 2*a* = 8…10 мкм для одномодового ОВ. Конструкции оптических разъемов для различных ОВ практически одинаковы, что приводит к возможности неправильного подключения ОВ к оптическому рефлектометру (ОР). Например, подключение одномодового ОВ к многомодовому выходу ОР или подключение многомодового ОВ к одномодовому выходу ОР приводит к большим потерям на вводе или выводе излучения, уменьшению полезного сигнала и ухудшению отношения сигнала к шуму. Причем большие потери возникают только при переходе излучения из многомодового в одномодовое ОВ. Потери в первом приближении определяются отношением площадей сердцевин соединяемых ОВ (или квадратов радиусов) и отношением числовых апертур. Дополнительные потери на вводе/выводе излучения при неправильном соединении ОВ *аd*, дБ, можно оценить по выражению

$$
a_d = 10 \cdot \lg \frac{r_m \cdot NA_m}{r_o \cdot NA_o},
$$
\n(5.9)

где  $r_m$ ,  $r_o$  – радиусы многомодового и одномодового ОВ соответственно;  $NA<sub>m</sub>$ ,  $NA<sub>o</sub>$  – числовые апертуры многомодового и одномодового ОВ соответственно.

Для экспериментального определения типа ОВ и величины дополнительных потерь за счет неправильного выбора оптического блока необходимо провести измерения уровней сигнала  $Y_s$  на определенном расстоянии и шума  $Y_n$  за пределами ОВ на длине волны  $\lambda = 1.3$  мкм при двух типах оптических разъемов ОР (многомодовом 50/125 мкм и одномодовом  $9/125$  MKM).

Предварительно установите следующие режимы работы лабораторной установки: подключение - ВС1+ВС2; сварка - скол и следующие параметры ОР: коэффициент усиления - 100; длительность импульса - 500 нс; длину волны - 1,3 мкм; режим просмотра - обзор; максимальное расстояние - 25 км; режим работы - логарифмический; цена деления по вертикали - 2,5 дБ/дел.; оптический разъем - многомодовый 50/125 мкм; режим накопления - параллельный; число накоплений - 2000.

Измерения должны проводиться при помощи курсора в таких точках, в которых насыщение ФПУ отсутствует. Для измерения уровня шума курсором выбирается максимальный шумовой всплеск на рефлектограмме за пределами ОВ. Результаты измерения сигнала и шума занесите в табл. 5.1.

Таблина 5.1

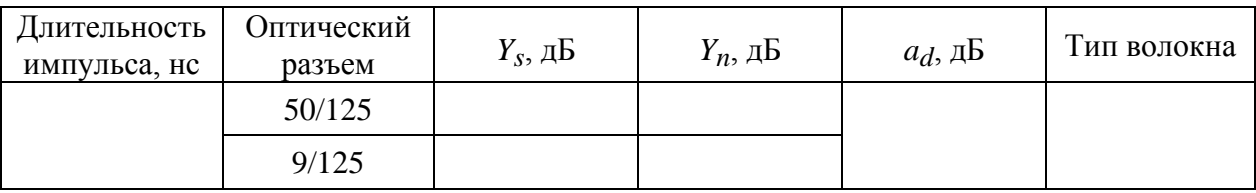

Тип подключенного к ОР волокна соответствует тому оптическому разъему, при котором уровень сигнала при одном и том же расстоянии больше. По результатам измерений рассчитайте потери на вводе/выводе при несоответствии ОВ и оптического блока ОР по выражению

$$
a_d = |Y_{sm} - Y_{so} + Y_{nm} - Y_{no}|,
$$
\n(5.10)

где индексы «т» и «о» означают многомодовое и одномодовое ОВ соответственно индексы «s» и «n» означают сигнал и шум соответственно.

Зарисуйте рефлектограммы ОВ конечной длины в логарифмическом и линейном масштабах. Обратите внимание на различие их форм, а также на различный характер шума. Укажите в отчете тип используемого ОВ и рассчитанное по экспериментальным данным значение потерь на вводе.

# **2. Определение основных параметров ОВ1 И ОВ2**

### *Подготовка к измерениям*

После определения типа ОВ установите в режиме «ПАРАМЕТРЫ» длину волны  $\lambda = 1.3$  мкм и соответствующий ОВ тип оптического разъема. Подключите выбранный ОВ и проверьте, что в режиме «СВАРКА» включен «Скол». Изменяя длительность импульса, длину участка, добейтесь получения рефлектограммы, на которой видны: импульс, отраженный от переднего торца ОВ, участок однородного ОВ, импульс, отраженный от заднего торца ОВ и шумы за пределами ОВ. При изменении параметров ОР учитывайте следующее:

 изменение коэффициента усиления ФПУ не приводит к изменению отношения сигнала к шуму;

 увеличение длительности импульса приводит к возрастанию сигнала обратного рассеяния и отношения сигнала к шуму, при этом отраженный импульс и шумовое напряжение практически не изменяются;

 увеличение числа накоплений приводит к уменьшению шумового напряжения, возрастанию отношения сигнала к шуму, при этом сигнал обратного рассеяния не изменяется.

# *Определение длины ОВ*

Проведите измерения длины ОВ1 и ОВ2 (при одной длине волны  $\lambda = 1.3$  мкм). Подключение к рефлектометру ОВ1 или ОВ2 осуществляется в режиме «ПОДКЛЮЧЕНИЕ».

Для определения длины ОВ используйте любой из двух курсоров. Длина ОВ соответствует началу импульса, отраженного от заднего торца ОВ. Подводите курсор слева к импульсу, отраженному от заднего торца ОВ. За начало импульса принимается последняя точка, после которой начинается увеличение сигнала. Для увеличения точности необходимо перейти в режим «Окно». Выделите при помощи первого и второго курсоров участок ОВ, который содержит отраженный от конца ОВ импульс. Точность определения расстояний возрастает с уменьшением длительности импульса. Результаты измерений занесите в табл. 5.2.

Таблица 5.2

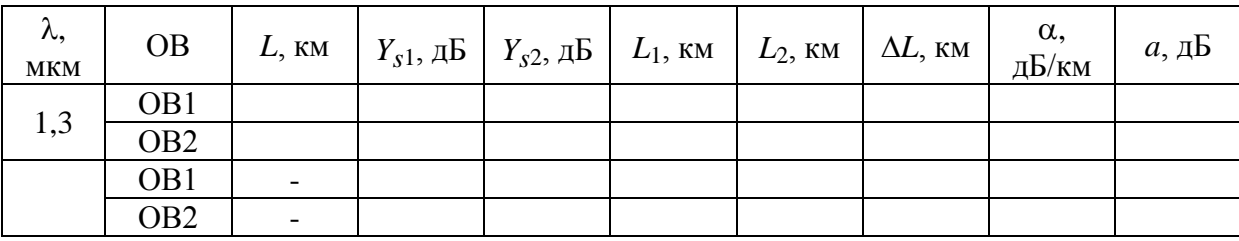

#### *Определение коэффициента затухания ОВ*

Проведите измерение коэффициентов затухания ОВ1 и ОВ2 на двух длинах волн, которые используются с данным типом ОВ. Для многомодового ОВ на  $\lambda = 0.85$  и 1,3 мкм, а для одномодового ОВ на  $\lambda =$ 1,3 и 1,55 мкм.

Для определения коэффициента затухания на однородном участке ОВ (рис. 5.9) необходимо при помощи курсоров выбрать две точки, отстоящие друг от друга на расстоянии

$$
\Delta L = L_2 - L_1,\tag{5.11}
$$

и определить в них уровни сигналов *Ys*1 и *Ys*2. Коэффициент затухания α, дБ/км, рассчитайте по выражению

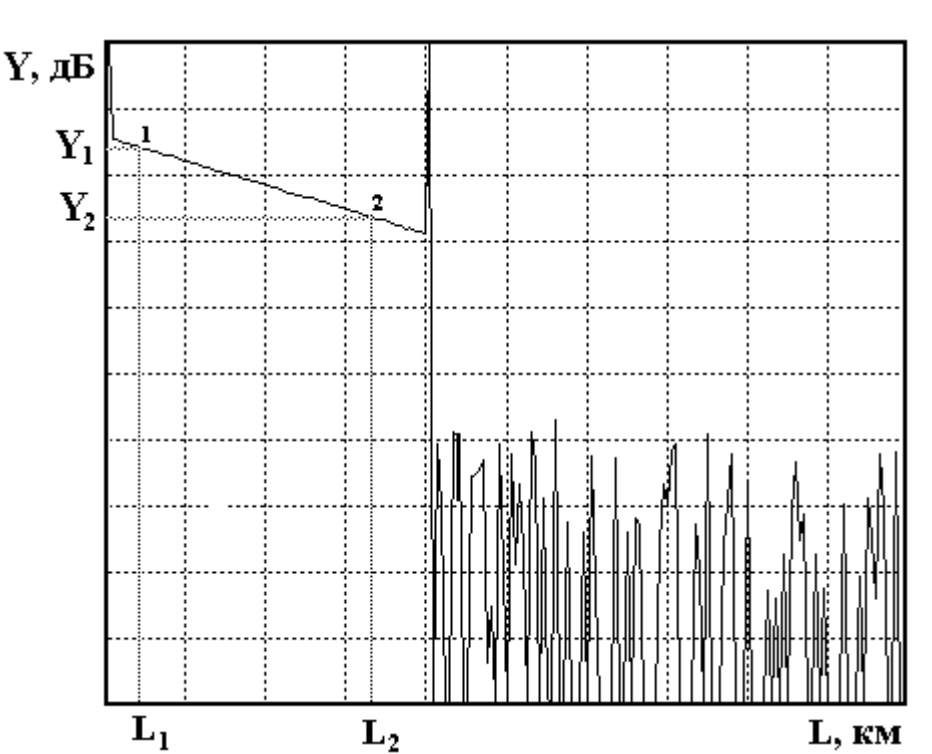

$$
\alpha = \frac{Y_{s1} - Y_{s2}}{\Delta L} \,. \tag{5.12}
$$

Рис. 5.9. Измерение коэффициента затухания

Общее затухание на однородном участке *а*, дБ, определите по выражению

$$
a = \alpha \cdot L,\tag{5.13}
$$

а также как разность уровней сигнала между двумя курсорами, совмещенными с интересующими нас точками.

Для повышения точности измерений *Ys* необходимо уменьшать цену деления по оси *Y*. Результаты измерений и расчетов занесите в табл. 5.2.

### **3. Определение параметров ОР**

#### *Измерение ширины мертвой зоны*

«Мертвая зона» (рис. 5.10) образуется из-за насыщения ФПУ. В этой зоне невозможно проведение измерений, в частности невозможно обнаружить даже отражение от обрыва ОВ. Обычно самое большое отражение, которое насыщает ФПУ, возникает от входного торца ОВ.

Различают мертвую зону по обратному рассеянию  $\Delta l_{ms}$  и по отражению  $\Delta l_{mr}$ , как показано на рис. 5.10.

Мертвая зона по отражению определяется расстоянием между началом отраженного импульса и точкой с уровнем –1,5 дБ по отношению к насыщению. За этой мертвой зоной могут быть идентифицированы последующие отражательные события.

Мертвая зона по рассеянию определяется расстоянием между началом отраженного импульса и точкой с уровнем, который отличается от уровня сигнала обратного рассеяния на  $\pm 0.5$  дБ.

Для измерения ширины «мертвой зоны» необходимо рассмотреть в режиме «Окно» начальный участок рефлектограммы. Перед переходом в режим «Окно» установите первый курсор на расстояние  $L_1 = 0$ , второй курсор установите так, чтобы импульс, отраженный от переднего торца ОВ оказался между курсорами.

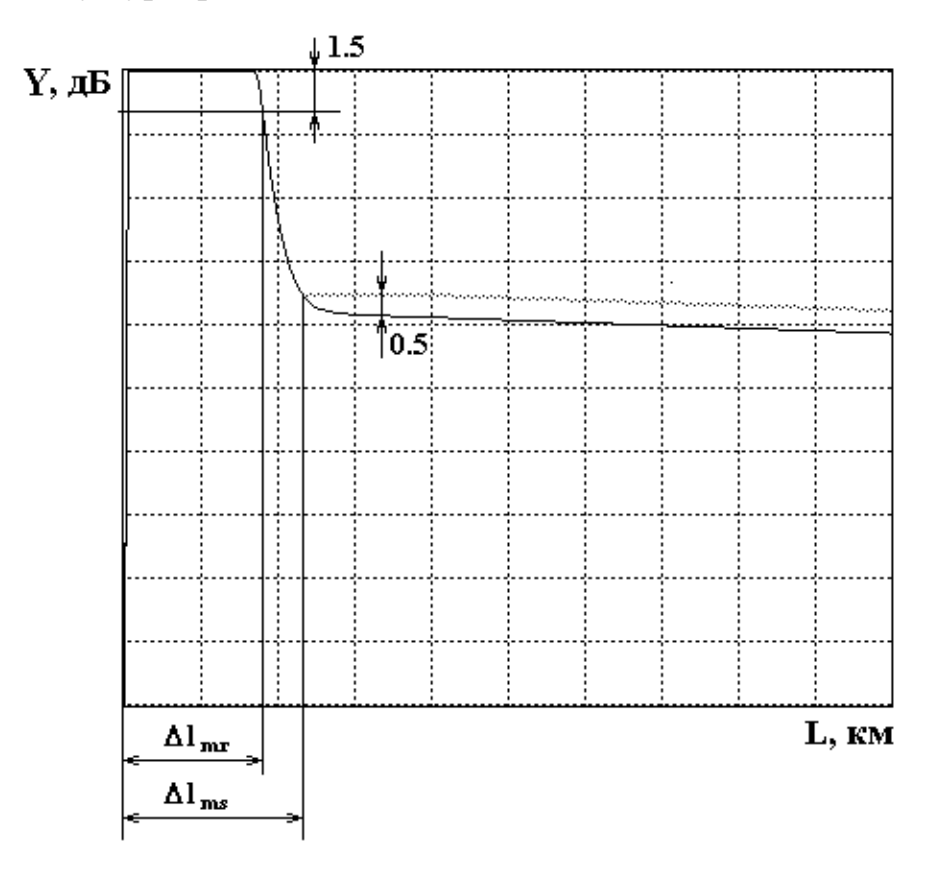

Рис. 5.10. Определение ширины «мертвой зоны»

Проведите измерения ширины «мертвой зоны» по отражению и рассеянию в зависимости от длительности импульса и длины волны. Результаты измерений поместите в табл. 5.3.

Таблица 5.3

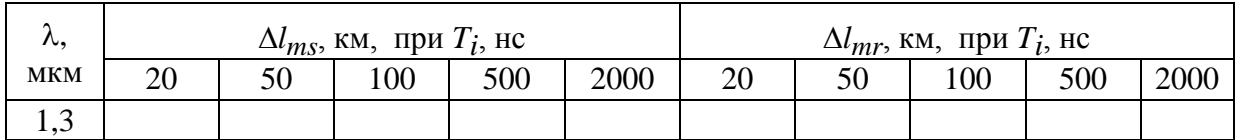

При измерениях необходимо следить за тем, чтобы ФПУ не входило в насыщение от рассеянного сигнала. При этом должно быть четко видно отражение от переднего торца.

### *Измерение динамического диапазона*

Динамический диапазон определяет максимальное затухание волоконного тракта (ВТ), при котором отношение сигнала рассеянного от конца ВТ к шуму равно 1.

Для экспериментального определения динамического диапазона ОР необходимо измерить уровень сигнала обратного рассеяния от начала ВТ *Y<sup>s</sup>* (сразу после импульса, отраженного от переднего торца ВТ) и уровень шума *Yn*, определяемый по уровню максимального пика (рис. 5.11). Динамический диапазон *D*, дБ, определяется по выражению

$$
D = Y_s - Y_n + 2, 4, \t\t(5.14)
$$

где 2,4 дБ определяют разность между максимальным значением шума и среднеквадратическим.

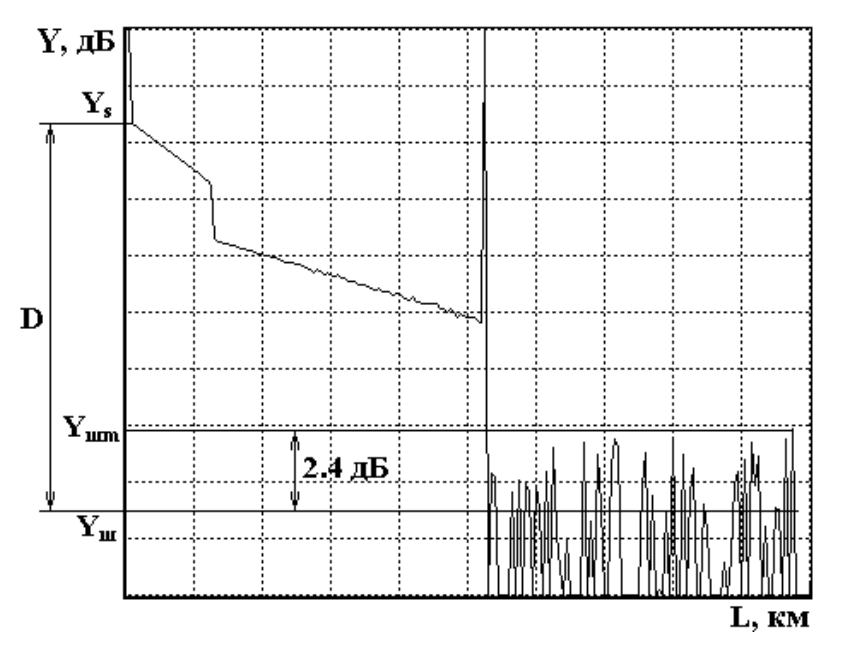

Рис. 5.11. Измерение динамического диапазона

Динамический диапазон определяется на длинах волн 0,85 и 1,3 мкм для многомодовых ОВ и 1,3 и 1,55 для одномодовых ОВ.

Результаты измерений динамического диапазона от длины волны  $\lambda$ , длительности импульса  $T_i$  и числа накоплений N внесите в табл. 5.4.

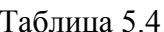

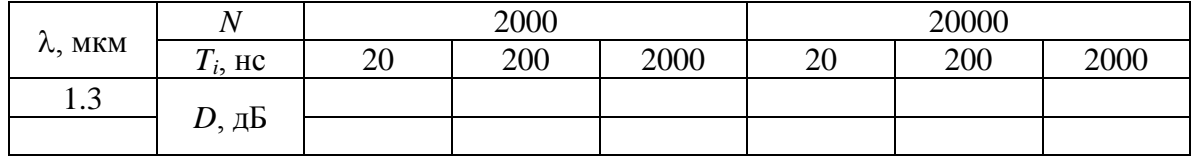

#### 4. Измерение потерь в сварных соединениях

Измерения проводятся на длине волны  $\lambda = 1.3$  мкм. Установите последовательность подключения ОВ (ВС1+ВС2). Сварите волокна, включив режим «Сварка». Убедитесь по рефлектограмме, что ОВ1 и ОВ2 сварены. Для повышения точности измерений используйте режим «Окно» и уменьшите цену деления по оси *Y*. Для расположения участка рефлектограммы со сваркой посередине экрана ОР нужно изменять коэффициент усиления ФПУ и длительность зондирующего импульса.

Вносимые сваркой потери определите методом трех курсоров с двух концов ВТ, т. е. при подключении ОР со стороны ОВ1 и ОВ2.

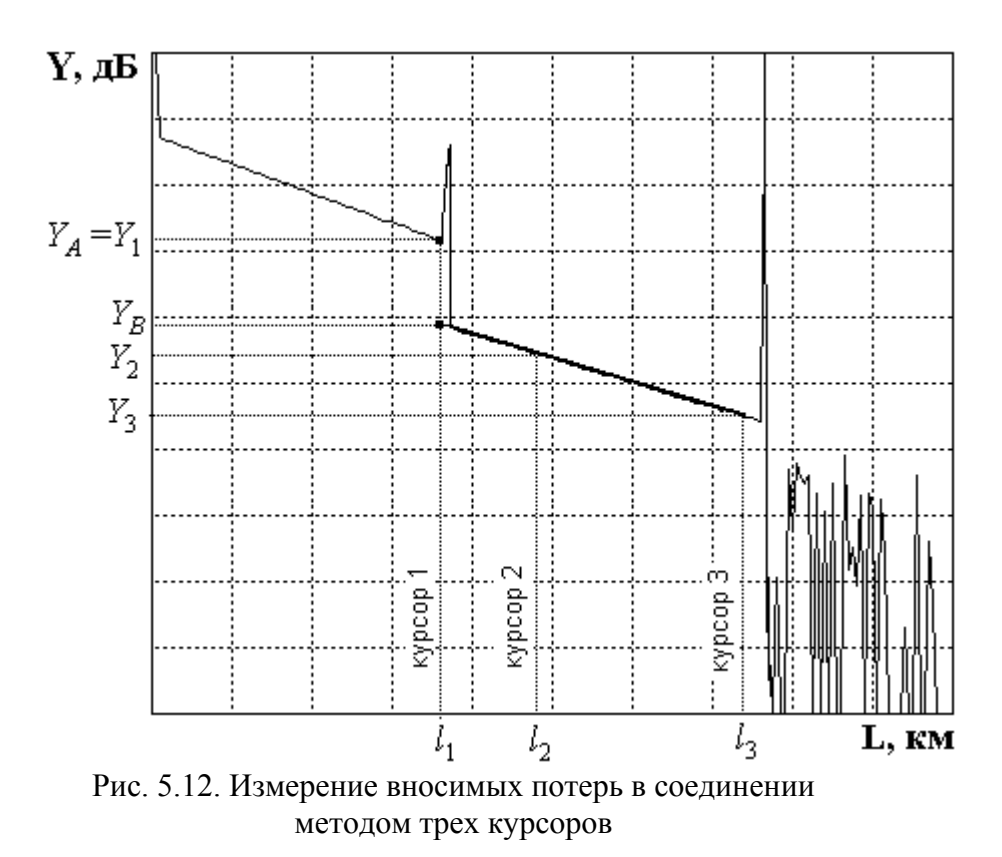

На рис. 5.12 показана типичная рефлектограмма отражающей неоднородности, например дефектного сварного соединения или разъема. Первый курсор устанавливают в точке, соответствующей концу ОВ1. Ему соответствуют расстояние  $l_1$  и сигнал обратного рассеяния  $Y_1$ . Курсоры 2 и 3 уста-70

навливаются на однородном участке ОВ2. При этом фиксируют соответствующие уровни сигналов  $Y_2$ ,  $Y_3$  и расстояния  $l_2$ ,  $l_3$ . За потери в соединении принимается разность уровней *Y<sup>А</sup>* =*Y*<sup>1</sup> и *YВ*. Точка А находится в точке начала стыка на расстоянии *l*1, а точка В находится на пересечении курсора 1 с прямой, аппроксимирующей сигнал обратного рассеяния на участке ВТ после соединения. Аппроксимация производится по двум точкам, определяемым курсорами 2 и 3. Курсор 2 следует располагать непосредственно после стыка, в точке, которая лежит на линейном участке сигнала обратного рассеяния. Курсор 3 должен лежать как можно дальше от стыка, но на линейном участке сигнала обратного рассеяния.

Для определения средних потерь  $\overline{a}_s^{\phantom{\dag}}$  при сварке ОВ и их среднеквадратического отклонения (СКО) проведите многократные измерения (не менее 5) потерь в сварке. Для этого после измерения потерь в очередной сварке произведите скол ОВ и повторную сварку. При возникновении аномальной сварки с большим френелевским отражением проводится повторная сварка, а аномальная сварка игнорируется.

Результаты измерений занесите в табл. 5.5.

Рассчитайте вносимые потери в соединении по выражению

$$
a_{si} = Y_1 - Y_2 \cdot \frac{l_3 - l_1}{l_3 - l_2} + Y_3 \cdot \frac{l_2 - l_1}{l_3 - l_2},
$$
\n(5.15)

где *i* = 1 при измерении со стороны ОВ1 и *i* = 2 при измерении со стороны ОВ2. Выражение (5.15) справедливо как для сварных, так и для разъемных соединений.

В современных ОР для этих измерений все курсоры устанавливаются на рефлектограмме одновременно и расчет потерь проводится по заложенной в программное обеспечение ОР формуле.

Результат расчета потерь может в некоторых случаях иметь отрицательный знак. Отрицательные потери в сварке физически не возможны. Такой результат свидетельствует о том, что свариваемые ОВ имеют разные значения коэффициентов рассеяния и (или) разные числовые апертуры. Причем уровень обратного рассеяния во втором ОВ в этом случае, как правило, превышает соответствующий уровень в первом. Обычно при этом наблюдаются и значительные расхождения в коэффициентах затухания этих ОВ. В связи с этим при измерении потерь в соединениях ОВ с различными параметрами методом обратного рассеяния возникает методическая погрешность. Для исключения этой погрешности необходимо проводить измерения с двух концов ВТ, т. е. провести два измерения потерь в стыке при подключениях (ВС1+ВС2) и (ВС2+ВС1).

На рис. 5.13 показаны рефлектограммы, иллюстрирующие такую измерительную ситуацию.

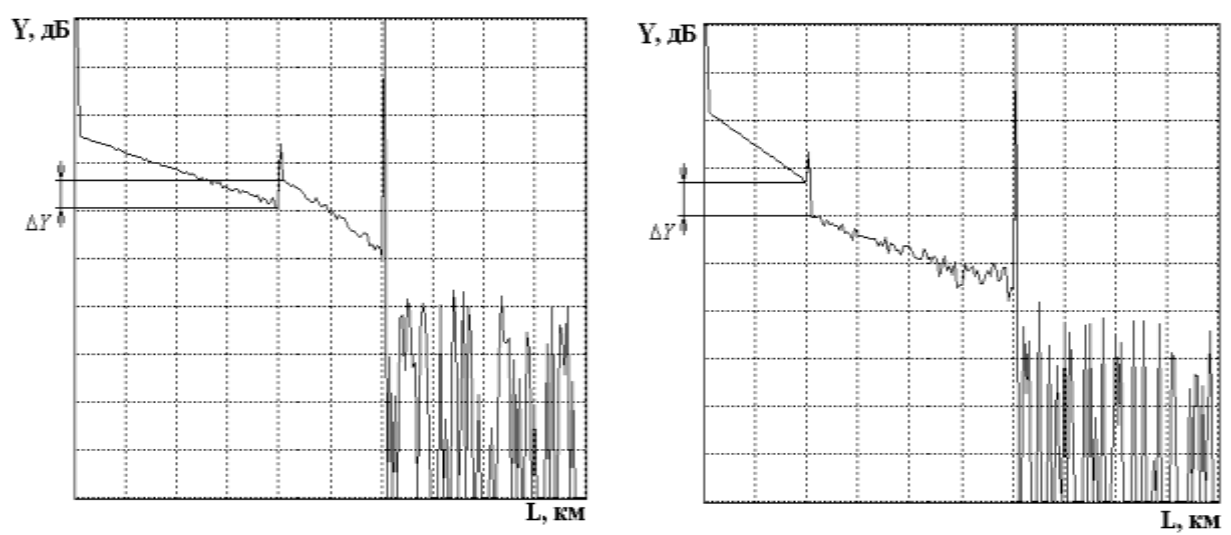

Рис. 5.13. Рефлектограммы, зарегистрированные с обоих концов ВТ

Потери в стыке определите по выражению

$$
a_s = \frac{a_{s1} + a_{s2}}{2},\tag{5.16}
$$

где  $a_{s1}$ ,  $a_{s2}$  – потери в стыке, измеренные с разных концов ВТ.

Таблица 5.5

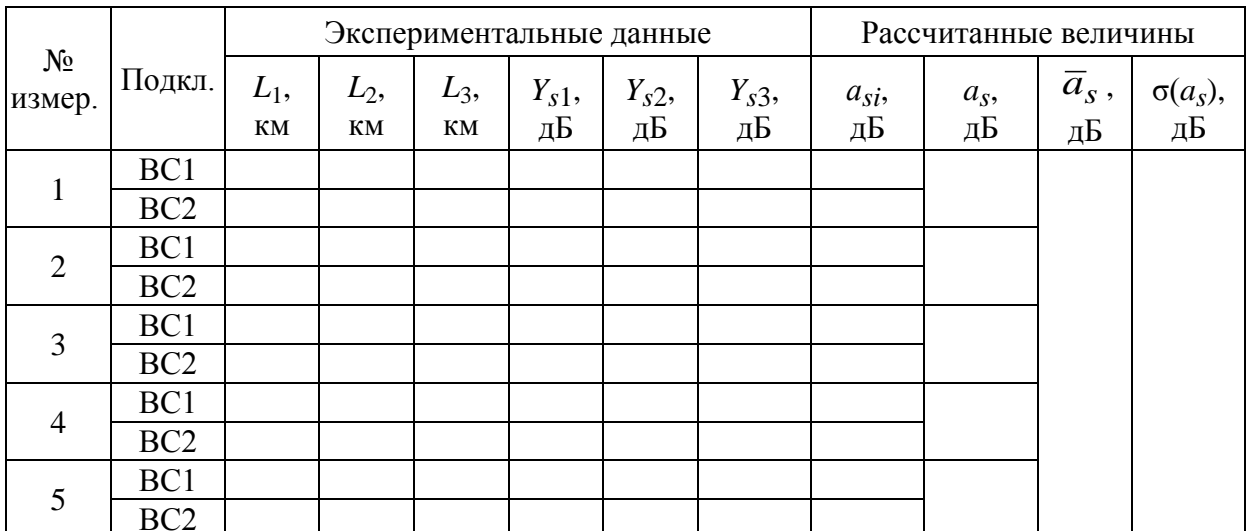

Средние потери  $\bar{a}_s$  и СКО  $\sigma(a_s)$  определите по следующим выражениям:

$$
\bar{a}_s = \frac{1}{n} \sum_{j=1}^n a_{sj} ; \qquad (5.17)
$$

$$
\sigma(a_s) = \sqrt{\frac{1}{n-1} \sum_{j=1}^{n} (a_{sj} - \overline{a}_s)^2},
$$
\n(5.18)
где *n* – число сварок; *j* – номер сварки; *asj* – результат измерения потерь в *j-*й сварке.

Результаты расчетов поместите в табл. 5.5.

## **5. Измерение возвратных потерь в неоднородности**

При сварке ОВ существует некоторая вероятность возникновения дефектных сварок, которые представляют собой отражающие неоднородности, которые характеризуются возвратными потерями (6). В данной лабораторной установке примерно через пять успешных сварок появляется одна дефектная с отражением от места стыка ОВ. Ее необходимо найти, несколько раз повторив процедуры сварки и скола ОВ.

Для определения возвратных потерь с помощью ОР получите рефлектограмму, на которой виден выброс сигнала, обусловленный френелевским отражением *YF*. в разъемном соединении (рис. 5.14). Этот выброс не должен вызывать перегрузку ФПУ, т.е. уровень *YF*. должен лежать в пределах экрана ОР. Если этот уровень выходит за пределы экрана необходимо уменьшить коэффициент усиления ФПУ. Затем по рефлектограмме измерьте уровни сигнала обратного рассеяния *Y<sup>S</sup>* и *YF*. Результаты измерений занесите в табл. 5.6.

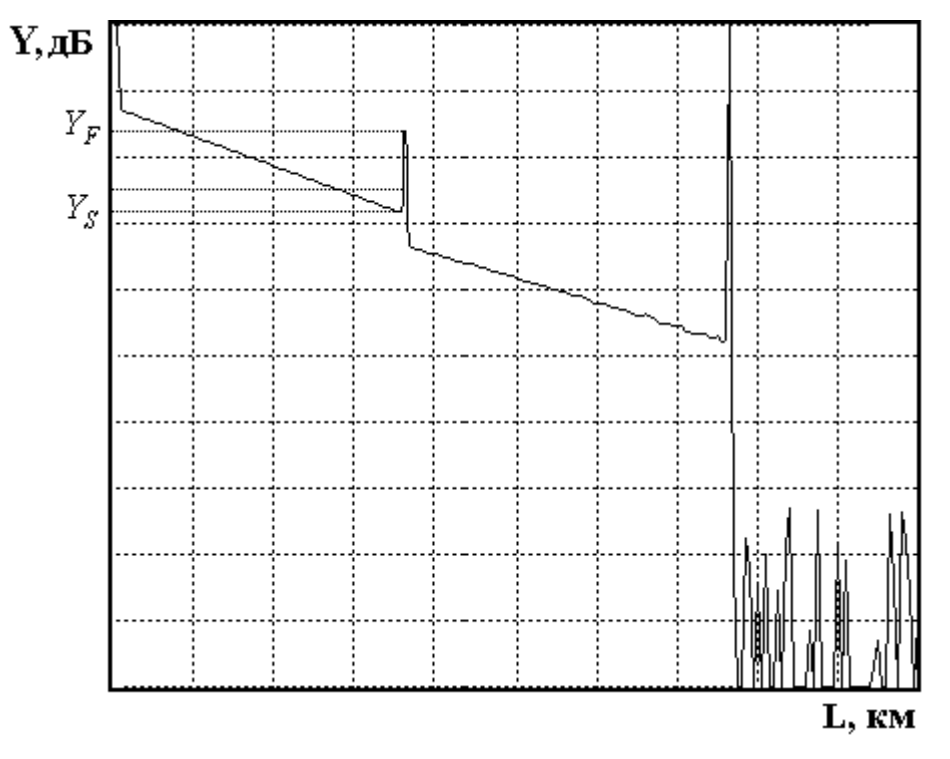

Рис. 5.14. Методика измерения возвратных потерь

Таблица 5.6

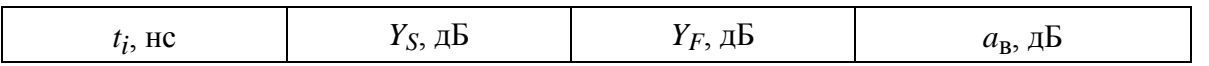

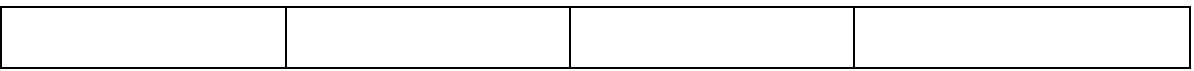

Рассчитайте возвратные потери по выражению:

$$
a_{\rm B} = -2 \cdot Y_{s0} - 10 \cdot \lg \frac{t_i}{t_{i0}} - 10 \cdot \lg \left( 10^{-5} - 1 \right), \tag{5.19}
$$

где  $Y_{s0}$  – относительный уровень СОР при длительности зондирующего импульса  $t_{i0}$ ;  $t_i$  – длительность зондирующего импульса, при которой была зарегистрирована рефлектограмма.

Для  $t_{i0} = 1$  не типичные значения затухания обратного рассеяния  $Y_{s0}$ для стандартных ОВ приведены в табл. 5.7.

Таблица 5.7

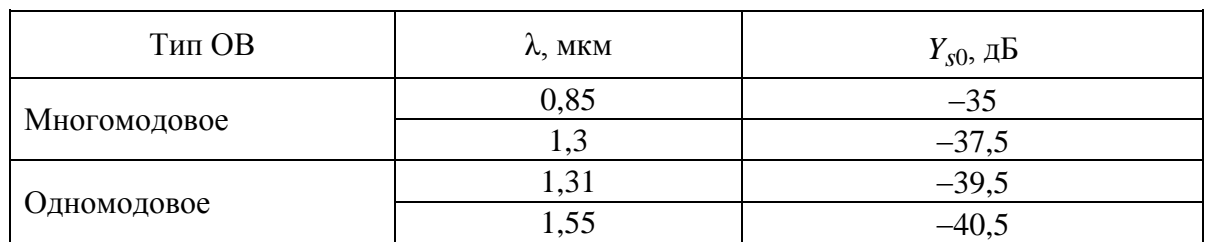

Результат расчета по выражению (5.19) занесите в табл. 5.6.

## СОДЕРЖАНИЕ ОТЧЕТА

Отчет по лабораторной работе должен содержать:

1) упрощенную структурную схему оптического рефлектометра;

2) два рисунка рефлектограммы в линейном и логарифмическом масштабах:

3) табл. 5.1–5.6 с результатами измерений и расчетов;

4) выводы.

## **Лабораторная работа 6**

## **ИССЛЕДОВАНИЕ ПОТЕРЬ В РАЗЪЕМНЫХ И НЕРАЗЪЕМНЫХ СОЕДИНЕНИЯХ**

## **Цель работы**

Изучение физических причин, вызывающих потери в разъемных и неразъемных соединениях. Исследование зависимостей потерь в разъемных соединениях от радиальных и осевых смещений ОВ. Исследование статистических характеристик потерь в сварных соединениях. Изучение принципов действия и получение навыков в работе с оптическим рефлектометром, ваттметром, сварочным аппаратом.

## **Подготовка к работе**

При подготовке к работе должны быть изучены:

1) материал учебника по дисциплине «Направляющие системы электросвязи» (Направляющие системы электросвязи: учебник для вузов. В 2-х томах. Том 1. Теория передачи и влияния / В. А. Андреев, Э. Л. Портнов, Л. Н. Кочановский; под редакцией В. А. Андреева. – 7-е изд., перераб. и доп. – М. : Горячая линия – Телеком, 2009) по темам:

- характеристики оптических компонентов ВОСП (разд. 8.3);
- способы соединения ОВ (разд. 8.4.1);
- неразъемные соединения ОВ (разд. 8.4.2);

2) материал учебного пособия (Измерение параметров волоконнооптических линейных трактов / М. С. Былина, С. Ф. Глаголев, Л. Н. Кочановский, В. В. Пискунов. – СПб. : СПбГУТ, 2002) по темам:

- потери в стыках ВС (разд. 4.2.2);
- измерение вносимого затухания методом сравнения уровней (разд. 4.2.3);
- измерение излучения, рассеянного в линейном тракте (разд. 5).

## **УПРАВЛЕНИЕ ЛАБОРАТОРНОЙ УСТАНОВКОЙ**

## **1. Основное управление**

Работа представляет собой виртуальную лабораторную установку. Управление осуществляется функциональными клавишами, значение которых обозначено в главном меню:

F1 – возврат к выбору варианта;

- F2 описание лабораторной установки;
- F3 программа исследований;
- F4 выбор схемы исследования;
- F5 сварочный аппарат;
- F6 проведение измерений;
- F7 изменение параметров ОР и ВС;
- F8 выход из программы.

## **2. Схемы лабораторной установки**

Измерения потерь в разъемных и неразъемных соединениях проводятся в различных схемах. Выбор схемы исследования осуществляется на отдельном экране (рис. 6.1).

Лабораторная установка для экспериментального исследования потерь в разъемных и неразъемных соединениях содержит:

- оптический рефлектометр (ОР);
- сварочный аппарат (СА);
- ваттметр проходящей мощности (В);
- исследуемые оптические волокна (ВС1 и ВС2).

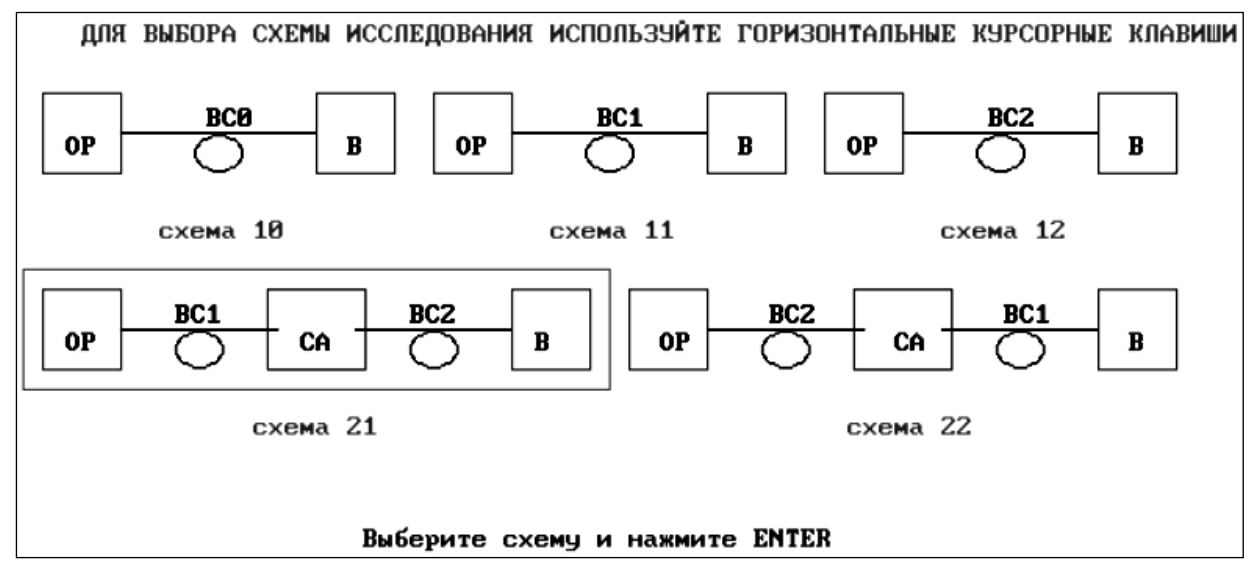

Рис. 6.1. Выбор схемы лабораторной установки

При исследованиях потерь используются 2 вида схем.

**Схемы 1** (разновидности 10, 11, 12) предназначены для определения вносимого затухания в исследуемых ОВ (ВС1 и ВС2) и коротком поводке ВС0 с помощью В, а также длины и коэффициента затухания в исследуемых ОВ (ВС1 и ВС2) с помощью ОР. ОР выполняет функции источника излучения при измерениях проходящей мощности, а также позволяет наблюдать рефлектограммы исследуемых ОВ (ВС1 и ВС2).

**Схемы 2** (разновидности 21, 22) предназначены для определения потерь в разъемных и неразъемных соединениях ОВ как в проходящем свете c помощью В, так и в рассеянном свете с помощью ОР. ОР позволяет наблюдать рефлектограммы волоконного тракта (ВТ), состоящего из двух ОВ (ВС1 и ВС2), концы которых, освобожденные от защитных покрытий, помещены в юстировочное устройство СА.

**76** Выбранная в данный момент схема обозначается на экране рамочкой, выбор другой схемы осуществляется курсорными клавишами  $\rightarrow$  и  $\leftarrow$ .

## **3. Сварочный аппарат**

CА (рис. 6.2) предназначен для сварки многомодовых кварцевых ОВ электрической дугой. Он содержит устройство для закрепления свариваемых ОВ и манипуляторы для юстировки ОВ по двум взаимно перпендикулярным осям и вдоль оси ОВ. Для изменения смещения по осям *X* или *Y* необходимо однократно нажать соответствующую клавишу (*X* или *Y*), а затем курсорными клавишами  $\uparrow u \downarrow v$ становить необходимое смещение. Для изменения смещения по оси *Z* необходимо однократно нажать клавишу *Z*, а затем курсорными клавишами  $\rightarrow$  и  $\leftarrow$  установить необходимое смещение. Максимальные перемещения ОВ в СА составляют: по осям *X* и *Y* от –60 до +60 мкм; по оси *Z* от 0 до 240 мкм.

Пользуясь юстировочным устройством СА, можно определять зависимости потерь в разъемных соединениях в зависимости от радиальных и осевых смещений стыкуемых ОВ.

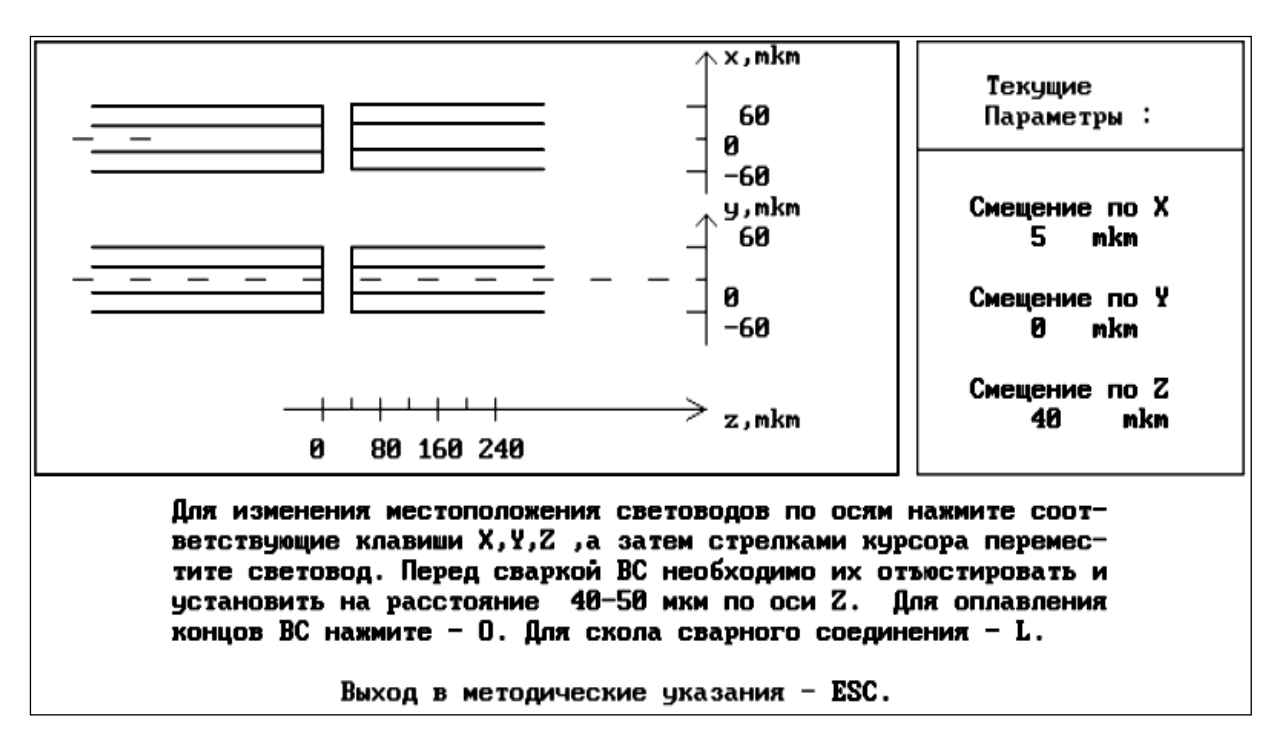

Рис. 6.2. Экран сварочного аппарата

Для сварки необходимо предварительно свести свариваемые ОВ на расстояние не более 50 мкм и произвести процедуру оплавления их торцов. Оплавление осуществляется нажатием клавиши *O* – «оплав». После этого можно сварить ВС нажатием клавиши *S* – «сварка». Разрушить созданное сварное соединение можно, нажав клавишу *L* – «скол».

Проводя повторные сколы и сварки, можно определить статистические характеристики потерь при сварке ОВ.

## **4. Измерительные приборы**

Измерения проводятся в проходящем и рассеянном свете. Как уже отмечалось выше, в работе используются два прибора – оптический рефлектометр (ОР) и ваттметр проходящей мощности.

Используемый ОР (рис. 6.3) имеет следующие параметры:

- длина волны  $\lambda = 1.3$  мкм;
- период следования зондирующих импульсов  $T_0 = 100$  мкс;
- максимальное расстояние  $L_m = 10 \text{ km}$ ;
- мощность, вводимая в ВС,  $P_0 = 20$  мВт;
- длительность зондирующих импульсов в пределах  $t_i = 50...500$  нс;
- число накоплений  $N = 2000...20000$ ;

 коэффициент передачи усилителя напряжения фотоприемного устройства (ФПУ) *K* = 1…100.

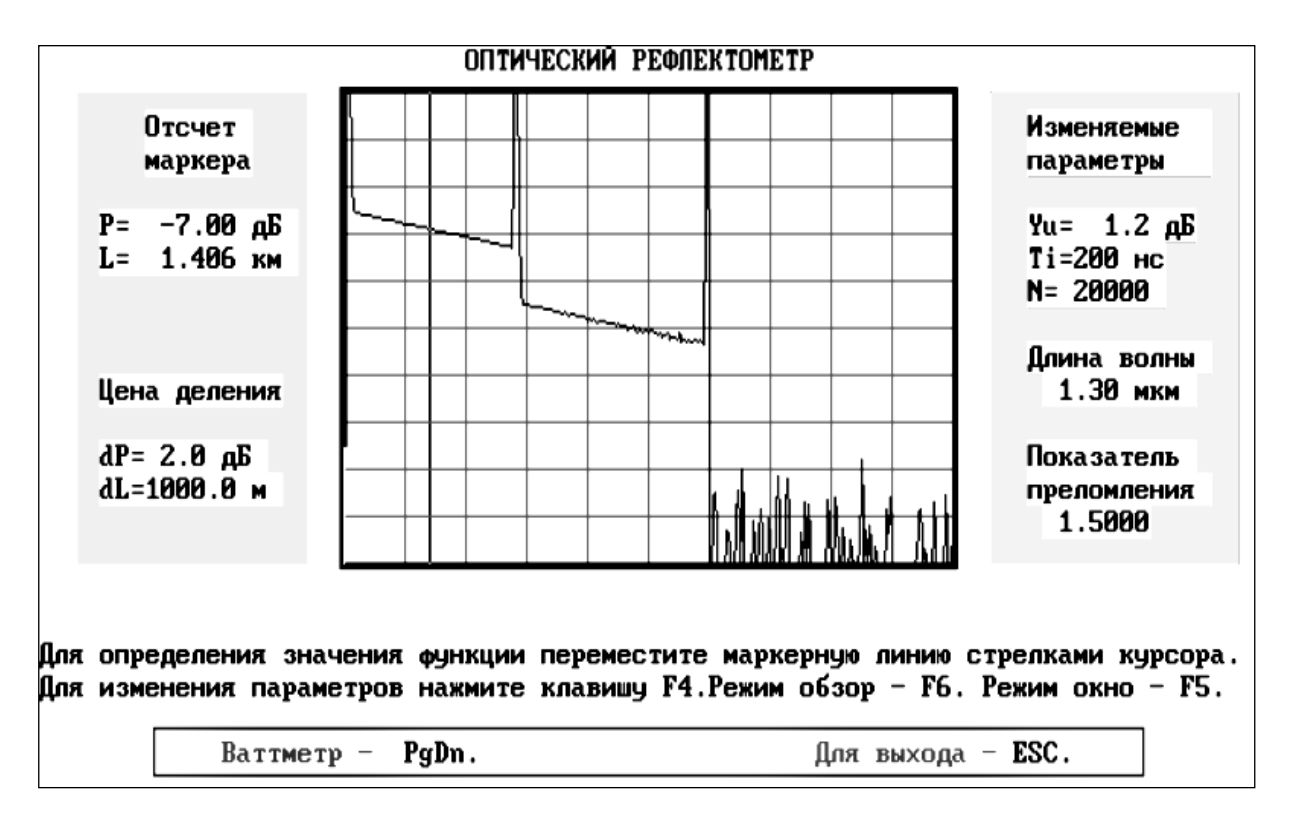

Рис. 6.3. Экран оптического рефлектометра

На экране ОР имеется курсор, который можно перемещать курсорными клавишами  $\rightarrow u \leftarrow$ . Отсчеты сигнала обратного рассеяния и расстояния, соответствующие положению курсора, отображаются справа от экрана ОР.

Изменить настройки ОР можно в режиме коррекции параметров, который вызывается нажатием клавиши F4. Можно изменять цену деления вертикальной шкалы (пункт *Цена деления по Y (дБ)*), коэффициент усиления (пункт *Cмещение по Y*), длительность зондирующего импульса (пункт *Длительность импульса (нс)*), число накоплений (пункт *Число накоплений*).

Также имеется возможность рассмотреть любой участок рефлектограммы, начиная от текущего положения курсора в режиме «Окно», который вызывается нажатием клавиши F5.

Ваттметр проходящей мощности (рис. 6.4) предназначен для измерения мощности излучения, проходящего через ВТ. Он имеет цифровой отсчет и систему автоматического переключения пяти диапазонов измерения:

1-й диапазон – 10…100 мкВт;

- 2-й диапазон 1…10 мкВт;
- 3-й диапазон 0,1…1 мкВт;
- 4-й диапазон 10…100 нВт;
- 5-й диапазон 1…10 нВт.

Разрешающая способность на пятом диапазоне – 1 пВт. Погрешность измерения мощности В составляет  $dP = 0.005 \cdot P + 0.01$ , нВт.

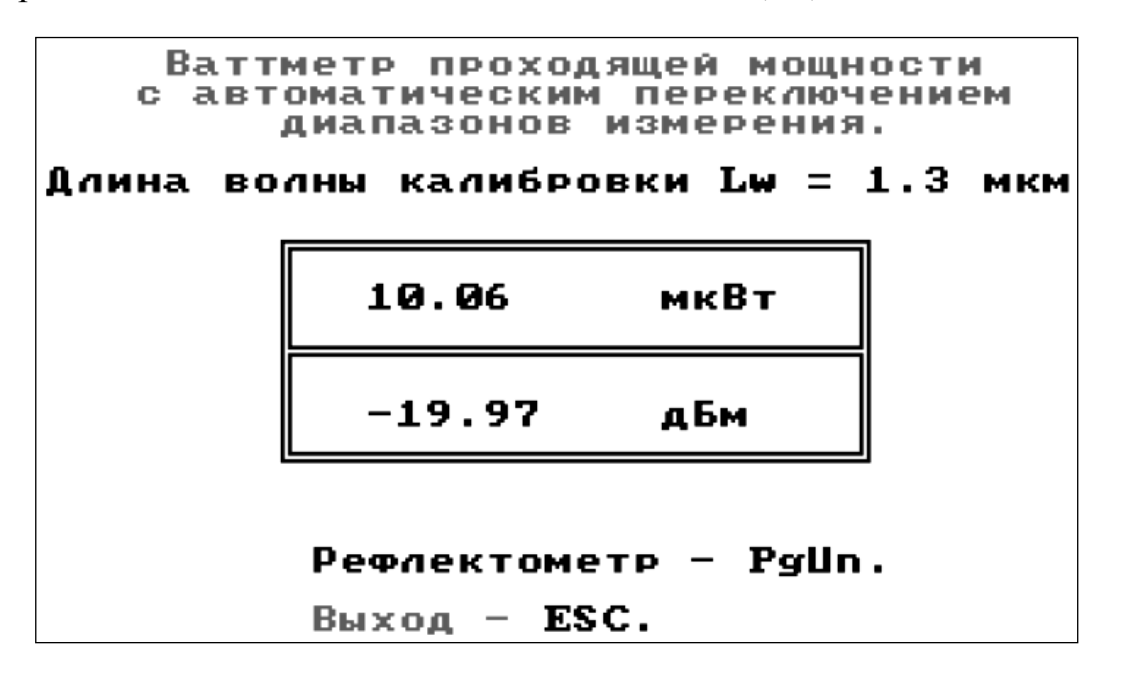

Рис. 6.4. Экран ваттметра

## **5. Изменение параметров ВС и ОР**

Для углубленного изучения метода обратного рассеяния в работе предусмотрена возможность изменения параметров ОВ и ОР (рис. 6.5). Для ОР имеется возможность изменить длину волны (1,3 или 0,85 мкм) и эквивалентный показатель преломления (от 1,400 до 1,600).

Для волокон ВС1 и ВС2 можно изменить:

- коэффициент затухания в пределах  $\pm 10\%$  от заданного вариантом;
- диаметр сердцевины в пределах  $\pm 5\%$  от заданного вариантом;
- числовую апертуру в пределах  $\pm 5\%$  от заданной вариантом;

• фактор обратного рассеяния в пределах  $\pm 1.5$  дБ от заданного вариантом.

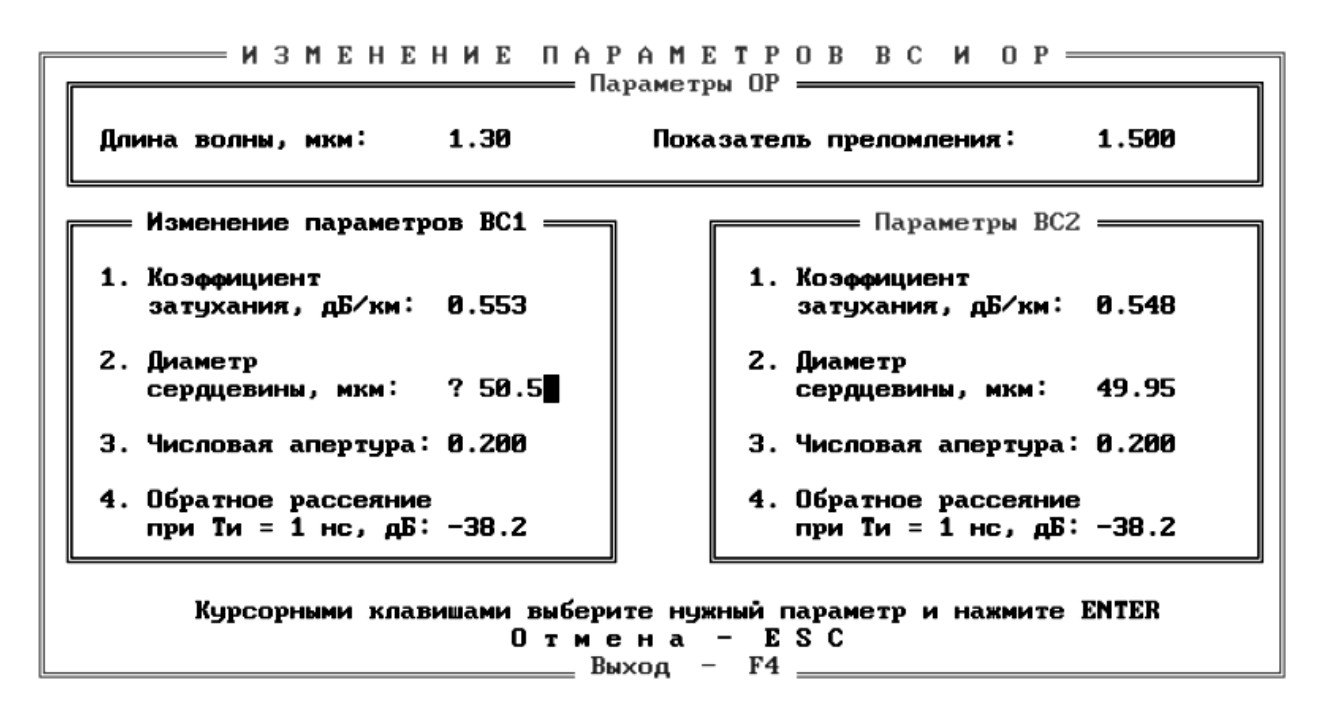

Рис. 6.5. Экран изменения параметров ОВ и ОР

#### ВЫПОЛНЕНИЕ ЛАБОРАТОРНОЙ РАБОТЫ

#### 1. Калибровка источника излучения ОР

В схемах 1\* проведите измерения оптической мощности (дБм) для всех длительностей зондирующего импульса на выходах: оптического поводка ВС0 ( $P_{10}$ , схема 10) и двух ОВ (ВС1 ( $P_{11}$ , схема 11) и ВС2 ( $P_{12}$ , схема 12)). Пренебрегая потерями в поводке ВС0, определите вносимое затухание  $a_{11}$  и  $a_{12}$ , дБ, в волокнах ВС1 и ВС2:

$$
a_{11} = \alpha_1 \cdot L_1 = P_{10} - P_{11},
$$
  
\n
$$
a_{12} = \alpha_2 \cdot L_2 = P_{10} - P_{21}.
$$
\n(6.1)

Результаты измерений и расчетов поместите в табл. 6.1.

Таблина 61

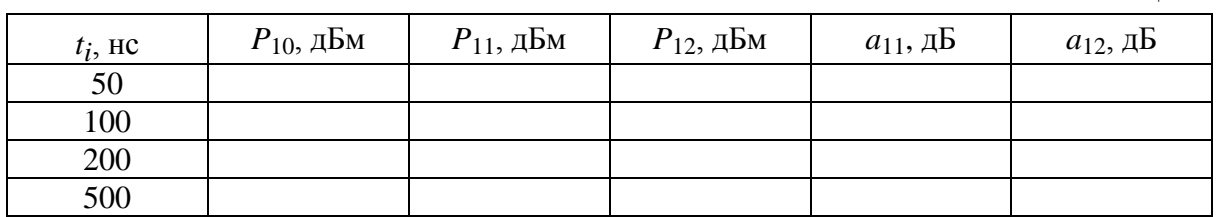

#### 2. Исследование ВТ с помощью ОР

#### Определение длины ОВ

В схемах 11 и 12 определите с помощью курсора длины волокон ВС1 и ВС2. Длина ОВ соответствует началу импульса, отраженного от заднего торца ОВ. Курсор подводится слева к этому импульсу. За начало импульса принимается точка с минимальным сигналом. Для увеличения точности из-

мерений необходимо перейти в режим «окно». Перед этим курсор необходимо установить слева на расстоянии менее 500 м от интересующего Вас участка рефлектограммы. Точность определения расстояний возрастает с уменьшением длительности зондирующего импульса.

Результаты измерений занесите в табл. 6.2.

#### *Определение коэффициента затухания ОВ*

Для определения коэффициента затухания на однородном участке ОВ (см. лабораторную работу 5, рис. 5.9) необходимо при помощи курсоров выбрать две точки, отстоящие друг от друга на расстояние

$$
\Delta L = L_2 - L_1,\tag{6.2}
$$

и определить в них уровни сигналов *Ys*1 и *Ys*2. Коэффициент затухания α, дБ/км, рассчитайте по выражению

$$
\alpha = \frac{Y_{s1} - Y_{s2}}{\Delta L} \,. \tag{6.3}
$$

Общее затухание *а*, дБ, на однородном участке определите по выражению  $a = \alpha \cdot L$ , (6.4)

а также как разность уровней сигнала между двумя курсорами, совмещенными с интересующими нас точками.

Для повышения точности измерений *Ys* необходимо уменьшать цену деления по оси *Y*. Результаты измерений и расчетов занесите в табл. 6.2.

Таблица 6.2

| ОB              | $L$ , KM |  |  | $V_{S1}$ , $\overline{AB}$   $Y_{S2}$ , $\overline{AB}$   $L_1$ , km   $L_2$ , km   $\Delta L$ , km   $\alpha$ , $\overline{AB/kM}$   $a$ , $\overline{AB}$ |  |
|-----------------|----------|--|--|----------------------------------------------------------------------------------------------------|--|
| BC <sub>1</sub> |          |  |  |                                                                                                    |  |
| BC <sub>2</sub> |          |  |  |                                                                                                    |  |

#### **3. Исследование потерь в разъемных соединениях**

Для исследования зависимости потерь в разъемных соединениях (РС) от радиальных и осевых смещений используйте юстировочное устройство сварочного аппарата (без сварки ОВ). Измерения проводятся как в проходящем, так и в рассеянном свете. Минимальный объем измерений определен значениями смещений, приведенными в табл. 6.3.

В схемах 21 и 22 проведите измерение выходной оптической мощности *P*<sup>2</sup> при помощи ваттметра проходящей мощности при различных значениях радиальных и осевых смещений.

Одновременно для тех же значений радиальных и осевых смещений проведите измерение потерь в РС при помощи ОР, пользуясь упрощенной методикой измерения, в которой необходимо измерить уровень рассеянного сигнала *Y*<sub>1</sub> до соединения и уровень сигнала *Y*<sub>2</sub> сразу после соединения.

Радиальное смещение *R*, мкм, можно определить по выражению

$$
R = \sqrt{x^2 + y^2} \tag{6.5}
$$

По результатам измерений в проходящем свете рассчитайте:

1) вносимое затухание ВТ  $a_2$ , дБ, по выражению

$$
a_2 = P_{10} - P_2 \tag{6.6}
$$

(значение  $P_{10}$  возьмите из той строки табл. 6.1, которая соответствует установленной при данных измерениях длительности зондирующего импульса);

2) вносимые соединением потери по выражению

$$
a_p = P_{11} + P_{12} - P_{10} - P_2 \tag{6.7}
$$

(значения  $P_{11}$  и  $P_{12}$  возьмите из той строки табл. 6.1, которая соответствует установленной при данных измерениях длительности зондирующего импульса):

3) дополнительное затухание за счет смещений ВС по выражению

$$
\Delta a = a_2 - a_{20},\tag{6.8}
$$

где  $a_{20}$  – значение  $a_2$ , рассчитанное при  $x = 0$ ,  $y = 0$  и  $z = 3$  мкм.

Таблица 6.3

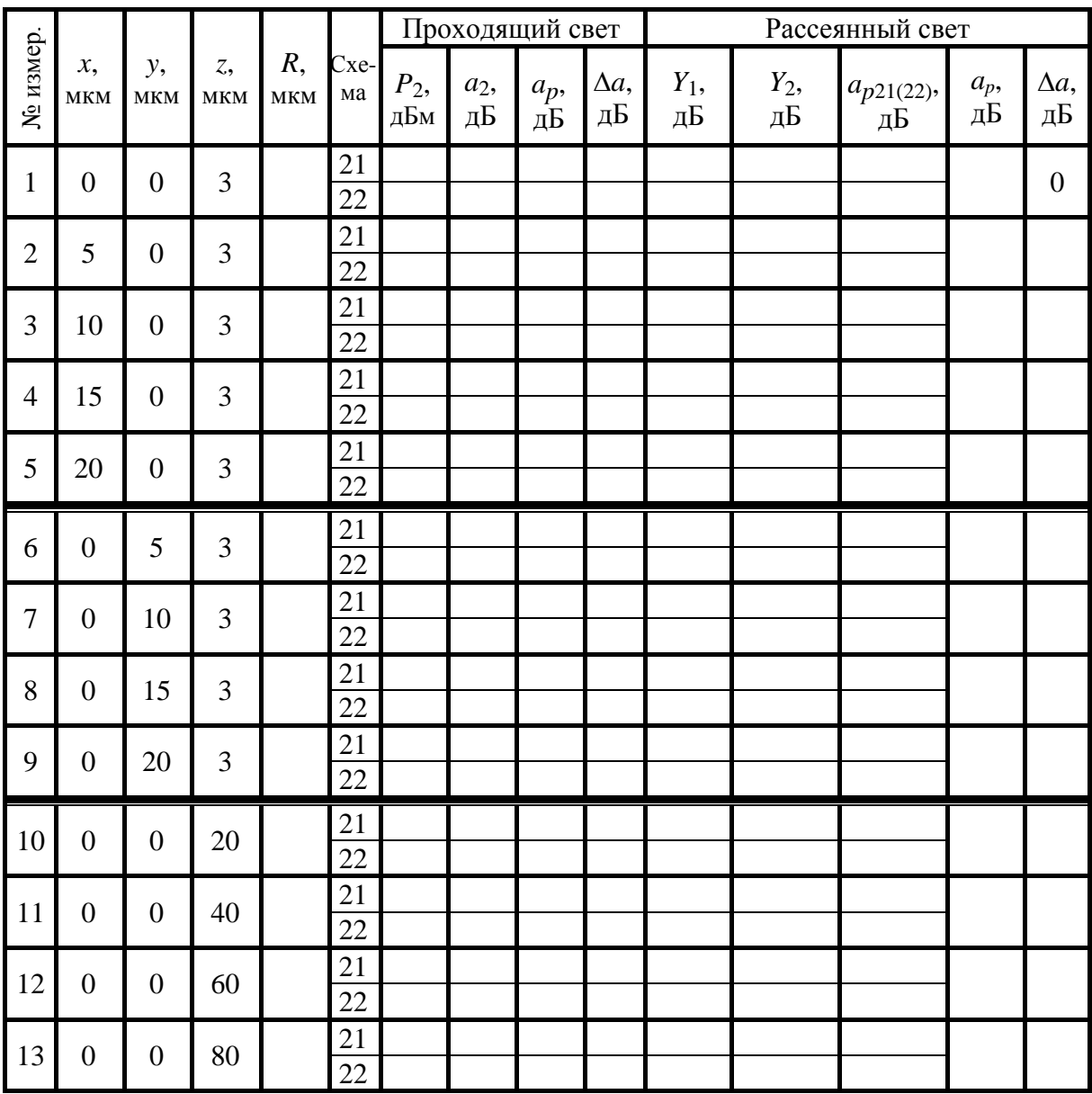

<sup>14</sup> <sup>0</sup> <sup>0</sup> <sup>100</sup> <sup>21</sup> 22

По результатам измерений в рассеянном свете рассчитайте:

1) потери в РС при измерении с одной стороны по выражению

$$
a_{p21(22)} = Y_1 - Y_2,\tag{6.9}
$$

где 21 или 22 – номер схемы;

2) вносимые соединением потери по выражению

$$
a_p = \frac{a_{p21} + a_{p22}}{2}.
$$
\n(6.10)

Результаты измерений и расчетов поместите в табл. 6.3.

Постройте графики зависимости потерь  $a_p$  и  $\Delta a$ , определенных в проходящем и рассеянном свете, от относительных радиального *R* / *r<sup>c</sup>* и осевого  $z / r_c$  смещений. Здесь  $r_c$  – радиус сердцевины ВС, который можно принять равным 25 мкм.

#### **4. Исследование потерь в сварных соединениях**

Проведите исследование зависимости потерь в сварных соединениях (СС) от радиальных и осевых смещений в проходящем и рассеянном свете. Методика измерений аналогична описанной в разд. 3. Результаты измерений поместите в табл. 6.4.

По результатам измерений в проходящем свете рассчитайте:

1) вносимое затухание ВТ  $a_2$  по (6.6);

2) вносимые соединением потери по (6.7).

По результатам измерений в рассеянном свете рассчитайте:

1) потери в СС при измерении с одной стороны по (6.9);

2) вносимые соединением потери по (6.10).

Результаты расчетов занесите в табл. 6.4. Постройте графики зависимости потерь  $a_p$  и  $\Delta a$ , определенных в проходящем и рассеянном свете, от относительных радиального  $R / r_c$  и осевого  $z / r_c$  смещений. Здесь  $r_c$  – радиус сердцевины ОВ, который можно принять равным 25 мкм.

```
Таблица 6.4
```
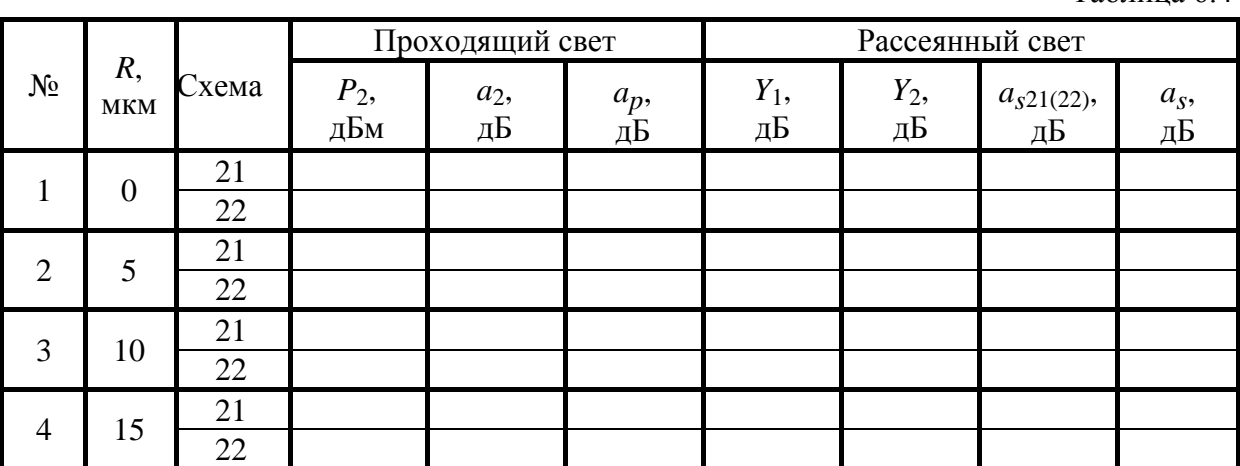

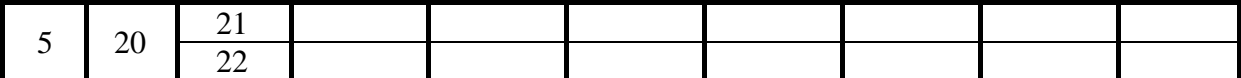

Для определения средних потерь  $\bar{a}_s$  при сварке ОВ и их среднеквадратического отклонения (СКО) проведите многократные измерения (не менее 5) потерь в сварке. Для этого после измерения потерь в очередной сварке произведите скол ОВ и повторную сварку. Измерения проведите по упрощенной методике, описанной в п. 3. При возникновении аномальной сварки с большим френелевским отражением проводится повторная сварка, а аномальная сварка игнорируется. Результаты измерений занесите в табл. 6.5.

Таблина 6.5

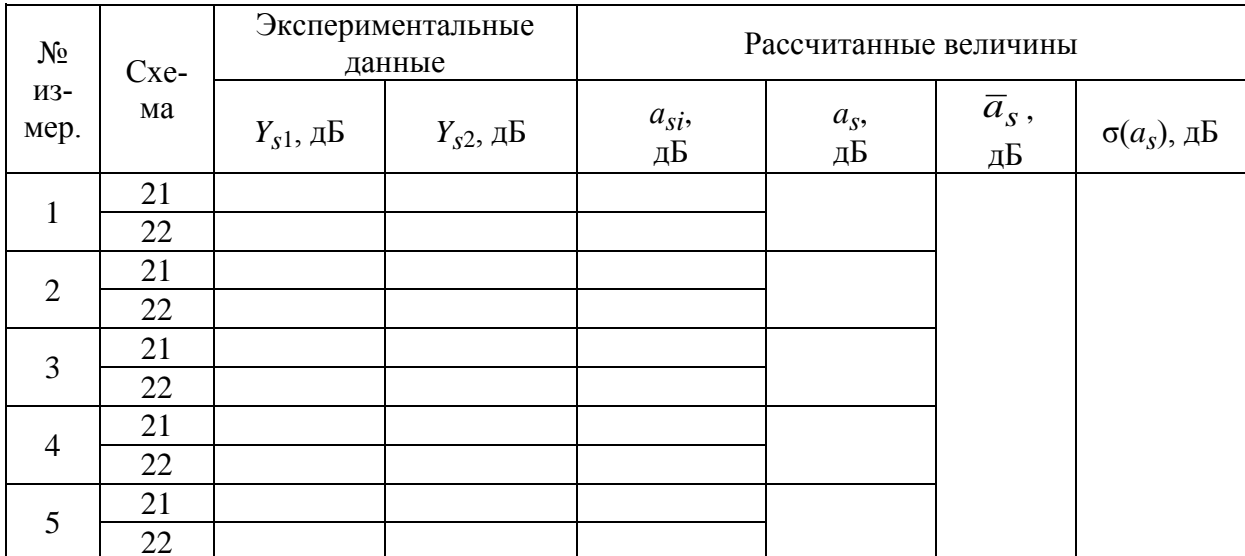

Средние потери  $\bar{a}_p$  и СКО  $\sigma(a_p)$  определите по выражениям:

$$
\bar{a}_s = \frac{1}{n} \sum_{j=1}^n a_{sj} \,, \tag{6.11}
$$

$$
\sigma(a_s) = \sqrt{\frac{1}{n-1} \sum_{j=1}^{n} (a_{sj} - \overline{a}_s)^2},
$$
\n(6.12)

где  $n$  – число сварок,  $j$  – номер сварки,  $a_{si}$  – результат измерения потерь в  $j$ й сварке. Результаты расчетов поместите в табл. 6.5.

#### СОДЕРЖАНИЕ ОТЧЕТА

Отчет по лабораторной работе должен содержать:

1) табл. 6.1-6.5 с результатами измерений и расчетов;

2) графики зависимости потерь  $a_n$  и  $\Delta a$ , определенных для РС в проходящем и рассеянном свете, от относительных радиального  $R / r_c$  и осевого  $z/r_c$  смещений;

3) графики зависимости потерь *ap*, определенных для СС в проходящем и рассеянном свете, от относительных радиального *R* / *rc* и осевого *z* / *rc* смещений;

4) выводы.

# СОДЕРЖАНИЕ

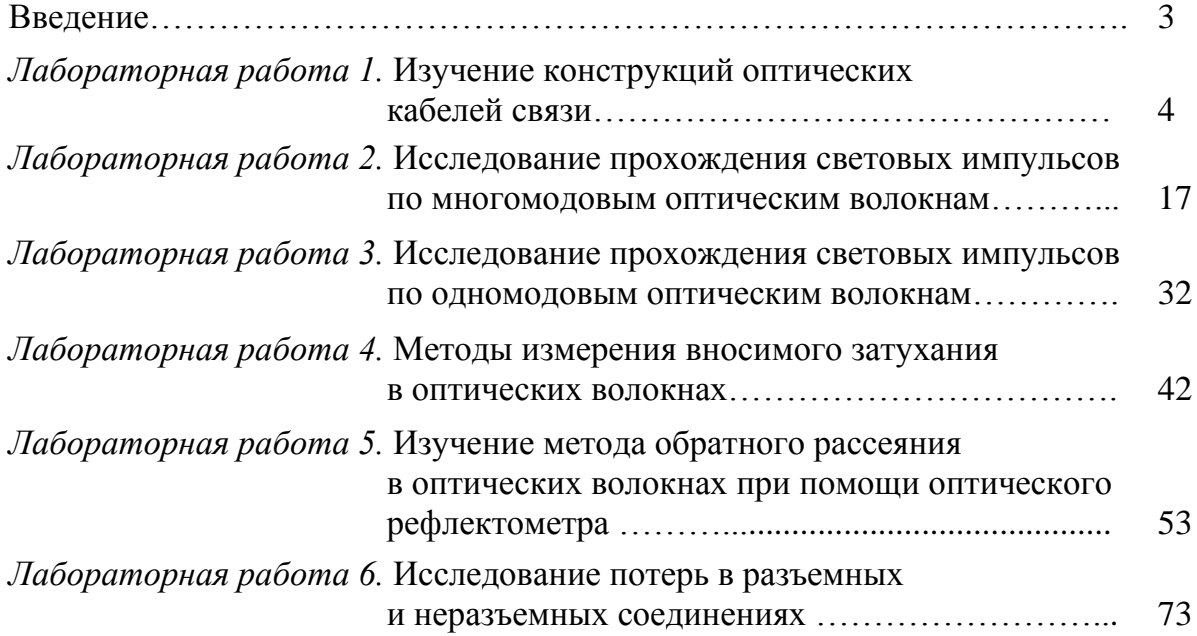

## **Былина Мария Сергеевна Глаголев Сергей Федорович**

#### **ФИЗИЧЕСКИЕ ОСНОВЫ ОПТИЧЕСКИХ НАПРАВЛЯЮЩИХ СИСТЕМ**

**Методические указания к лабораторным работам** 

Ответственный редактор *С. Ф. Глаголев*

Редактор *И. И. Щенсняк*

План 2010 г., п. 17 \_\_\_\_\_\_\_\_\_\_\_\_\_\_\_\_\_\_\_\_\_\_\_\_\_\_\_\_\_\_\_\_\_\_\_\_\_\_\_\_\_\_\_\_\_\_\_\_\_\_\_\_\_\_\_\_\_\_\_\_\_\_\_\_\_\_\_\_\_\_

> Подписано к печати 29.12.2010 г. Объем 5,25 усл.-печ. л. Тираж 100 экз. Заказ 109

\_\_\_\_\_\_\_\_\_\_\_\_\_\_\_\_\_\_\_\_\_\_\_\_\_\_\_\_\_\_\_\_\_\_\_\_\_\_\_\_\_\_\_\_\_\_\_\_\_\_\_\_\_\_\_\_\_\_\_\_\_\_\_\_\_\_\_\_\_\_

Издательство «Теледом» ГОУВПО СПбГУТ. 191186 СПб., наб. р. Мойки, 61 Отпечатано в ГОУВПО СПбГУТ

#### **ФЕДЕРАЛЬНОЕ АГЕНТСТВО СВЯЗИ**

## **Государственное образовательное учреждение высшего профессионального образования «САНКТ-ПЕТЕРБУРГСКИЙ ГОСУДАРСТВЕННЫЙ УНИВЕРСИТЕТ ТЕЛЕКОММУНИКАЦИЙ им. проф. М. А. БОНЧ-БРУЕВИЧА»**

**\_\_\_\_\_\_\_\_\_\_\_\_\_\_\_\_\_\_\_\_\_\_\_\_\_\_\_\_\_\_\_\_\_\_\_\_\_\_\_\_\_\_\_\_\_\_\_\_\_\_\_\_\_\_\_\_\_\_\_\_\_\_\_\_\_**

# **М. С. Былина, С. Ф. Глаголев**

# **ФИЗИЧЕСКИЕ ОСНОВЫ ОПТИЧЕСКИХ НАПРАВЛЯЮЩИХ СИСТЕМ**

**Методические указания к лабораторным работам** 

> **САНКТ-ПЕТЕРБУРГ 2010**